## **SHARP.**

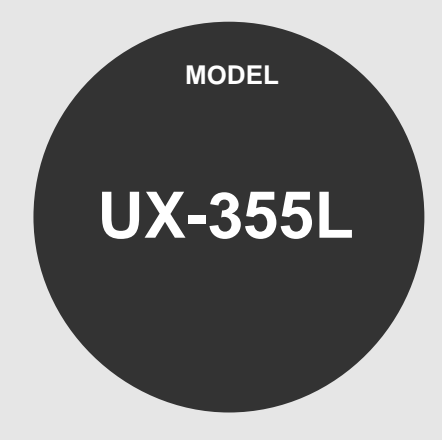

## **FACSIMILE**

OPERATION MANUAL

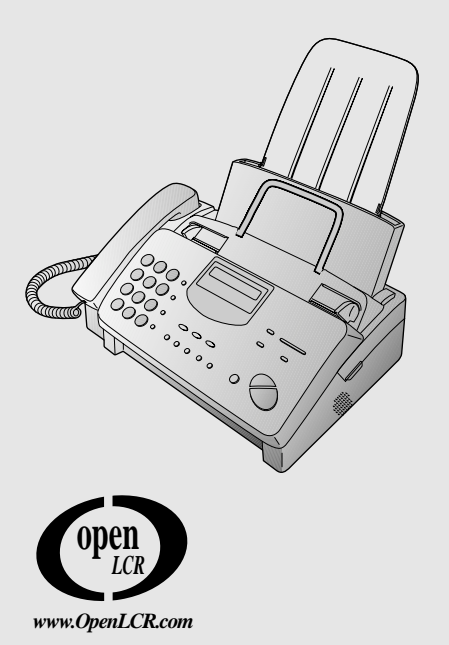

- 1. Installation
- 2. Setting Up and Using OpenLCR
- 3. Sending Documents
- 4. Receiving Documents
- 5. Making Copies
- 6. Making Telephone Calls
- 7. Answering Machine Hookup
- 8. Special Functions
- 9. Printing Lists
- 10. Maintenance
- 11. Troubleshooting

**WARNING** - FCC Regulations state that any unauthorized changes or modifications to this equipment not expressly approved by the manufacturer could void the user's authority to operate this equipment.

**Note:** This equipment has been tested and found to comply with the limits for a Class B digital device, pursuant to Part 15 of the FCC Rules.

These limits are designed to provide reasonable protection against harmful interference in a residential installation.

This equipment generates, uses and can radiate radio frequency energy and, if not installed and used in accordance with the instructions, may cause harmful interference to radio communications. However, there is no guarantee that interference will not occur in a particular installation. If this equipment does cause harmful interference to radio or television reception, which can be determined by turning the equipment off and on, the user is encouraged to try to correct the interference by one or more of the following measures:

- Reorient or relocate the receiving antenna.
- Increase the separation between the equipment and the receiver.
- Connect the equipment into an outlet on a circuit different from that to which the receiver is connected.
- Consult the dealer or an experienced radio/TV technician for help.

#### **ABOUT THE TELEPHONE CONSUMER PROTECTION ACT OF 1991**

"The Telephone Consumer Protection Act of 1991 makes it unlawful for any person to use a computer or other electronic device to send any message via a telephone facsimile machine unless such message clearly contains in a margin at the top or bottom of each transmitted page or on the first page of the transmission the following information:

- (1) The date and time of transmission.
- (2) Identification of either the business, business entity or individual sending the message.
- (3) Telephone number of either the sending machine, business, business entity or individual.

In order to program this information into your facsimile machine, please refer to the appropriate instructions in the operation manual."

As an ENERGY STAR $^{\circledR}$  partner, SHARP has determined that this product meets the ENERGY STAR<sup>®</sup> guidelines for energy efficiency.

#### **FOR YOUR RECORDS**

Please record the model number and serial number below, for easy reference, in case of loss or theft. These numbers are located on the rear side of the unit.Space is also provided for other relevant information.

Model Number

Serial Number

Date of Purchase **Date of Purchase** 

Place of Purchase

## **Introduction**

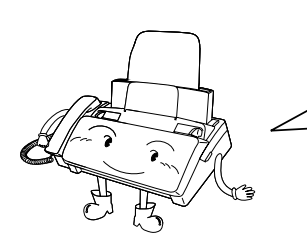

Welcome, and thank you for choosing a Sharp facsimile machine! The features and specifications of your new Sharp fax are shown below.

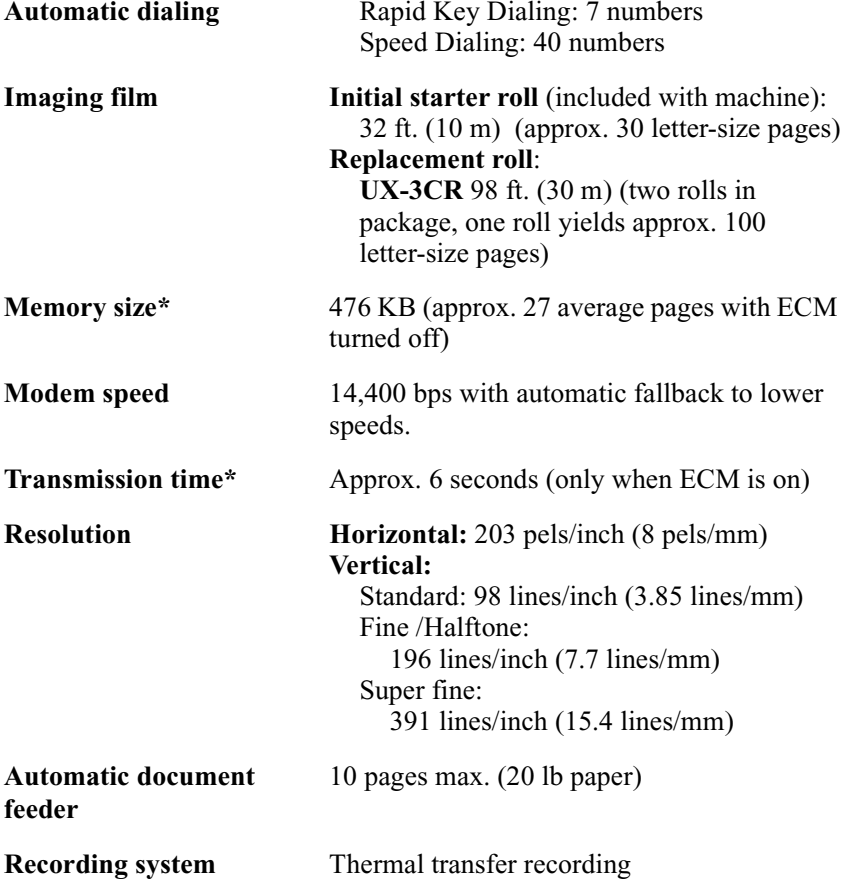

\*Based on ITU-T Test Chart #1 at standard resolution, excluding time for protocol signals (i.e., ITU-T phase C time only).

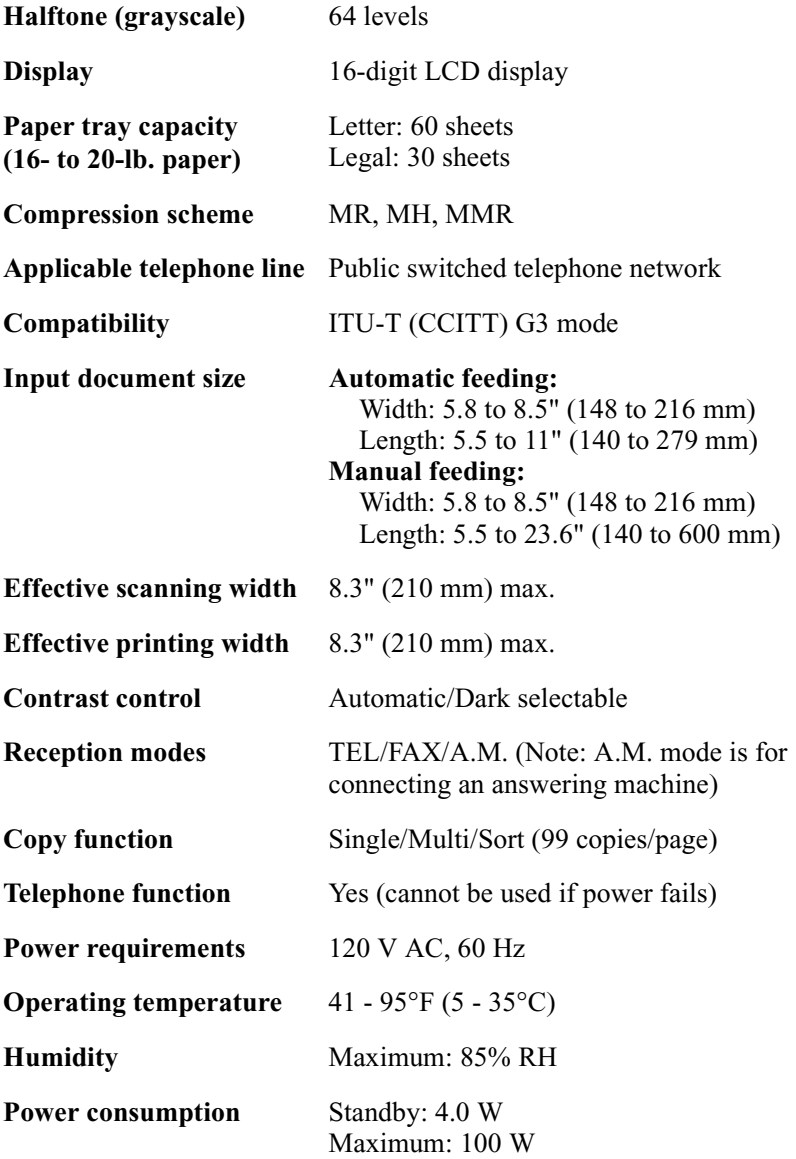

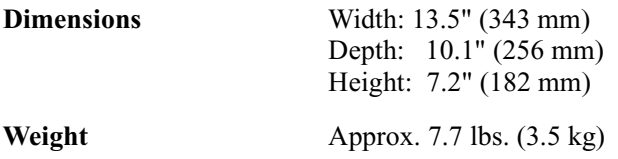

As a part of our policy of continuous improvement, SHARP reserves the right to make design and specification changes for product improvement without prior notice. The performance specification figures indicated are nominal values of production units. There may be some deviations from these values in individual units.

## **Important safety information**

- Do not disassemble this machine or attempt any procedures not described in this manual. Refer all servicing to qualified service personnel.
- Do not install or use the machine near water, or when you are wet. For example, do not use the machine near a bath tub, wash bowl, kitchen sink or laundry tub, in a wet basement, or near a swimming pool. Take care not to spill any liquids on the machine.
- Unplug the machine from the power outlet and telephone jack and consult a qualified service representative if any of the following situations occur:
	- Liquid has been spilled into the machine or the machine has been exposed to rain or water.
	- The machine produces odors, smoke, or unusual noises.
	- The power cord is frayed or damaged.
	- The machine has been dropped or the housing damaged.
- Do not allow anything to rest on the power cord, and do not install the machine where people may walk on the power cord.
- This machine must only be connected to a 120 V, 60 Hz, grounded (3-prong) outlet. Connecting it to any other kind of outlet will damage the machine and invalidate the warranty.
- Never insert objects of any kind into slots or openings on the machine. This could create a risk of fire or electric shock. If an object falls into the machine that you cannot remove, unplug the machine and consult a qualified service representative.
- Do not place this machine on an unstable cart, stand or table. The machine could be seriously damaged if it falls.
- Never install telephone wiring during a lightning storm.
- Never install telephone jacks in wet locations unless the jack is specifically designed for wet locations.
- Never touch bare telephone wires or terminals unless the telephone line has been disconnected at the network interface.
- Use caution when installing or modifying telephone lines.
- Avoid using a telephone (other than a cordless type) during an electrical storm. There may be a remote risk of electric shock from lightning.
- Do not use a telephone to report a gas leak in the vicinity of the leak.
- The power outlet must be installed near the equipment and must be easily accessible.

#### **Important:**

- This facsimile machine is not designed for use on a line which has call waiting, call forwarding, or certain other special services offered by your telephone company. If you attempt to use the fax machine in conjunction with any of these services, you may experience errors during transmission and reception of facsimile messages.
- This facsimile machine is not compatible with digital telephone systems.

## **Table of Contents**

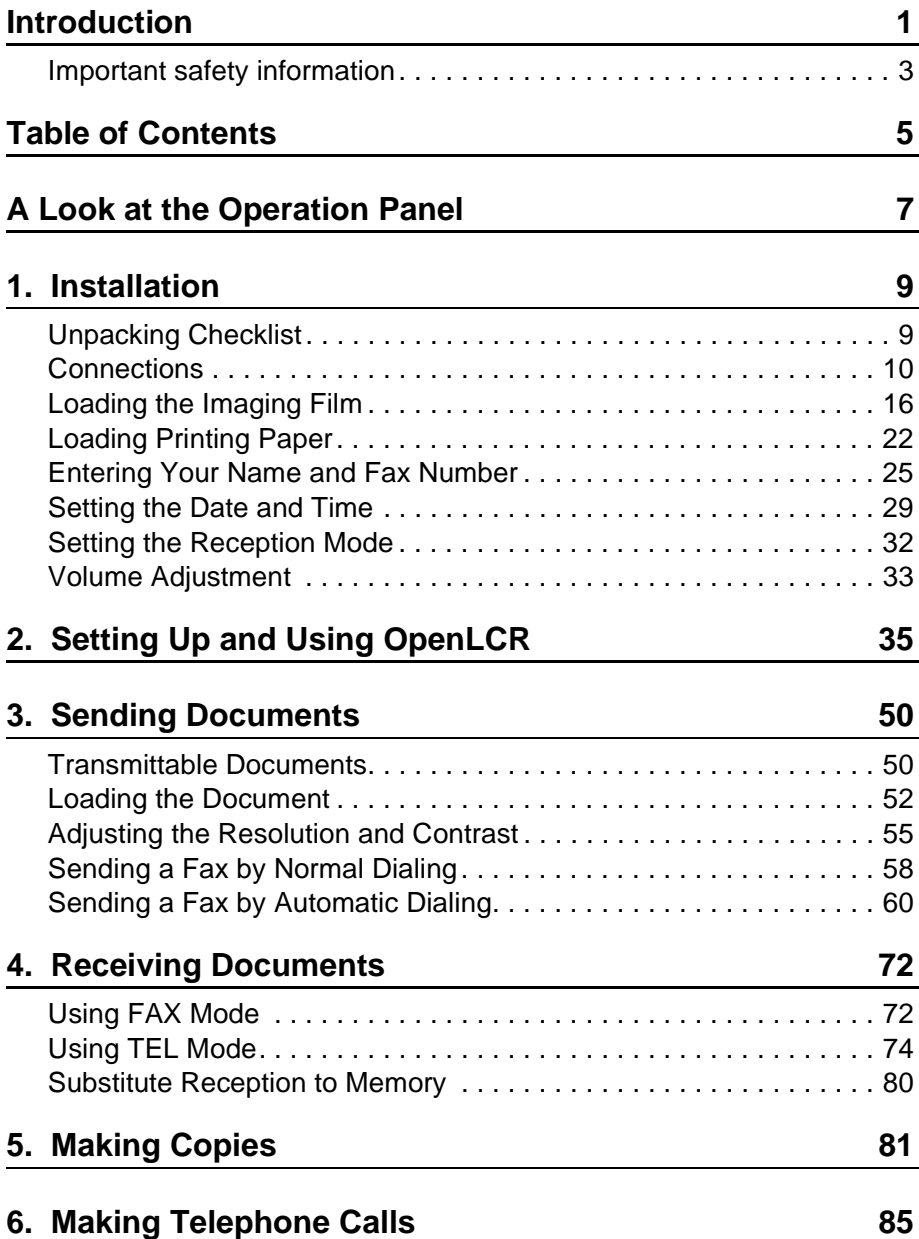

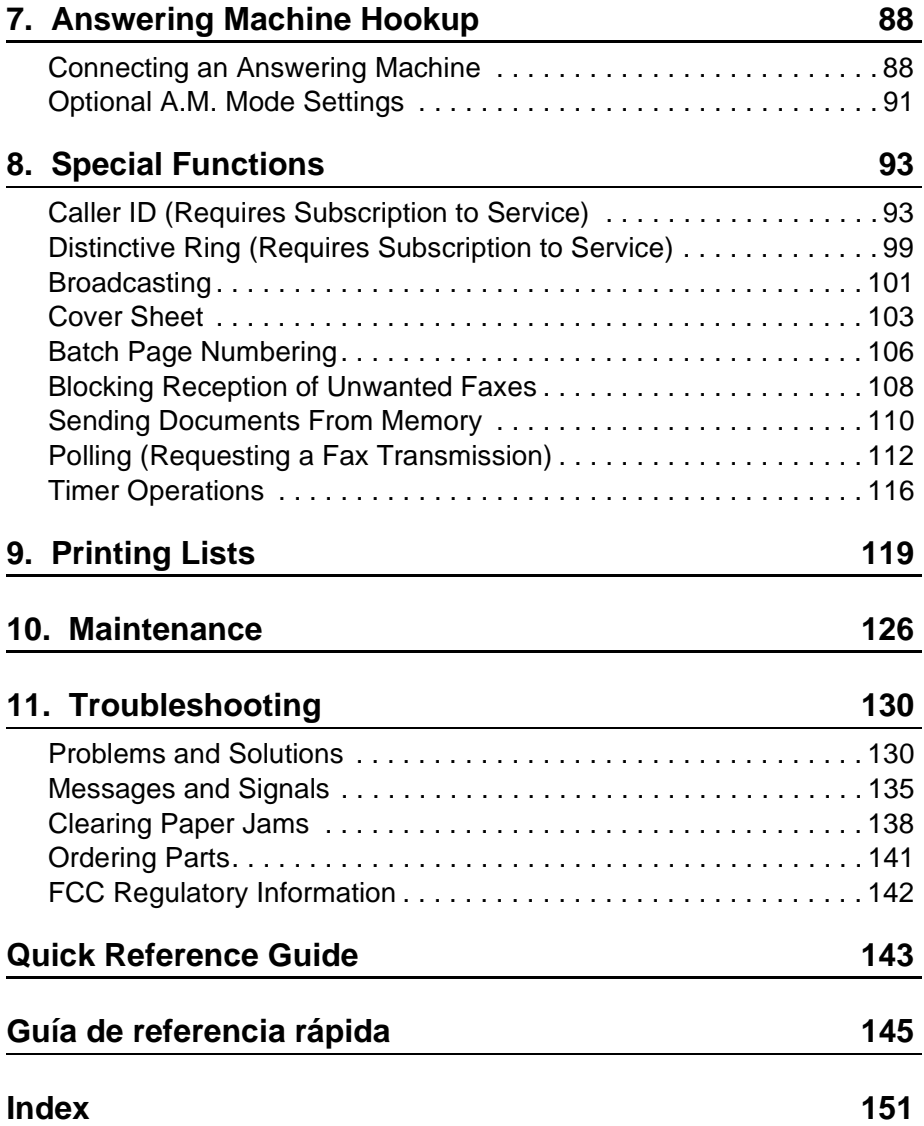

## **A Look at the Operation Panel**

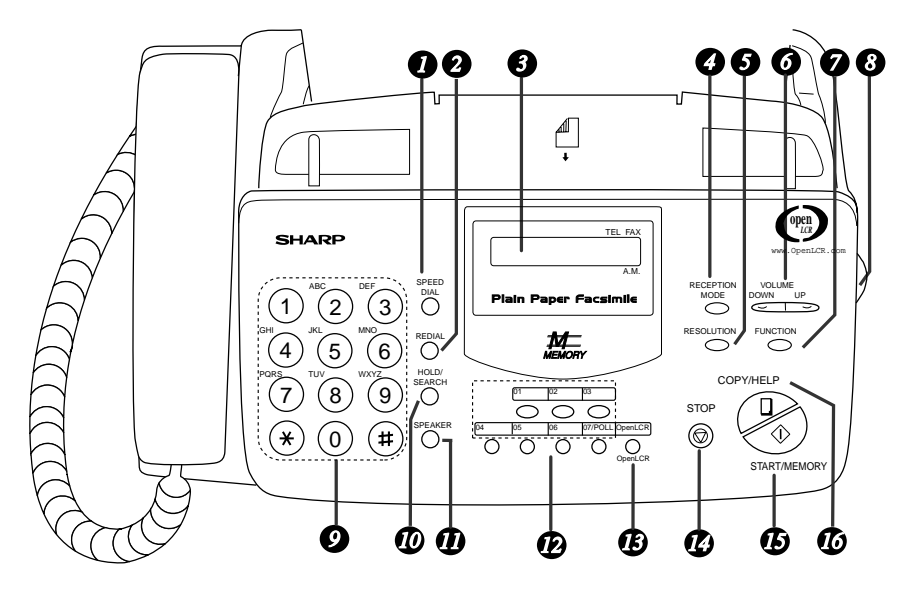

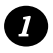

#### **SPEED DIAL key**

Press this key to dial a fax or voice number using an abbreviated 2-digit Speed Dial number.

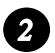

## **REDIAL key**

Press this key to automatically redial the last number dialed.

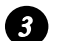

#### **Display**

This displays messages and prompts during operation and programming.

#### **RECEPTION MODE key** *4*

Press this key to select the reception mode. An arrow in the display will point to the currently selected reception mode.

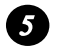

#### **RESOLUTION key**

Press this key to adjust the resolution for faxing or copying.

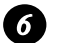

#### **VOLUME key**

Press this key to adjust the volume of the speaker when the **SPEAKER** key has been pressed, the volume of the handset when the handset is lifted, or the volume of the ringer at all other times.

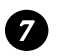

#### **FUNCTION key**

Press this key to select various special functions.

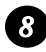

## **Panel release** *8*

Grasp this finger hold and pull toward you to open the operation panel.

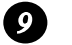

### **Number keys**

Use these keys to dial numbers, and enter numbers and letters when storing auto-dial numbers.

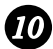

## **HOLD/SEARCH key** *10*

Press this key to search for an auto-dial number, or, during a phone conversation, press this key to put the other party on hold.

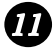

## **SPEAKER key** *11*

Press this key to listen to the line and fax tones through the speaker when faxing a document.

Note: **This is not a speakerphone.** You must pick up the handset to talk with the other party.

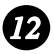

## **Rapid Dial Keys** *12*

Press one of these keys to dial a fax number automatically.

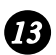

## **OpenLCR key** *13*

Press this key to register for OpenLCR service and receive carrier rate data to your fax.

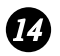

#### **STOP key**

Press this key to cancel an operation before it is completed.

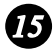

## **START/MEMORY key** *15*

Press this key to begin transmission when using Speed Dialing, Direct Keypad Dialing, or Normal Dialing.

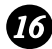

## *COPY/HELP key*

When a document is in the feeder, press this key to make a copy of a document. At any other time, press this key to print out the Help List, a quick reference guide to the operation of your fax machine.

## **1. Installation**

## **Unpacking Checklist**

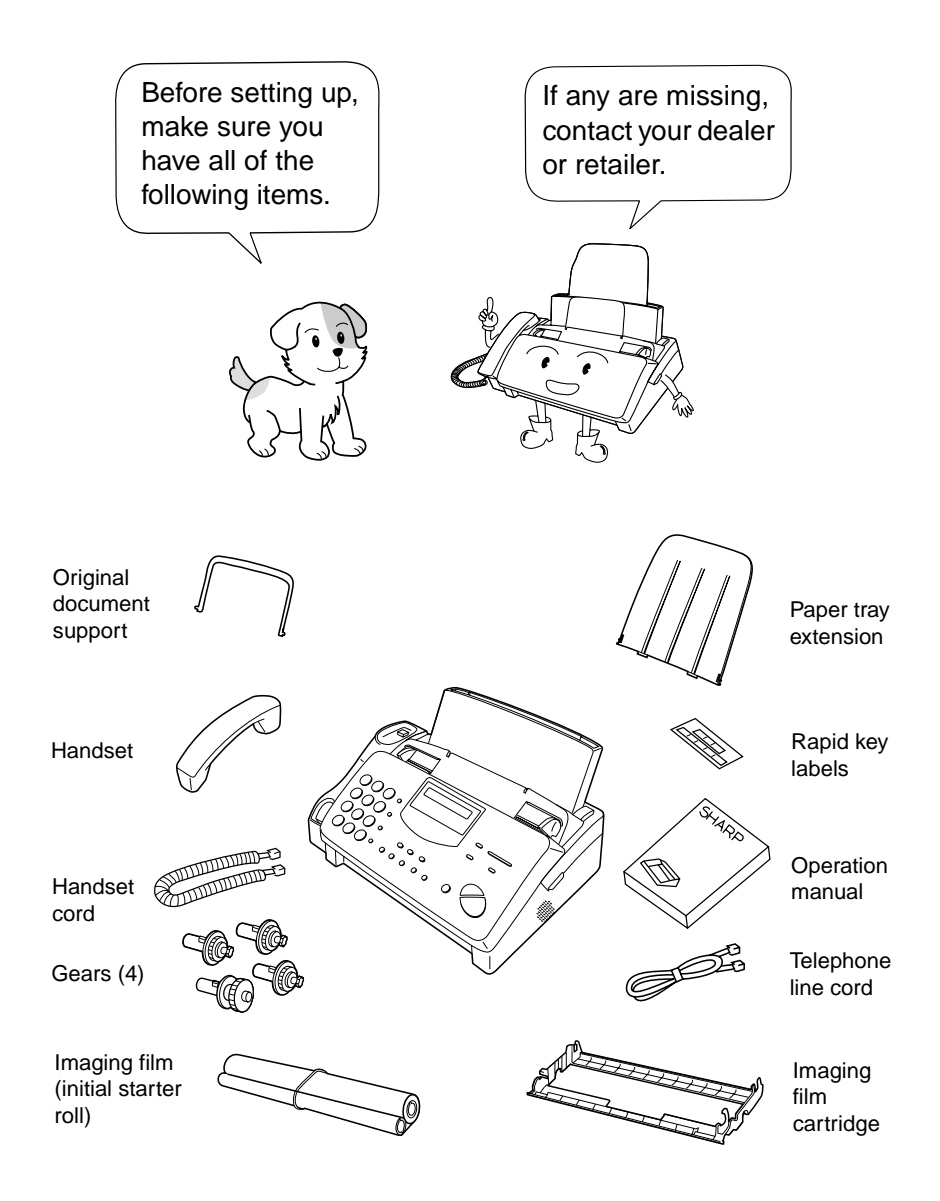

## **Connections**

## **Points to keep in mind when setting up**

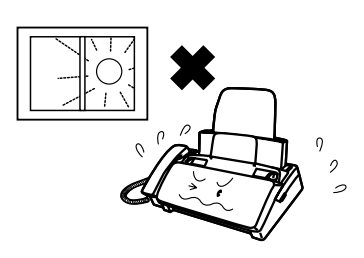

Do not place the machine in direct sunlight.

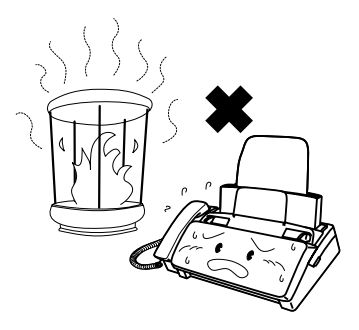

Do not place the machine near heaters or air conditioners.

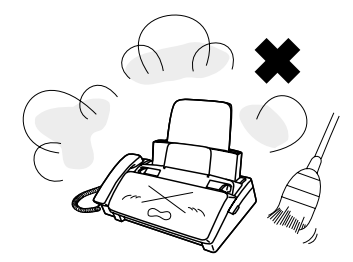

Keep dust away from the machine.

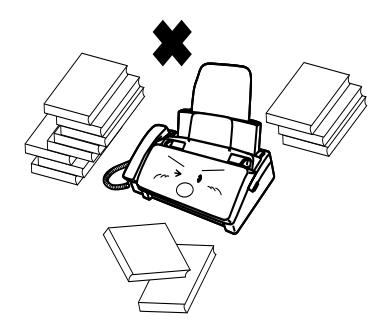

Keep the area around the machine clear.

#### **About condensation**

If the machine is moved from a cold to a warm place, it is possible that condensation may form on the scanning glass, preventing proper scanning of documents for transmission. To remove the condensation, turn on the power and wait approximately two hours before using the machine.

## **Connecting the Handset**

Connect the handset as shown and place it on the handset rest.

♦ The ends of the handset cord are identical, so they will go into either jack.

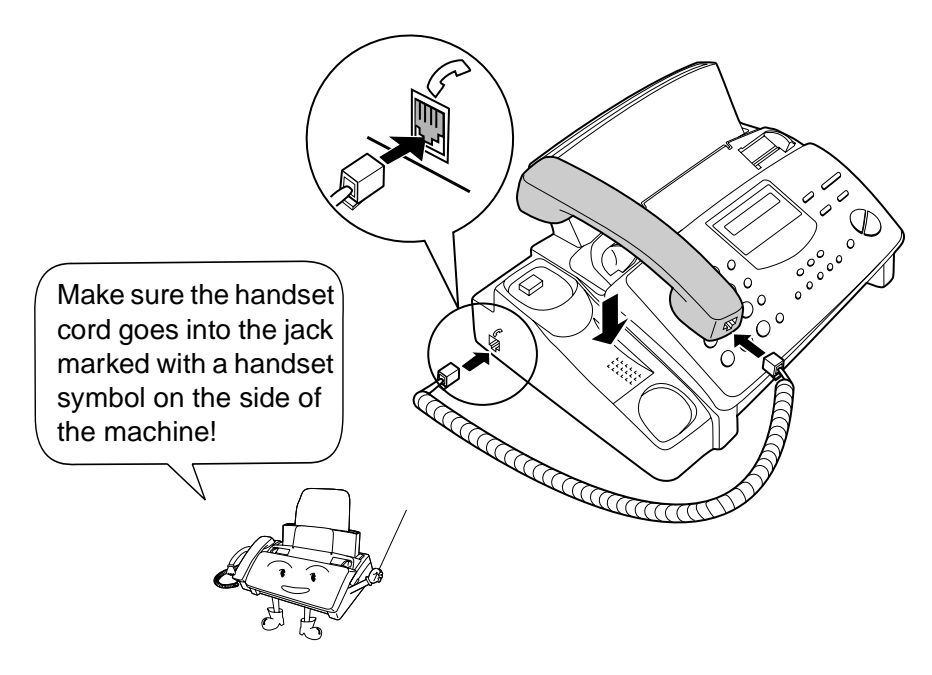

Use the handset to make ordinary phone calls, or to transmit and receive faxes manually.

## **Connecting the power cord**

Plug the power cord into a 120 V, 60 Hz, grounded AC (3-prong) outlet.

#### **Caution!**

Do not plug the power cord into any other kind of outlet. This will damage the machine and is not covered under the warranty.

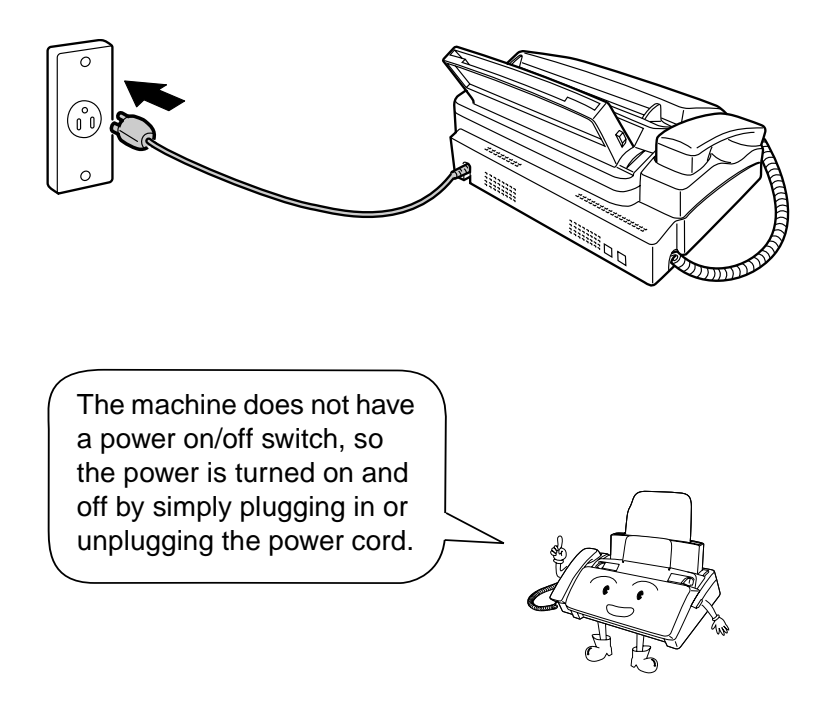

**Note:** If your area experiences a high incidence of lightning or power surges, we recommend that you install surge protectors for the power and telephone lines. Surge protectors can be purchased at most telephone specialty stores.

## **Connecting the telephone line cord**

Insert one end of the line cord into the jack on the back of the machine marked **TEL. LINE**. Insert the other end into a standard (RJ11C) single-line wall telephone jack.

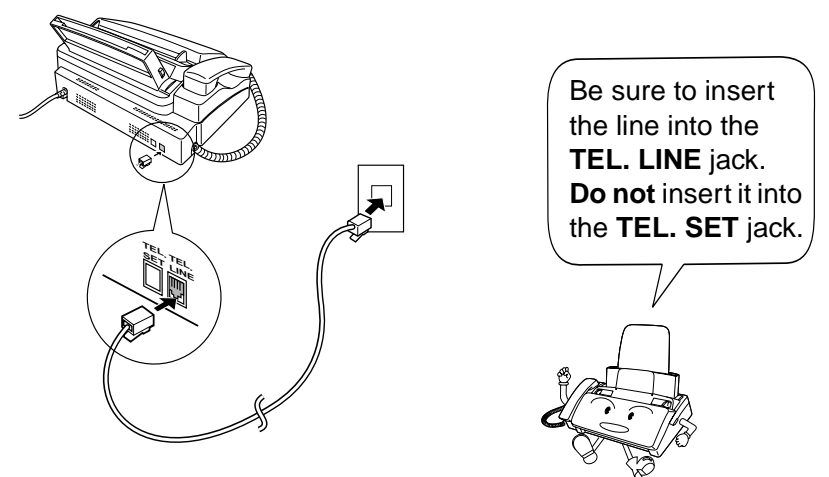

**Note:** The fax machine is set for tone dialing. If you are on a pulse dial line, you must set the fax machine for pulse dialing. Press the keys on the operation panel as follows:

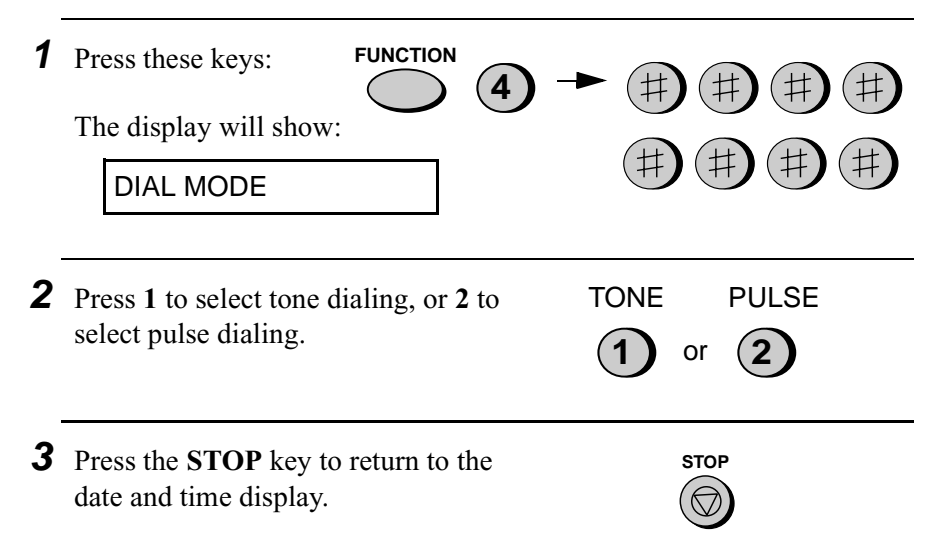

## **Attaching the tray extension and document support**

Attach the paper tray extension.

♦ Pull the paper release plate forward. Insert the paper tray extension horizontally into the notches in the paper tray. Rotate the paper tray extension up until it snaps into place.

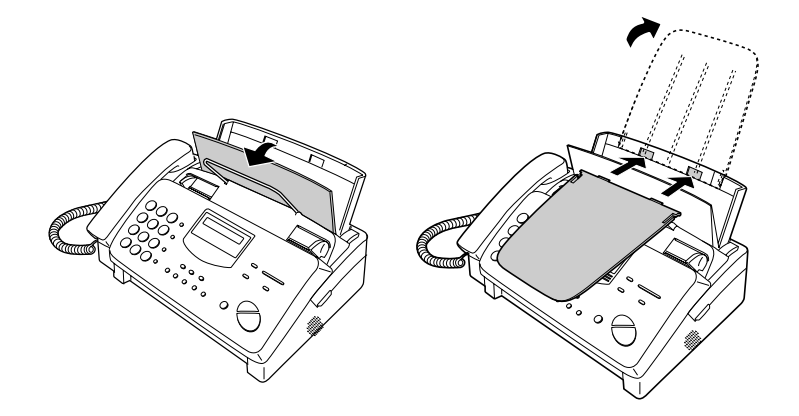

Attach the original document support.

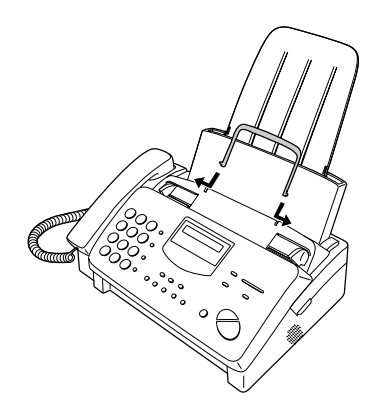

Note: The original document support has a top side and a bottom side. If you cannot insert the tabs on the support into the holes, turn the support over.

## **Extension phone (optional)**

If desired, you can connect an extension phone to the **TEL. SET** jack on the fax.

- ♦ To connect an answering machine to your fax, see Chapter 7, *Answering Machine Hookup* (page 88).
- **1** Remove the seal covering the **TEL. SET** jack.

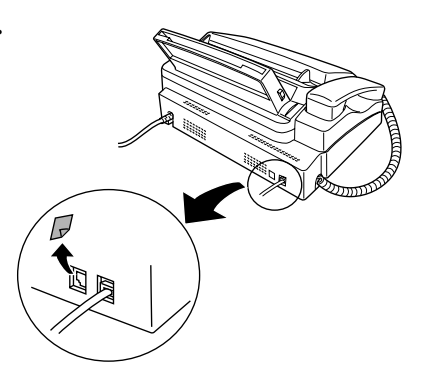

**2** Connect the extension phone line to the **TEL. SET** jack.

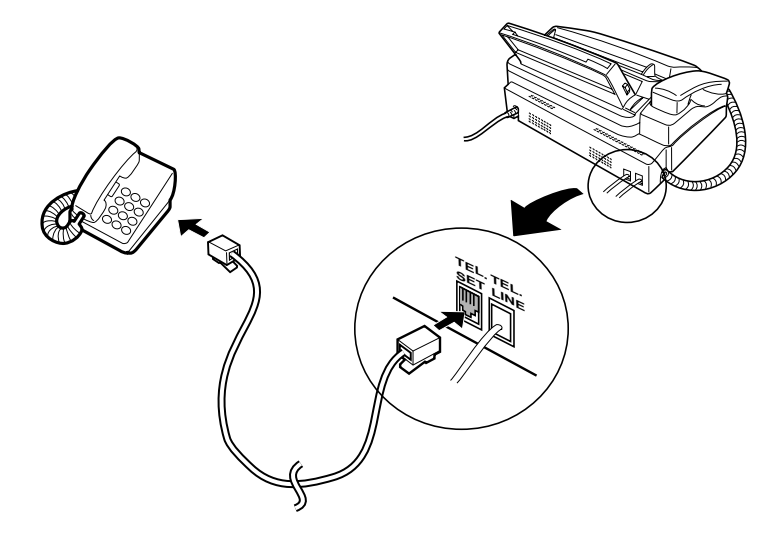

## **Loading the Imaging Film**

Your fax uses a roll of imaging film to create printed text and images. The print head in the fax applies heat to the imaging film to transfer ink to the paper. Follow the steps below to load or replace the film..

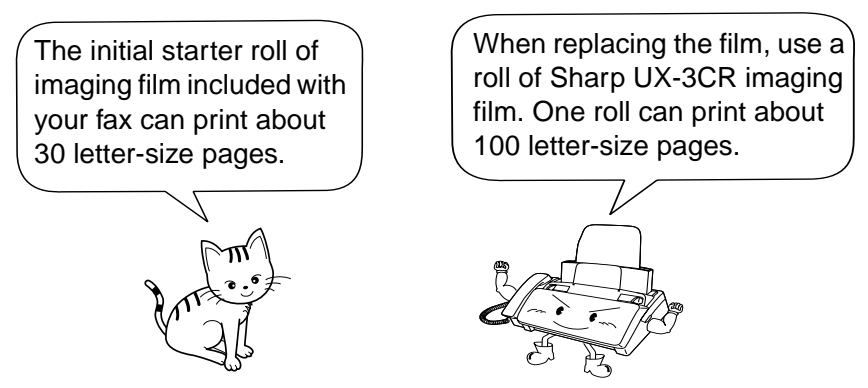

**Note:** If there is paper in the paper tray, pull the paper release plate forward and remove the paper before loading the imaging film.

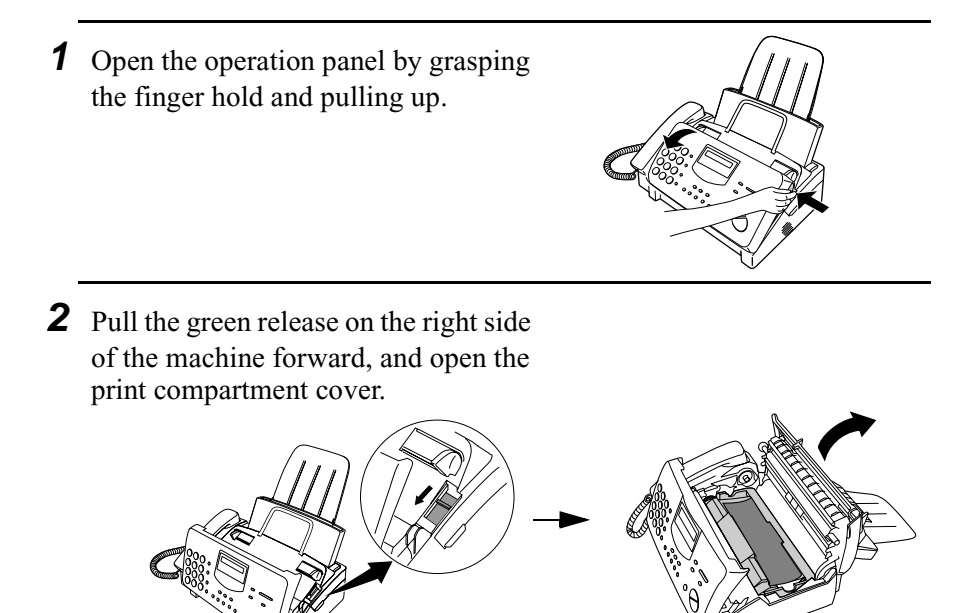

**If you are installing the imaging film for the first time, go to Step 6.**

**3** Remove the imaging film cartridge from the print compartment (grasp the handle at the front of the cartridge) and turn it over.

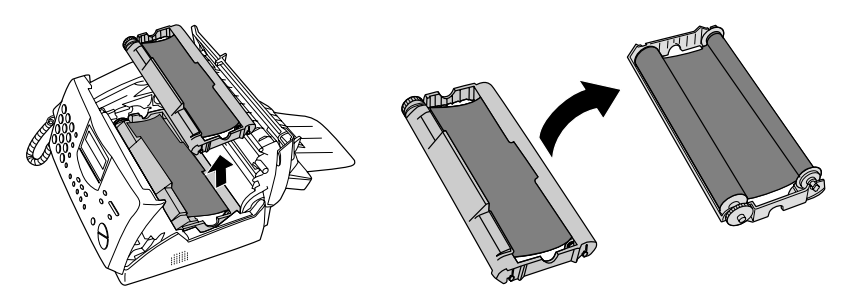

**4** Remove the used film from the cartridge.

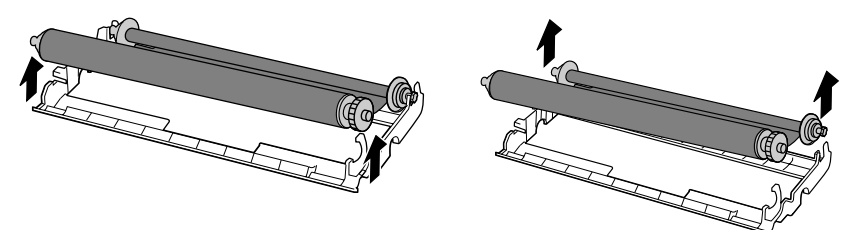

**5** Remove the four green gears from the used film. **DO NOT DISCARD THE FOUR GREEN GEARS!**

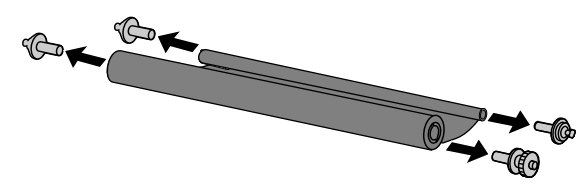

- **6** Remove the new roll of imaging film from its packaging.
	- Do not yet remove the band that holds the rolls together.

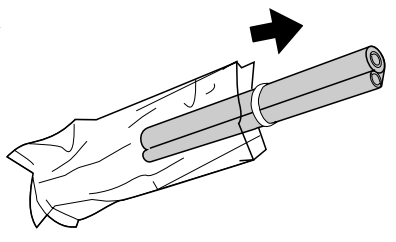

**7** Insert the large gear into the green end of the empty spool. Make sure the two protrusions on the large gear fit firmly into the slots in the end of the spool.

Insert the remaining three gears into the spools, making sure the protrusion on each gear fits firmly into one of the slots in the end of each spool.

• If needed, pull the spools apart slightly to allow the gears to fit (the band will stretch).

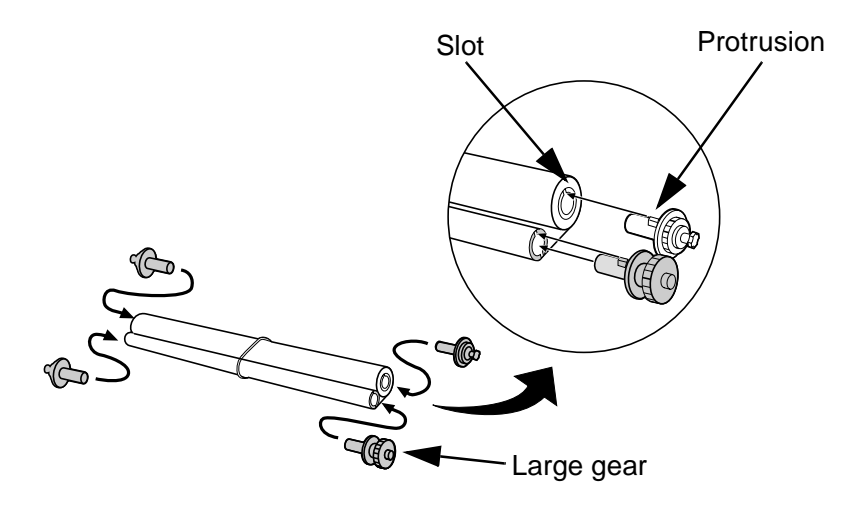

**8** Insert the large gear into the large holder on the imaging film cartridge (make sure it clicks into place), and then insert the small gear on the other end of the spool into its holder.

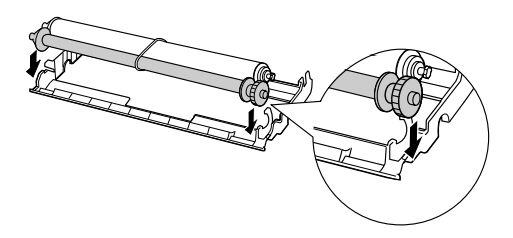

**9** Cut the band that holds the two spools together. Unroll the film slightly and insert the small gears into their holders.

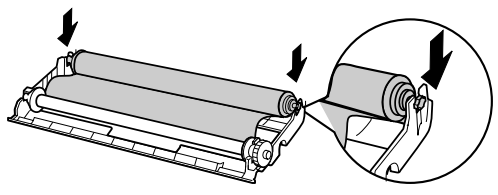

**10** Turn the cartridge over, grasp the handle, and insert the cartridge into the print compartment.

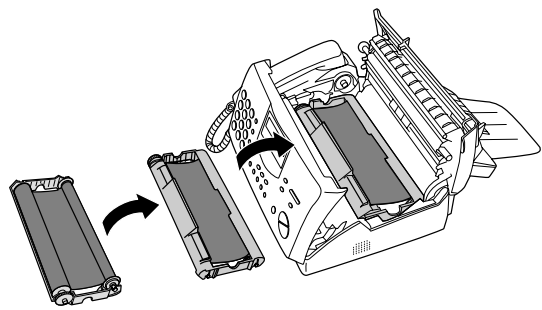

11 Rotate the large gear toward you until the film is taut.

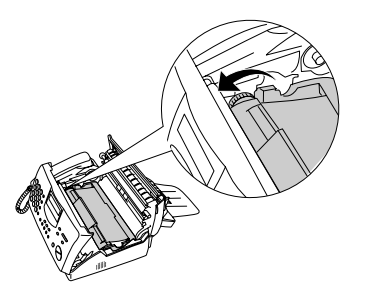

**12** Close the print compartment cover (press down on both sides to make sure it clicks into place), and then close the operation panel.

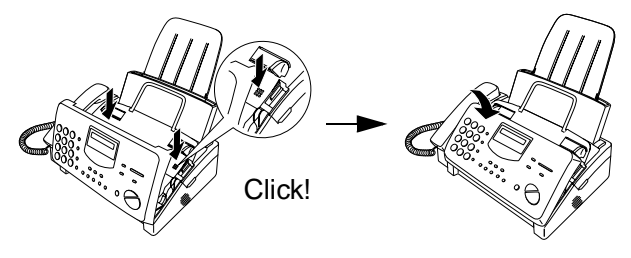

**13** Load paper in the paper tray and then press the following keys to initialize the film.

> **Note:** Paper must be loaded before the film can be initialized. To load paper, see *Loading the Printing Paper* on page 22.

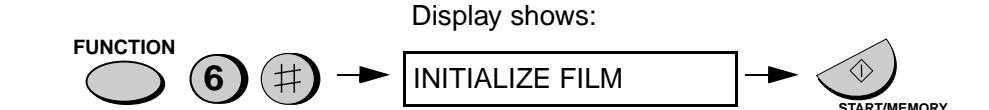

## Loading the Imaging Film

## **When to replace the imaging film**

Replace the imaging film when the display shows:

FILM END

Use the following imaging film, which is available from your dealer or retailer:

**Sharp UX-3CR Imaging Film**

## **Loading Printing Paper**

You can load letter or legal size paper in the paper tray. The maximum number of sheets depends on the weight and size of the paper you are loading.

- $\blacklozenge$  Paper from 16 to 20 lbs. (60 to 75 g/m<sup>2</sup>): Letter size: 60 sheets Legal size: 30 sheets
- $\blacklozenge$  Paper from 20 to 24 lbs. (75 to 90 g/m<sup>2</sup>): Letter size: 50 sheets Legal size: 25 sheets
- **1** Fan the paper, and then tap the edge against a flat surface to even the stack.
- **2** Pull the paper release plate toward you.

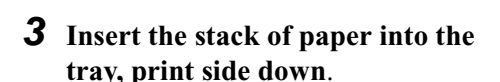

• If paper remains in the tray, take it out and combine it into a single stack with the new paper before adding the new paper.

# 1

#### **Important:**

Be sure to load the paper so that printing takes place on the **print** side of the paper. Printing on the reverse side may result in poor print quality.

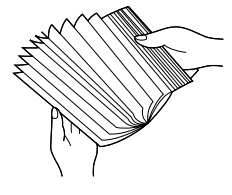

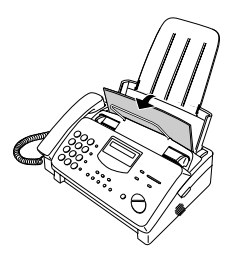

- **4** Push the paper release plate back down.
	- If the paper release plate is not pushed down, paper feed errors will result.

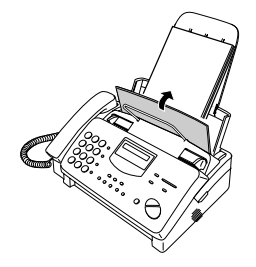

**Note:** When receiving faxes or copying documents, do not allow a large number of pages to accumulate in the output tray. This may obstruct the outlet and cause paper jams.

**5** If the display shows the following alternating messages, press the **START/MEMORY** key. (If not, go directly to Step 6.)

PAPER SIZE SET

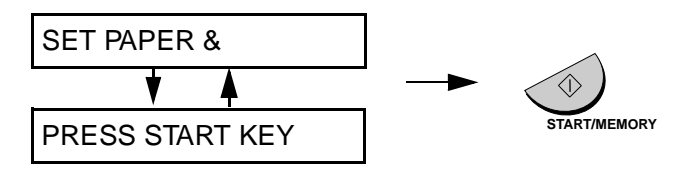

**6** The fax has been set at the factory to scale the size of received faxes to letter size paper. If you have loaded legal paper, you must change the paper size setting to legal. Press these keys: The display will show: **FUNCTION 6**

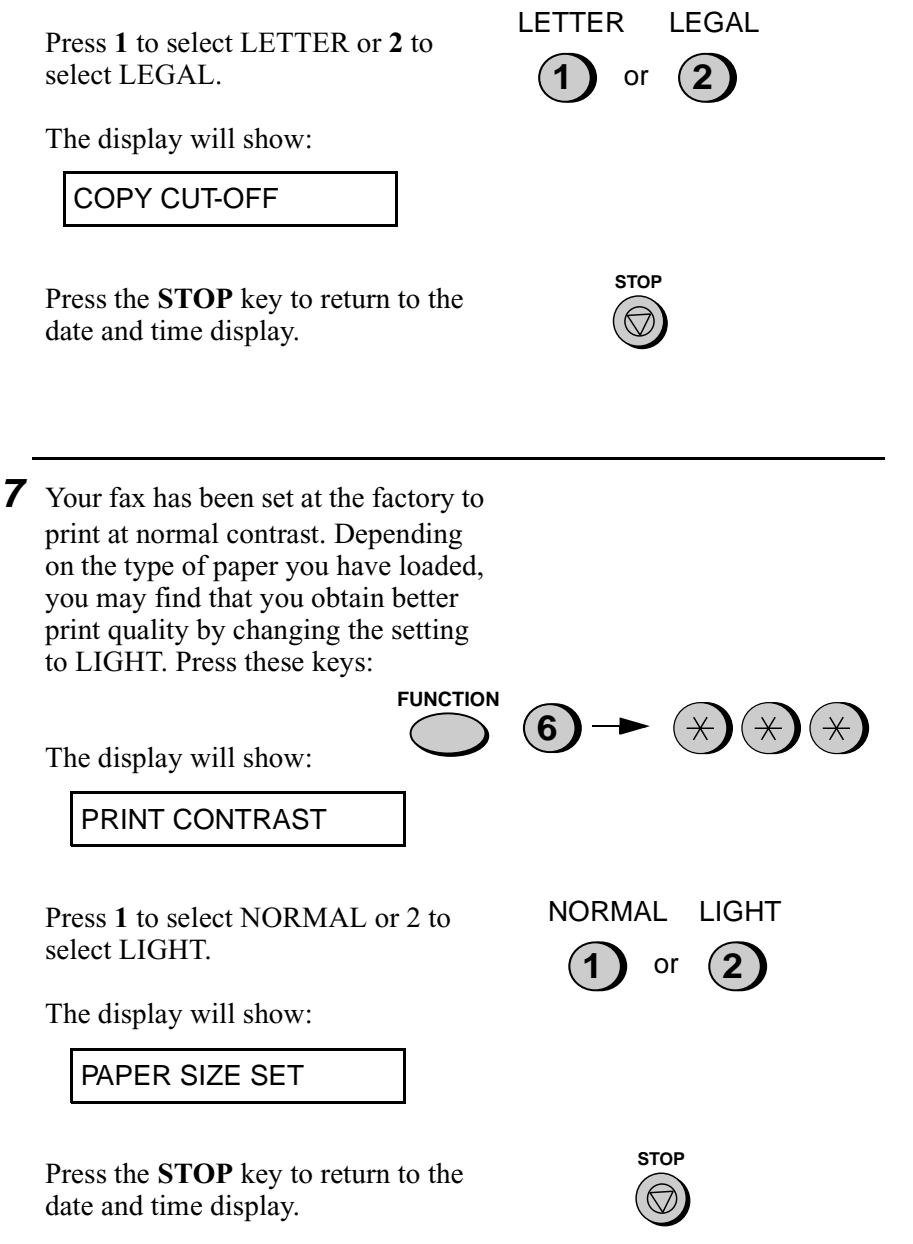

## **Entering Your Name and Fax Number**

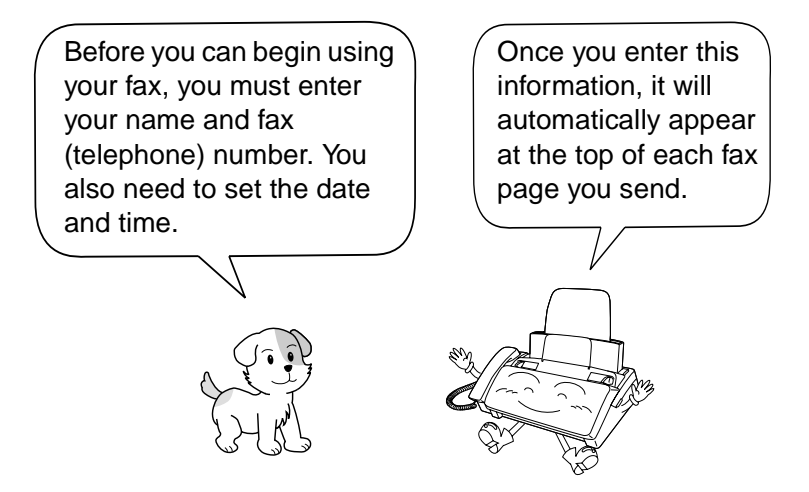

#### **Important!**

The law requires that your name, telephone/fax number, and the date and time appear on each fax message you send. Enter your name and fax number here and set the date and time as explained in the following section to have the fax machine include this information automatically at the top of your fax messages.

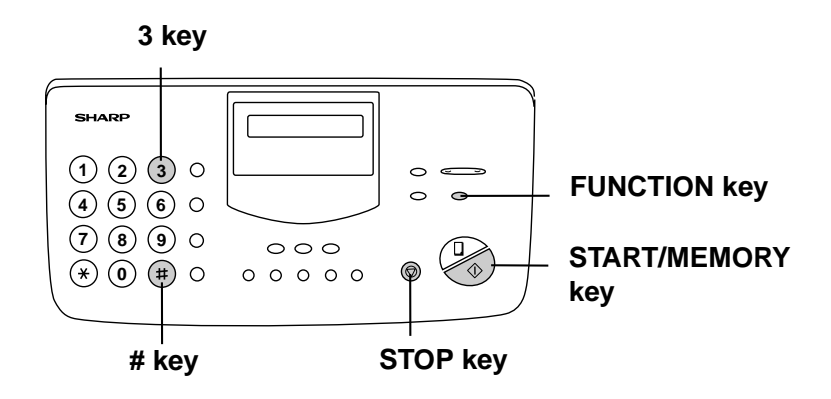

**Note:** The imaging film and printing paper must be loaded before your name and fax number can be entered.

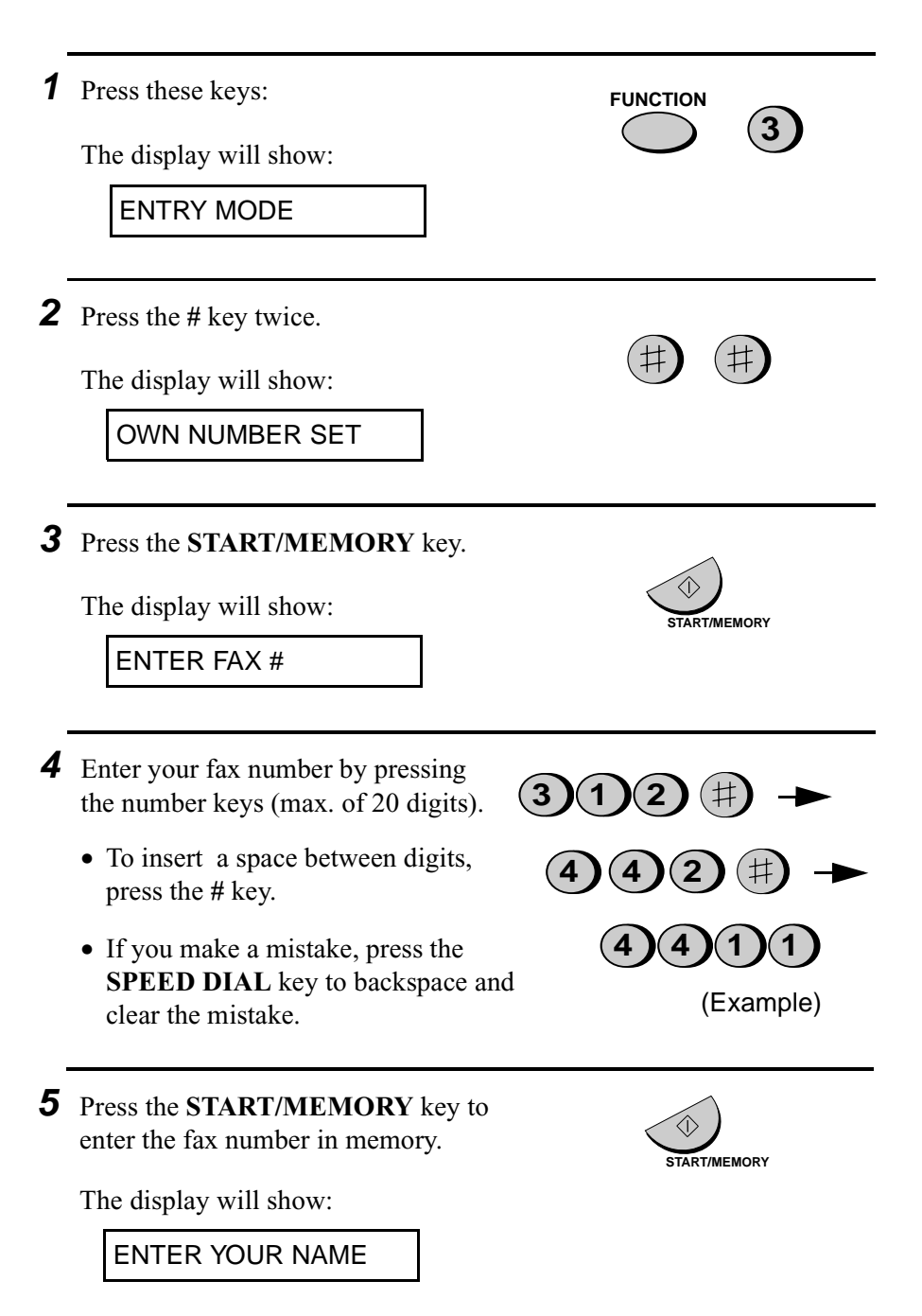

**6** Enter your name by pressing number keys for each letter as shown in the chart below. Up to 24 characters can be entered.

Example: SHARP = 77777 444 22 7777  $\overline{O}$  77 **SPEAKER**

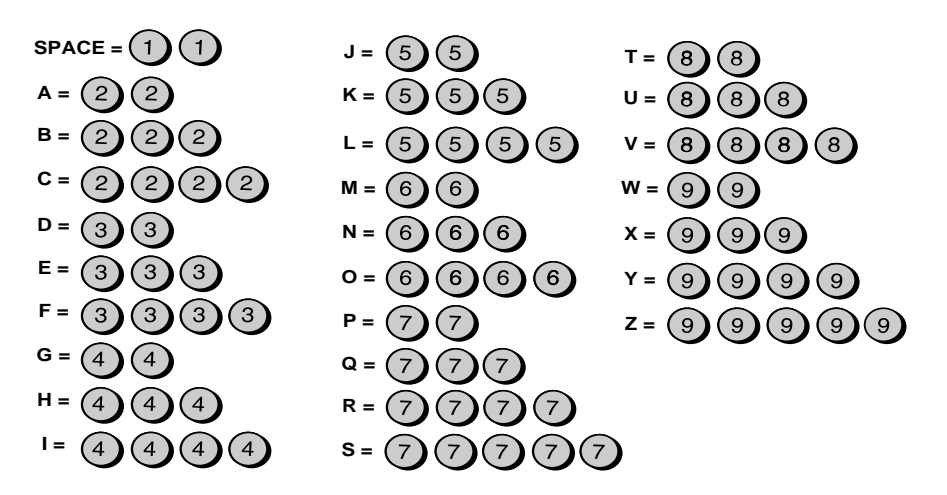

- ♦ To enter two letters in succession that require the same key, press the **SPEAKER** key after entering the first letter. (The **SPEAKER** key moves the cursor forward, and the **HOLD/ SEARCH** key moves the cursor backward.)
- ♦ To clear a mistake, press the **SPEED DIAL** key.
- ♦ To change case, press the **REDIAL** key.
- ♦ To enter one of the following symbols, press the **#** key or the \* key repeatedly:

. / ! " # \$ % & ' ( )  $\star$  + , - : ; < = > ? @ [ \text{ ] ^ \_ ' { | }  $\to \leftarrow$ 

**Cursor:** A dark square mark in the display that indicates where a number or letter will be entered.

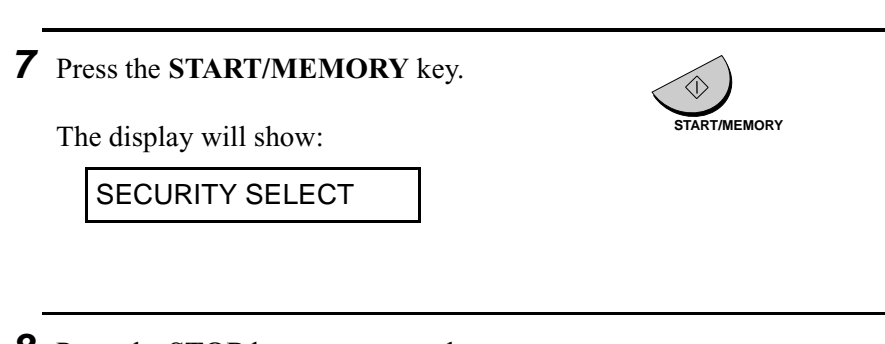

**8** Press the **STOP** key to return to the date and time display.

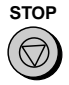

## **Setting the Date and Time**

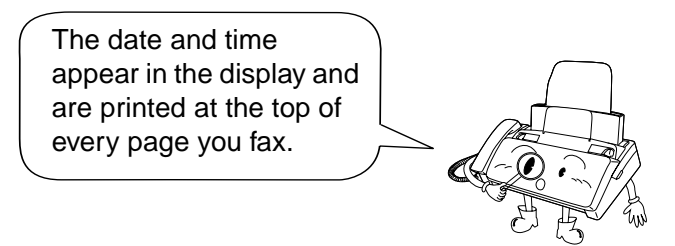

Set the date and time by pressing the keys on the operation panel as shown below.

**Do not set the date and time if you are using OpenLCR**!

OpenLCR automatically sets the date and time each time your fax calls OpenLCR and receives rate data. To ensure accurate use of the rate data, do not change the date and time setting yourself. OpenLCR also sets the date and time for you if you perform the fax transmission test (see page 40).

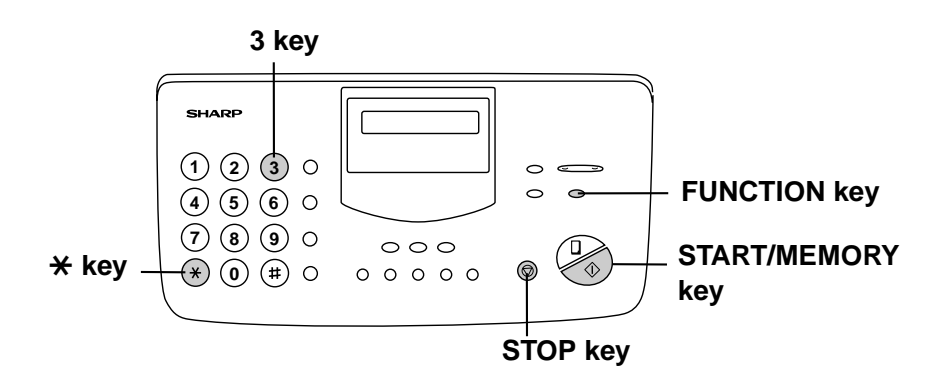

**Note:** The imaging film and printing paper must be loaded before the date and time can be set.

**1** Press these keys:

The display will show:

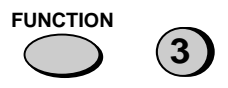

ENTRY MODE

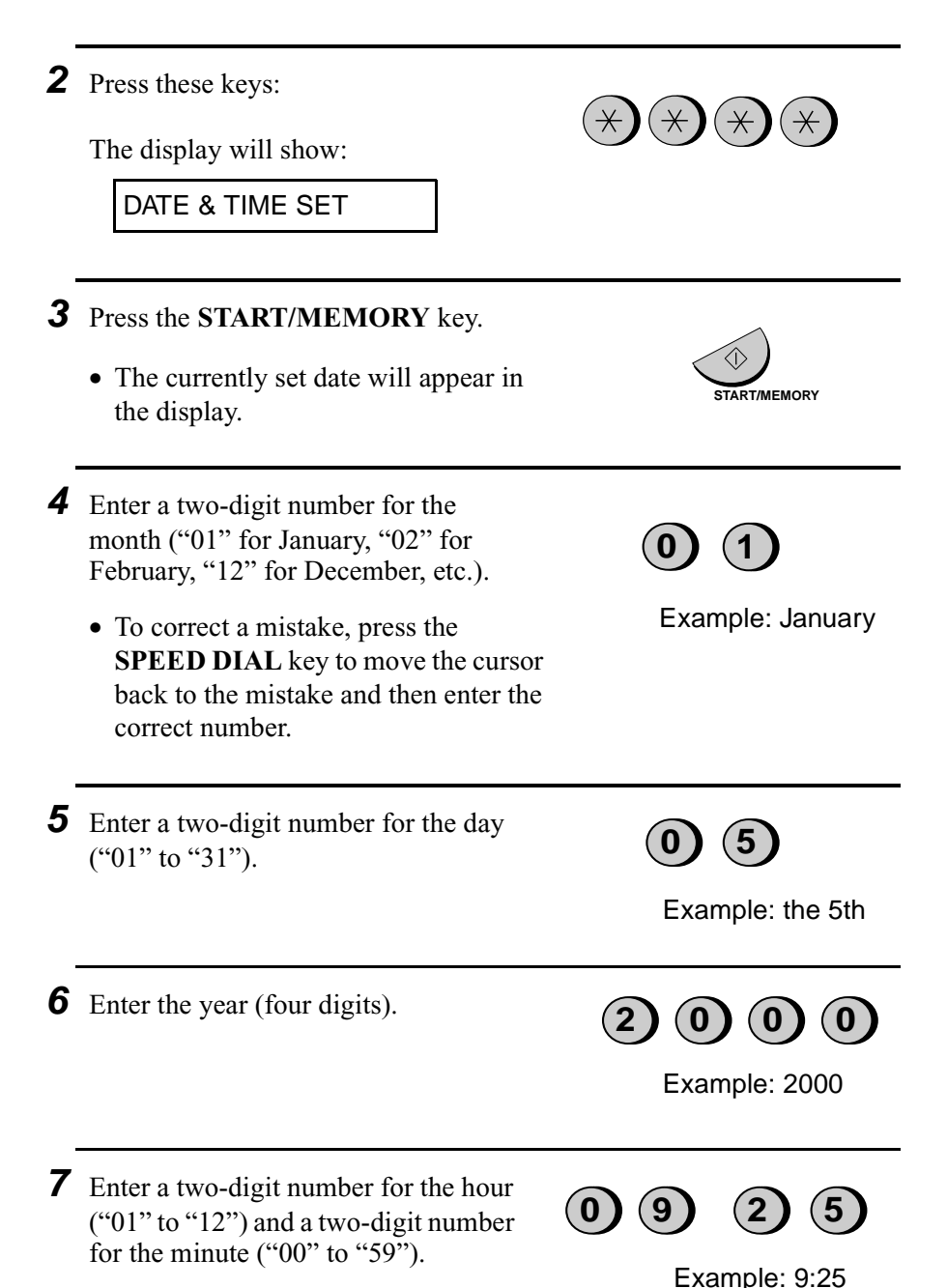

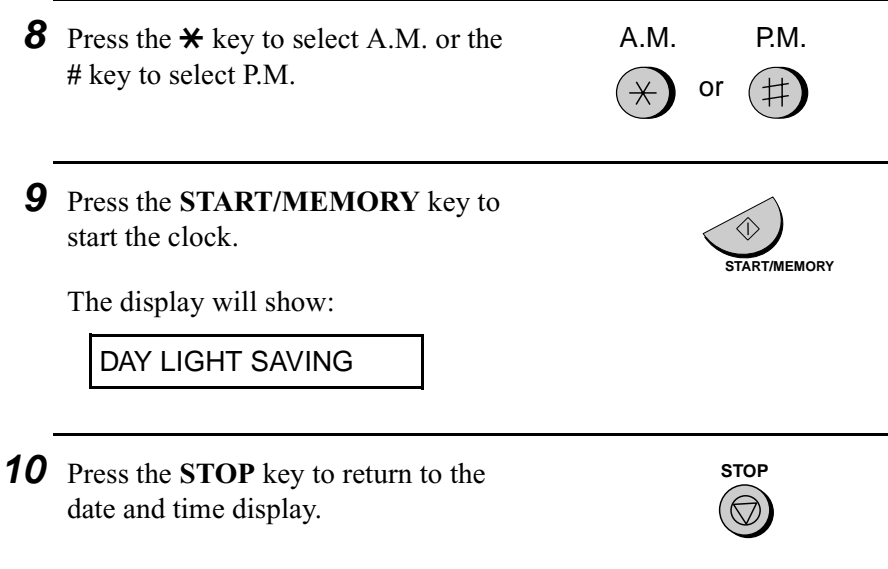

## **Daylight Saving Time**

If desired, you can set the clock to move forward and backward automatically at the beginning and end of Daylight Saving Time. To turn on this function, press the panel keys as follows:

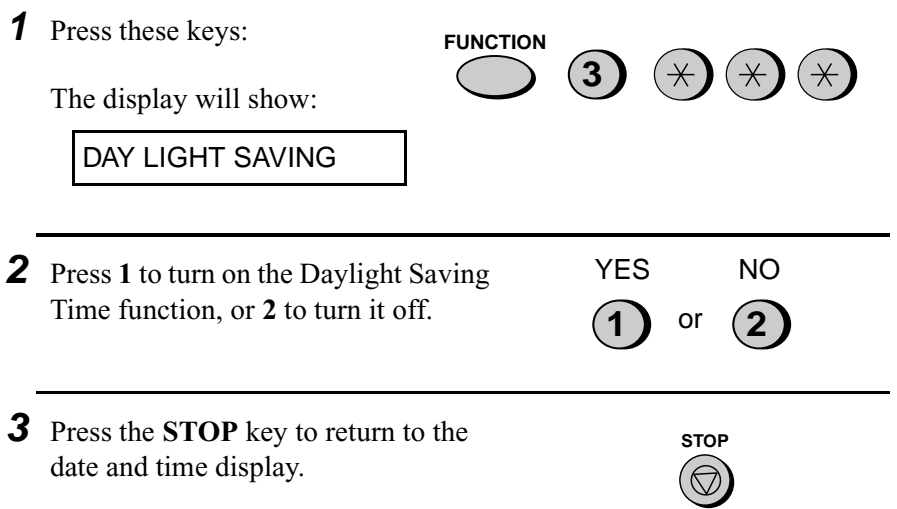

## **Setting the Reception Mode**

Your fax has three modes for receiving incoming calls and faxes:

#### **TEL** mode:

Select this mode when you want to receive both phone calls and faxes on the line connected to the fax machine. **All calls, including faxes, must be answered by picking up the fax machine's handset** or an extension phone connected to the same line.

#### **FAX** mode:

Select this mode when you only want to receive faxes on your line. The fax machine will automatically answer all calls on four rings and receive incoming faxes.

#### **A.M.** mode:

Use this mode only if you have connected an answering machine to the fax (see Chapter 7). Select this mode when you go out to receive voice messages in your answering machine and faxes on your fax machine.

#### **Setting the reception mode**

Press the **RECEPTION MODE** key until the arrow in the display points to the desired mode.

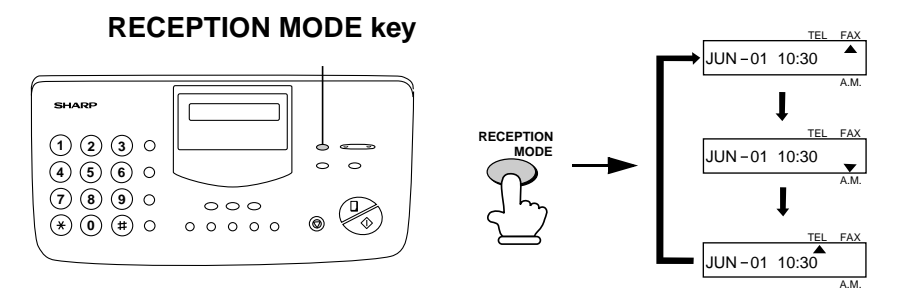

For more information on receiving faxes in TEL and FAX modes, see Chapter 4, *Receiving Documents* (page 72). For more information on using A.M. mode, see Chapter 7, *Answering Machine Hookup* (page 88).

# 1. Installation 1. Installation

## **Volume Adjustment**

You can adjust the volume of the speaker and ringer using the **UP** and **DOWN** keys.

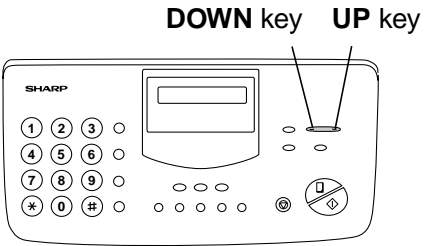

## **Speaker**

- **1** Press the **SPEAKER** key. **SPEAKER**
- **2** Press the **UP** or **DOWN** key.

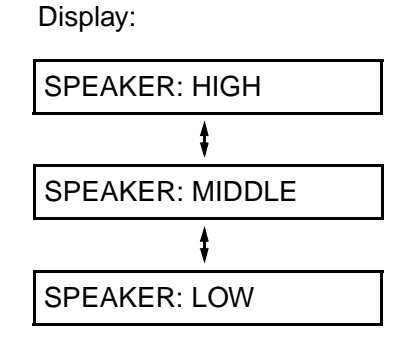

**3** When the display shows the desired volume level, press the **SPEAKER** key to turn off the speaker.

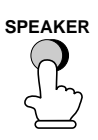

or

**DOWN** 

## **Handset**

**1** Lift the handset.

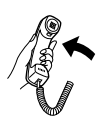

**2** Press the **UP** or **DOWN** key.

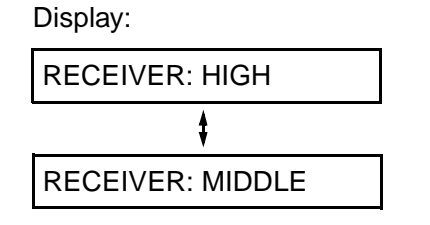

**3** When the display shows the desired volume level, replace the handset.

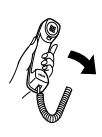

**DOWN** or

## **Ringer**

**1** Press the **UP** or **DOWN** key. (Make sure the **SPEAKER** key has not been pressed and the handset is not lifted.)

Display:

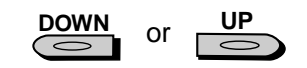

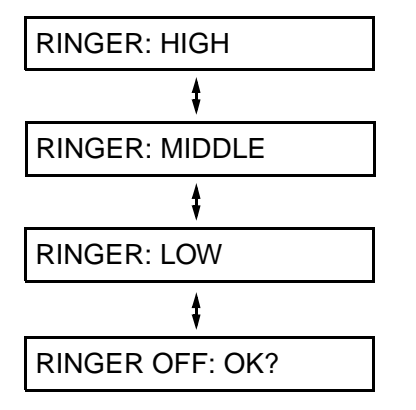

The ringer will ring once at the selected level, then the date and time will reappear in the display.

**2** If you selected RINGER OFF: OK?, press the **START/MEMORY** key.

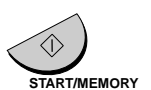
# **2. Setting Up and Using OpenLCR**

Your fax machine features OpenLCR technology, which helps you save money on long distance and international phone calls (both fax and voice) by automatically routing each call for the best available rate.

- ♦ OpenLCR service is free of charge. The only cost to you is that of a periodic call (usually once every three months) to OpenLCR to receive the latest rate data. (Once you have registered with OpenLCR, your fax machine automatically makes this call.)
- ♦ All calls routed by OpenLCR are consolidated on your monthly phone bill.

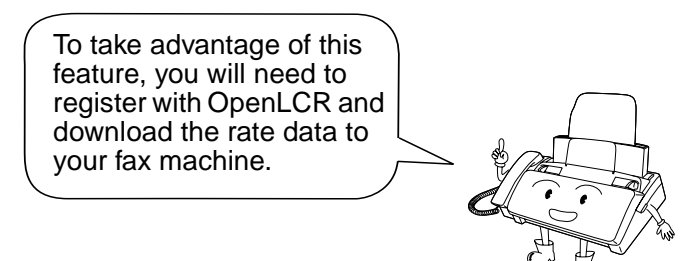

You can register with OpenLCR by fax, phone, or through OpenLCR's Web site (www.OpenLCR.com).

- ♦ Before registering, be sure to read the information on the **Fax Transmission Test and OpenLCR Line Activation Form** and **Terms of Service** sheet included with your fax machine. If you have any questions, call OpenLCR at 970-206-1207.
- ♦ OpenLCR uses Caller ID for identification purposes when your fax calls OpenLCR to receive rate information. Even if you have requested your telephone company to withhold your Caller ID information when you place calls, your fax will still automatically transmit this information only when it calls OpenLCR.
- ♦ It is possible to register for and use OpenLCR if you do not subscribe to a Caller ID service; however, in some instances where rate data must be changed on an emergency basis, your fax may not

be able to respond automatically to OpenLCR's call to notify your fax that it must receive new rate data. If this occurs, old, incorrect data will continue to be used.

♦ Please note that the agreement you enter into by registering is between you and OpenLCR; it is not between you and any carriers.

#### **Registering by fax**

To register by fax, fill in the **Fax Transmission Test and OpenLCR Line Activation Form**, and then fax the form as follows:

**1** Place the form with the side you wrote on face down, and push it gently into the document feeder of the fax machine.

The display will show:

READY TO SEND

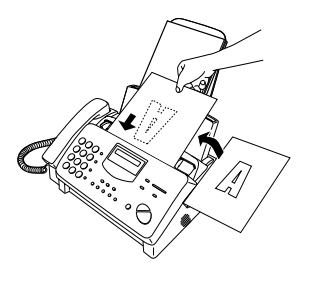

**2** Press the **OpenLCR** key, the **5** key, and then the **START/MEMORY** key.

- Your fax automatically calls OpenLCR and sends the form. After the form is sent, your fax will automatically receive the rate data. This lasts one or two minutes. When downloading is completed, the display will briefly show DOWNLOAD OK!! and then revert to the date and time. Your fax will print out the registration form to confirm that it was received.
- OpenLCR will also program the date and time and your fax number in your fax machine.

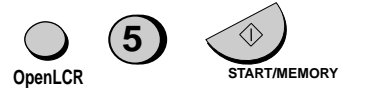

2. Setting Up **OpenLCR** 

#### **Registering by phone**

To register by phone, follow these steps:

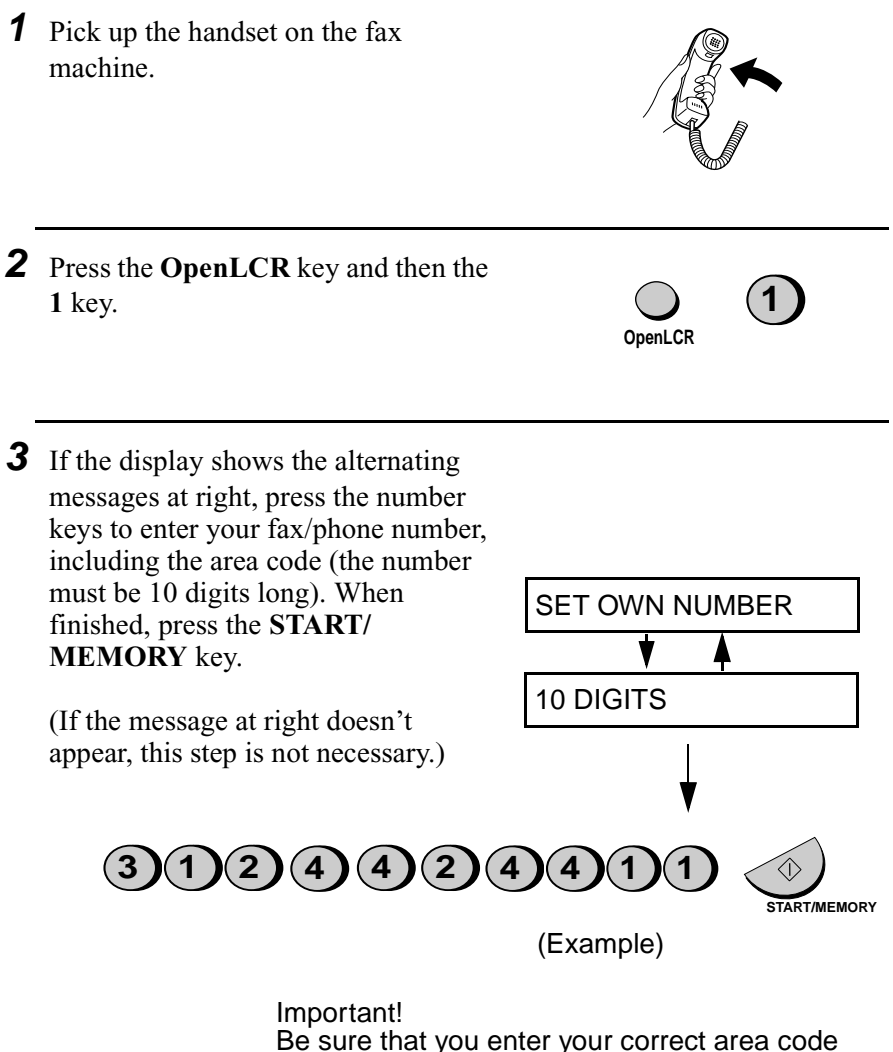

Be sure that you enter your correct area code and fax number. If not, your fax may not dial the correct number to connect to OpenLCR.

- **4** Follow the instructions you hear.
	- **Note:** If you are on a pulse dial line, press the  $\star$  key before pressing the number keys to respond. (This makes your fax temporarily issue tone signals when you press the number keys.)
	- ♦ When registration is completed, your fax machine will receive the rate data from OpenLCR. This will last one or two minutes. When downloading is completed, the display will briefly show DOWNLOAD OK!! and then revert to the date and time.
	- ♦ OpenLCR will also program the date and time and your fax number in your fax machine.

#### **Registering through OpenLCR's Web site**

You can also register at OpenLCR's Web site, **www.OpenLCR.com**. After registering you will need to receive the rate data manually (service is not activated until your fax receives the rate data). See *Downloading (receiving) the rate data manually* on the following page.

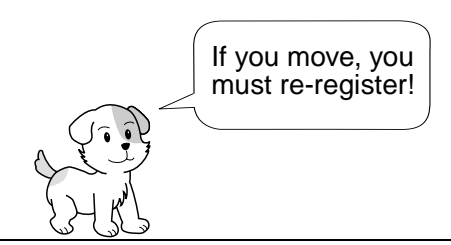

The rate data that you receive is based on the address you provide when registering with OpenLCR. If you move, the rate data will not be correct for your new location. In this case, repeat the registration procedure to give OpenLCR your new address.

**Note:** If you wish to connect more than one OpenLCR-enabled device to the same line, please call OpenLCR at 970-206-1207.

**Note:** OpenLCR cannot be used if your fax machine is connected to a Private Branch Exchange (PBX).

#### **Downloading (receiving) the rate data manually**

Your fax machine will automatically call OpenLCR and download updated rate data about once every three months. Normally you will not need to download the rate data manually.

- ♦ If you register through OpenLCR's Web site, you must manually download the rate data to activate service.
- ♦ If the fax machine is unplugged or some other interruption occurs in the power, you will need to manually download the rate data.

Press these keys to call OpenLCR and initiate downloading:

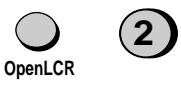

Downloading lasts one or two minutes. During this time the display will show:

LCR DOWNLOADING

When downloading is completed, the display will briefly show DOWNLOAD OK!! and then revert to the date and time. OpenLCR will also program the date and time and your fax number in your fax machine.

#### **Fax transmission test**

Even if you are not ready to register for OpenLCR service, we recommend that you test your fax setup by filling out Section A of the **Fax Transmission Test and OpenLCR Line Activation Form** and faxing it to OpenLCR as shown below. The test is free of charge and does not place you under any obligation to register with OpenLCR.

- ♦ If the test sheet is successfully transmitted, it will be faxed back to you on the same connection. This lets you confirm that your setup is okay.
- ♦ After receiving the test sheet, the current date and time will automatically be programmed in your fax machine. This saves you the trouble of setting the date and time in the fax yourself.
- **1** Place the form with Section A face down, and push it gently into the document feeder of the fax machine.

The display will show:

READY TO SEND

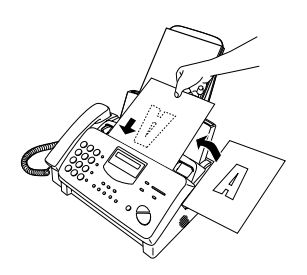

- **2** Press the **OpenLCR** key, the **5** key, and then the **START/MEMORY** key.
	- Your fax machine will automatically call OpenLCR and send the form. The form will then be faxed back to you, and the current date and time programmed in your fax machine.

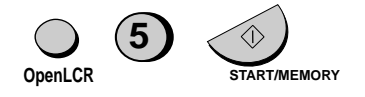

#### **Using OpenLCR**

When you have registered with OpenLCR and downloaded the rate data to your fax machine, a highlighted "C" will appear in the date and time display to indicate that the OpenLCR feature is activated.

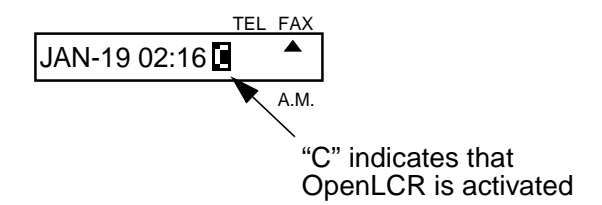

Each time you make a long distance phone or fax call, the fax machine will automatically route the call through the least expensive carrier based on the downloaded rate information.

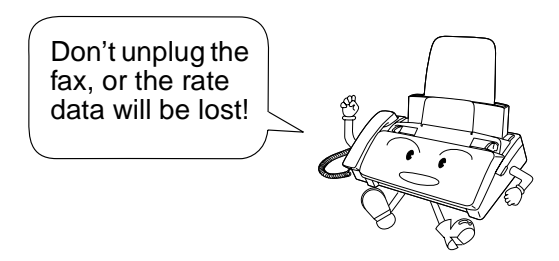

#### **Caution!**

If you unplug the fax machine or an interruption occurs in your power supply, the rate data will be erased. If this happens, the highlighted "C" in the display will blink to alert you.

The fax machine will automatically call OpenLCR within the next 24 hours to receive new rate data; however, if you want to use OpenLCR service before that time, you should download the rate table manually as explained on page 39.

♦ We recommend that you do not unplug the fax machine on a regular basis (for example at night or on the weekends), as this will result in a large number of calls to OpenLCR and a higher phone bill depending on where you live.

The following table shows marks related to OpenLCR that may appear in the display.

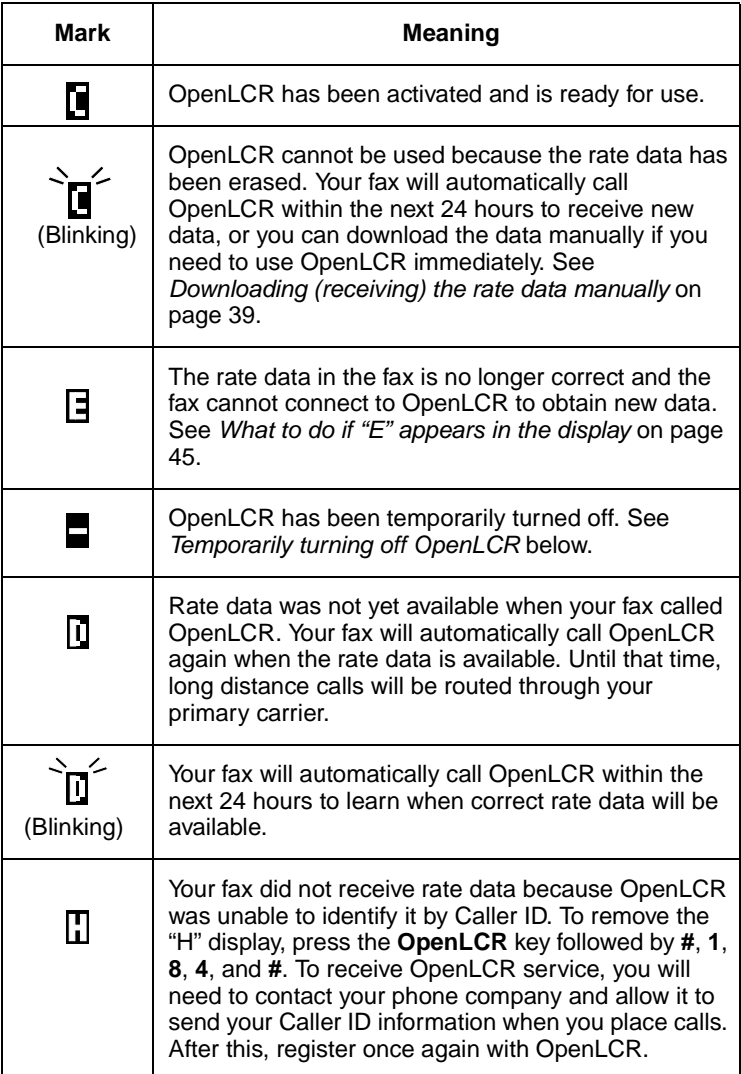

2. Setting Up **OpenLCR** 

#### **Temporarily turning off OpenLCR**

If needed, you can temporarily turn off OpenLCR.

♦ When you temporarily turn off OpenLCR, long distance and international calls will not be routed by OpenLCR. However, your fax will still call OpenLCR periodically to receive rate data.

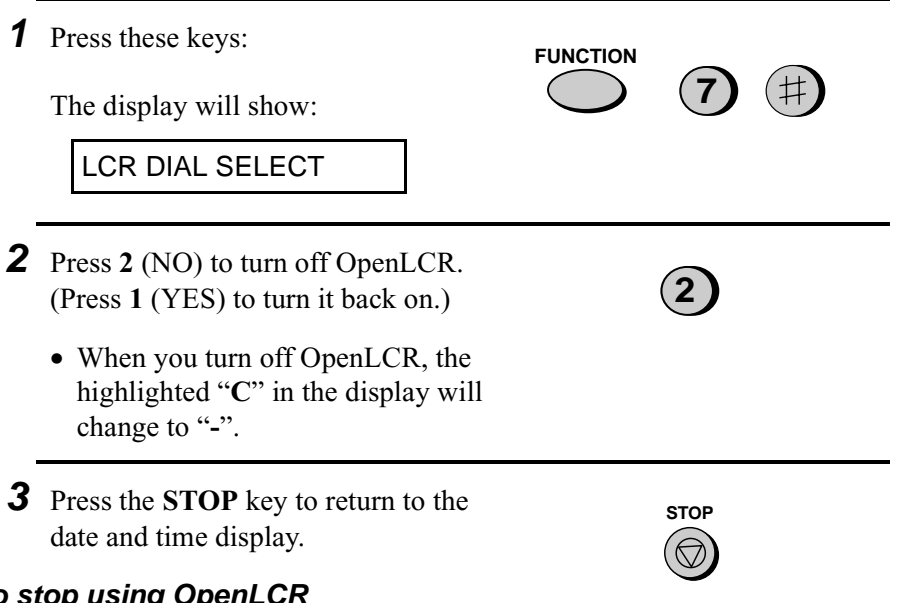

#### **To stop using OpenLCR**

Press the following sequence of keys if you want to stop using the Open LCR feature.

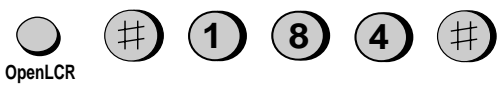

♦ Calls will not be routed by OpenLCR and the fax machine will not call OpenLCR to update data.

To resume use of OpenLCR, press these keys:

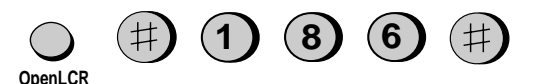

#### **Changing your user profile**

To call OpenLCR to change your user profile, follow these steps:

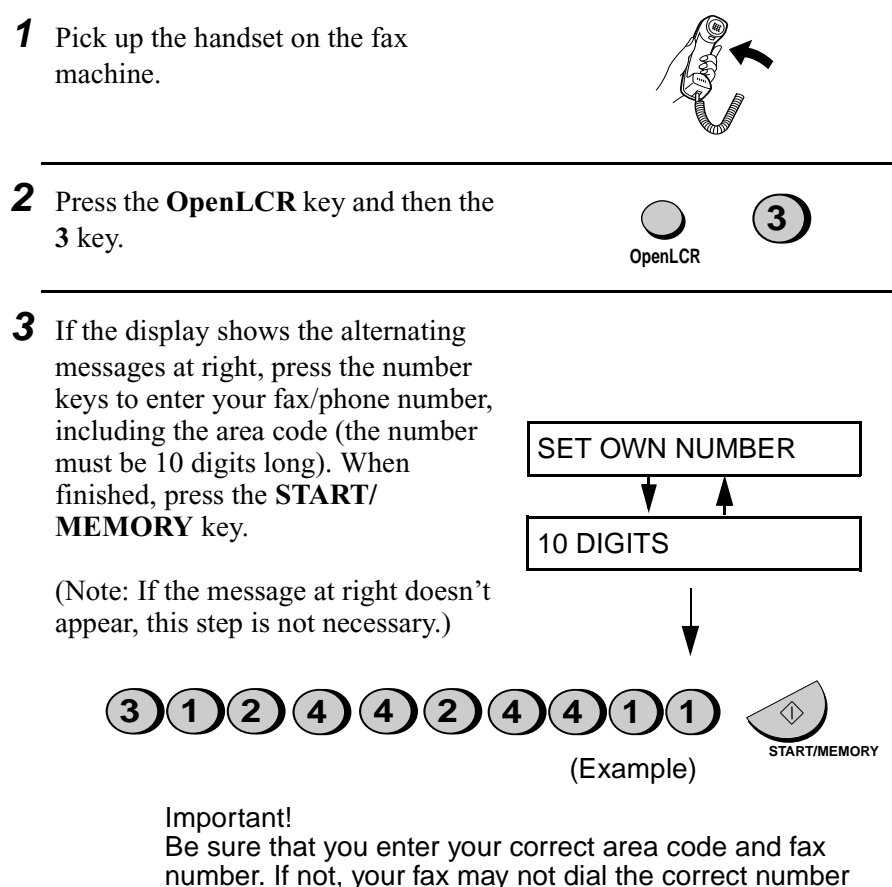

to connect to OpenLCR.

• **Note:** If you are on a pulse dial line, press the  $\star$  key before pressing the number keys to respond. (This makes your fax temporarily issue tone signals when you press the number keys.)

**<sup>4</sup>** Follow the instructions you hear.

#### **What to do if "E" appears in the display**

A highlighted "E" will appear in the display in place of "C" if the rate data in the fax is out-of-date and the fax is unable to obtain new data. When this happens, OpenLCR routing will not take place.

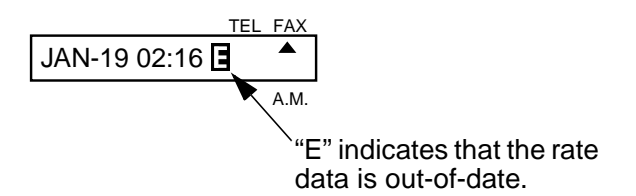

This will only occur if the fax machine is unable for some reason to make its periodic call to OpenLCR to receive new rate data.

First try downloading the rate data manually by pressing the **OpenLCR** key and **2** key as explained in *Downloading (receiving) the rate data manually* on page 39. If this doesn't work, proceed to the following section, *What to do if you cannot connect to OpenLCR*.

#### **What to do if you cannot connect to OpenLCR**

If you are unable to connect to OpenLCR when you use the OpenLCR key to register or manually download data, it is likely that the phone number that the fax machine dials when you press the **OpenLCR** key is no longer correct.

To obtain the correct phone number, call OpenLCR at 970-206-1207, and then program the number into the fax machine as explained on the following page.

♦ **Note:** The number that you will obtain is the number for manually downloading rate data (dialed by pressing the **OpenLCR** key and **2**). When you manually download the rate data, the new numbers for registering (dialed by pressing the **OpenLCR** key and **1**, **3**, or **5**) will also be programmed in your fax machine.

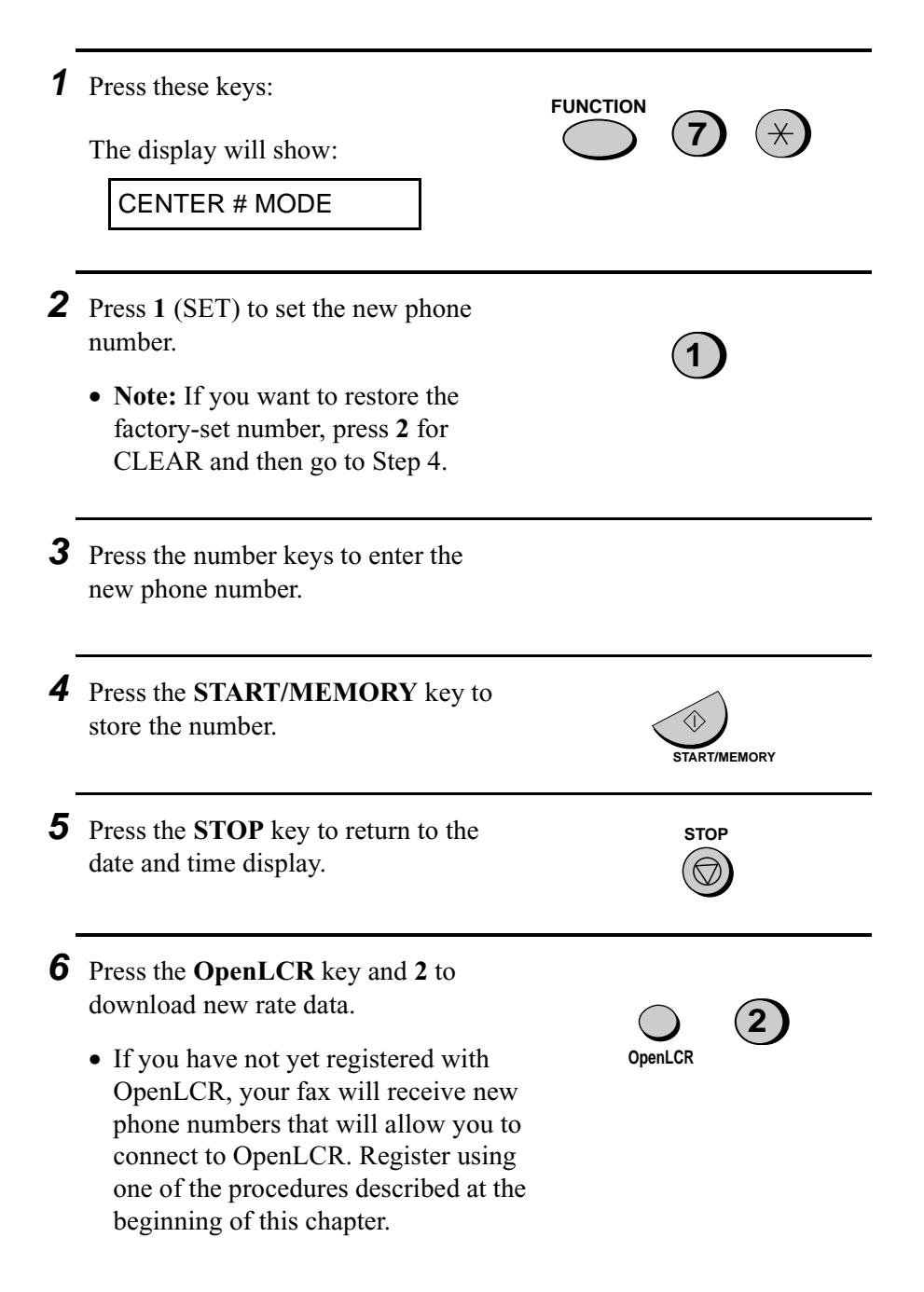

#### **Note: The following settings are not required as of the printing of this manual. OpenLCR will inform you through its Web site (www.OpenLCR.com) if the settings become necessary in the future.**

#### **Selecting a long or short call**

Before you make a long distance or international phone/fax call, select whether the call will be a long call or a short call.

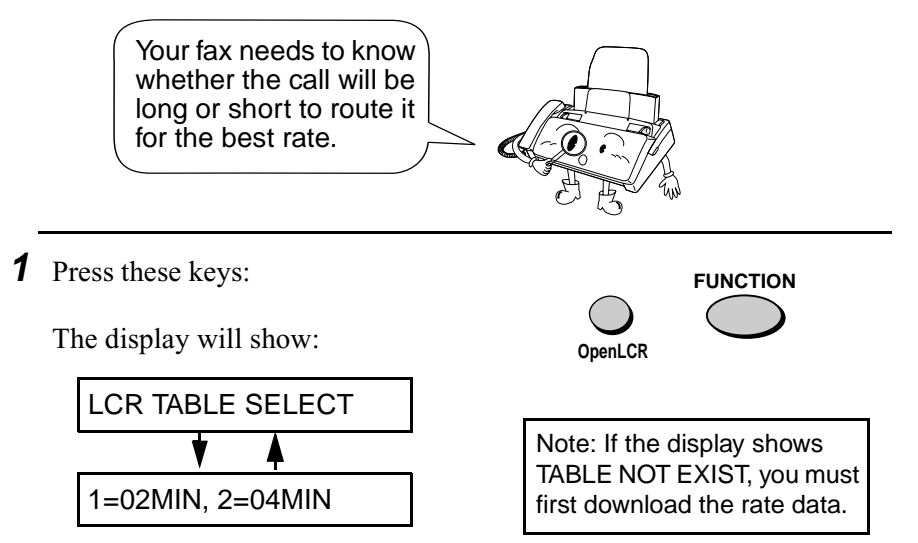

- **2** Press **1** to select the SHORT TIME setting, or **2** to select the LONG TIME setting.
	- The initial SHORT TIME setting is 2 minutes, and the initial LONG TIME setting is 4 minutes. If desired, you can change these settings as explained on the following page.
	- The short/long time selection will remain in effect for all calls until you change it.

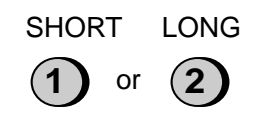

#### **Changing the SHORT TIME and LONG TIME settings**

The initial SHORT TIME setting is 2 minutes, and the initial LONG TIME setting is 4 minutes. If the typical durations of your short and long calls are different, you should change the time settings to ensure that OpenLCR routes your calls for the best rate.

- ♦ For example, if your fax transmissions normally last about 3 minutes and your phone calls last about 5 minutes, set **03** for the SHORT TIME and **05** for the LONG TIME. Before sending a fax, select the SHORT TIME setting (03MIN) in the procedure on the preceding page. Before making a phone call, select the LONG TIME setting (05MIN).
- ♦ When you change the SHORT TIME and/or LONG TIME setting, the fax machine will automatically call OpenLCR and receive rate data for the new times.

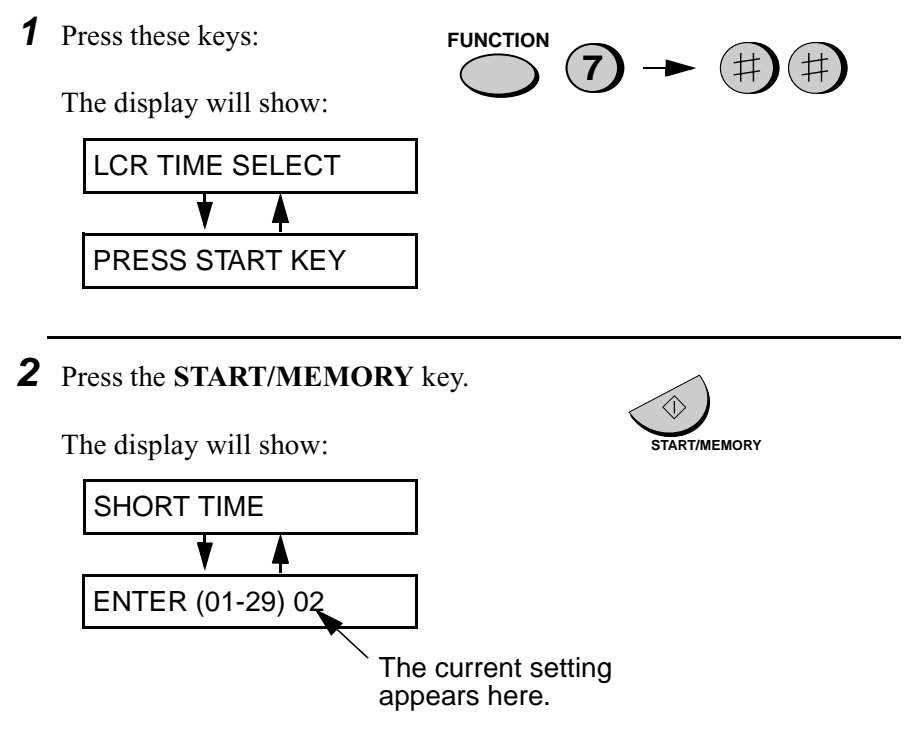

**3** Enter a 2-digit number (**01** to **29**) for the number of minutes of the SHORT TIME setting. (If the number is less than 10, enter a **0** before the number.) The display will show your selection and then show:

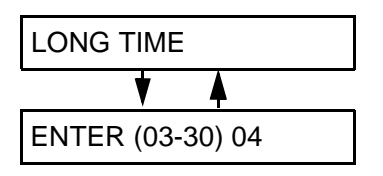

**4** Enter a 2-digit number for the number of minutes of the LONG TIME setting. (The number must be greater than the SHORT TIME setting and no

The display will show your selection. If the settings were changed, it will

more than **30**.)

then show:

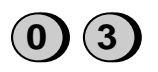

Example: 3 minutes

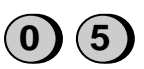

Example: 5 minutes

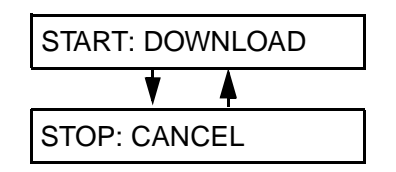

Note: If the display shows NO SERVICE, you must first download the rate data.

- **5** Press the **START/MEMORY** key to begin receiving the rate data for the new settings.
	- Your fax calls OpenLCR and receives the data. This lasts one or two minutes.
	- **Note:** If you do not press the **START/ MEMORY** key to receive new data, the settings will revert to their previous state.

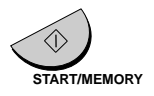

# **3. Sending Documents**

## **Transmittable Documents**

#### **Size and weight**

The size and weight of documents that you can load in the document feeder depend on whether you load one page at a time or several pages at once.

#### **Loading one page at a time:**

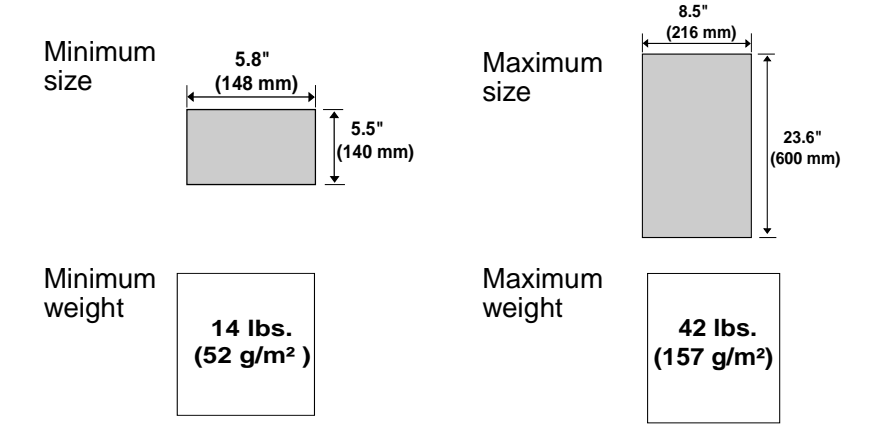

#### **Loading several pages at once:**

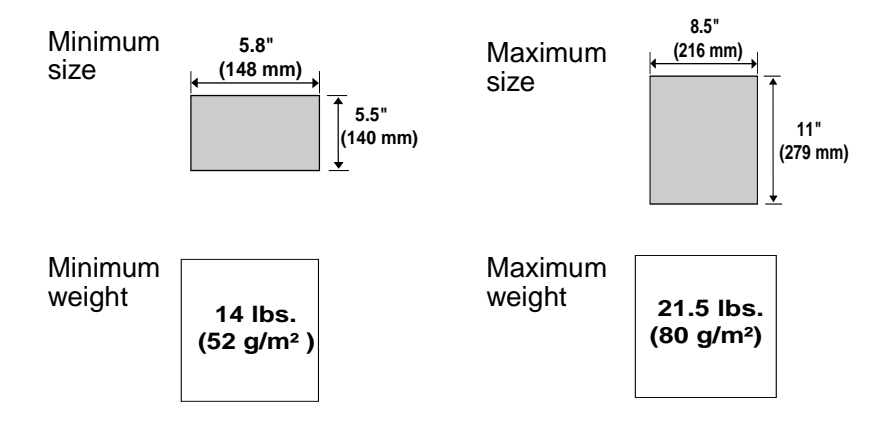

**Note:** Letters or graphics on the edges of a document will not be scanned.

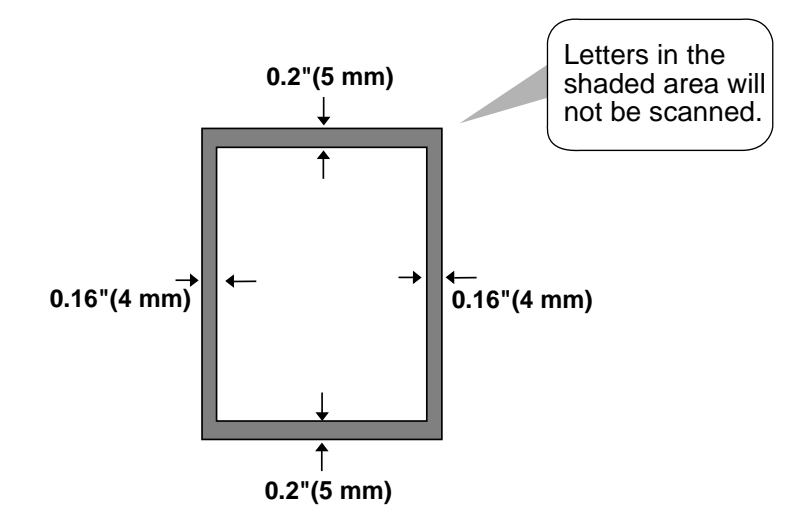

#### **Other restrictions**

- ♦ The scanner cannot recognize yellow, greenish yellow, or light blue ink.
- ♦ Ink, glue, and correcting fluid on documents must be dry before they pass through the document feeder.
- ♦ All clips, staples, and pins must be removed from documents before loading in the feeder. If these are not removed, they may damage the machine.
- ♦ Documents which are patched, taped, torn, smaller than the minimum size, carbon backed, easily smudged, or have a slippery coated surface should be photocopied, and the copy loaded in the feeder.

# **Loading the Document**

Up to 10 pages can be placed in the feeder at one time. The pages will automatically feed into the machine starting from the bottom page.

- ♦ If you need to send or copy more than 10 pages, place the additional pages gently and carefully in the feeder just before the last page is scanned. Do not try to force them in, as this may cause doublefeeding or jamming.
- ♦ If your document consists of several large or thick pages which must be loaded one at a time, insert each page into the feeder as the previous page is being scanned. Insert gently to prevent doublefeeding.
- **1** Adjust the document guides to the width of your document.

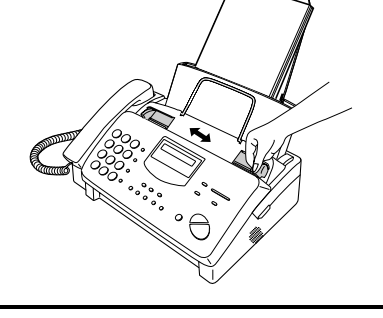

- **2** Place the document face down and push it gently into the document feeder. The top edge of the document should enter the machine first.
	- The feeder will draw the leading edge of the document into the machine. The display will show:

READY TO SEND

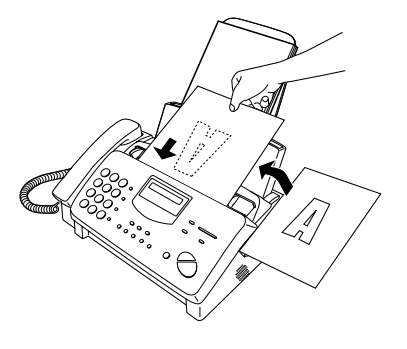

**3** Adjust the resolution and/or contrast settings (if desired) as explained in *Resolution and Contraston* on page 55, then dial the receiving machine as explained in *Sending a Fax by Normal Dialing* on page 58.

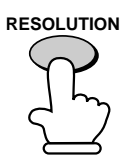

#### **Removing a document from the feeder**

If you need to remove a document from the feeder, open the operation panel.

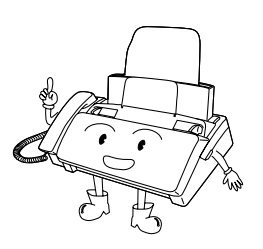

#### **Important!**

Do not try to remove a document without opening the operation panel. This may damage the feeder mechanism.

**1** Grasp the finger hold and pull up to open the operation panel.

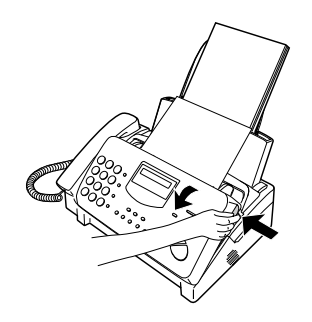

**2** Remove the document.

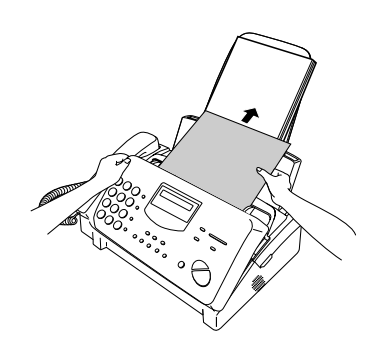

**3** Close the operation panel, making sure it clicks into place.

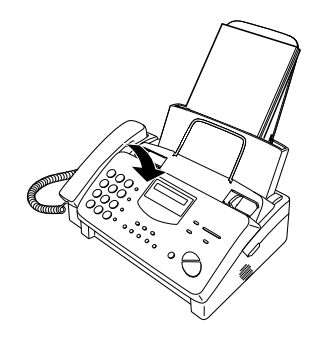

# **Adjusting the Resolution and Contrast**

If desired, you can adjust the resolution and contrast before sending a document.

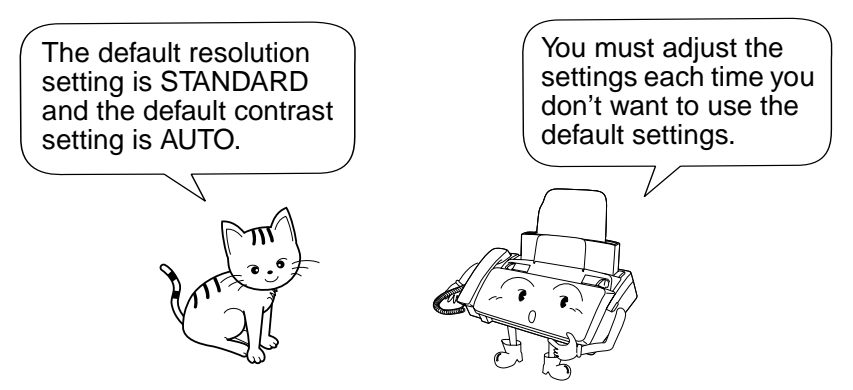

**Note:** The resolution and contrast settings are only effective for sending a document. They are not effective for receiving a document.

#### **Resolution settings**

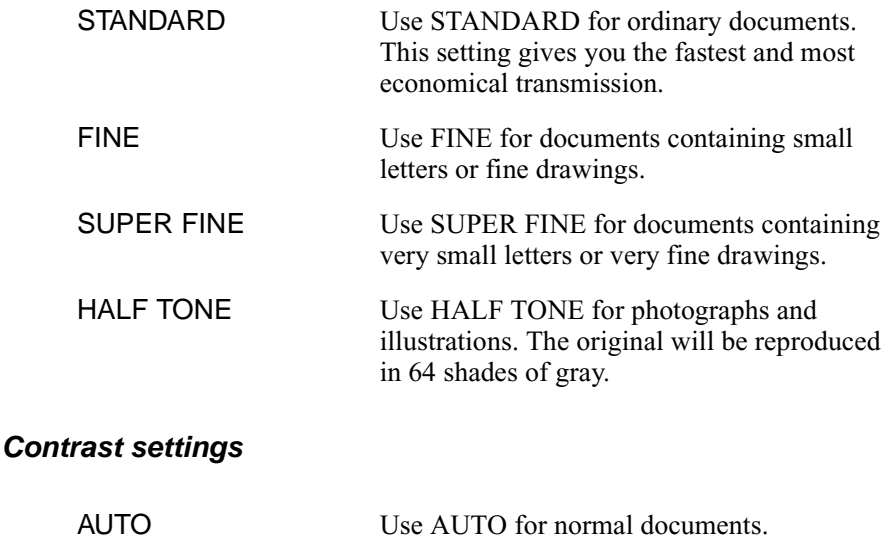

- **1** Load the document(s).
	- The document must be loaded before the resolution and contrast can be adjusted.

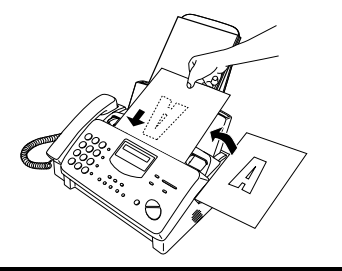

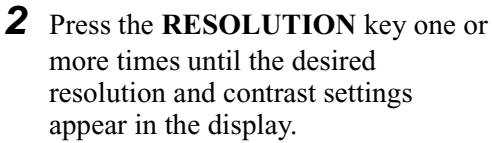

• The first time you move through the list of resolution settings, the contrast setting AUTO will appear next to each resolution setting. The second time you move through the list, the contrast setting DARK will appear.

**RESOLUTION**

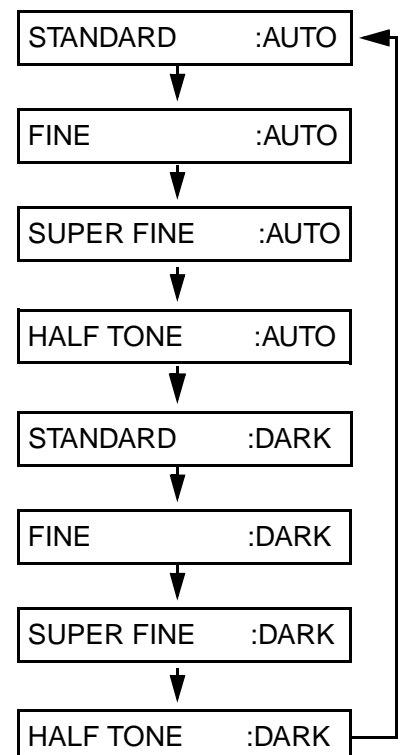

**Note:** In order to transmit in SUPER FINE resolution, the receiving fax machine must also have that resolution. If it doesn't, your machine will automatically step down to the next best available setting.

#### **Changing the default resolution**

If desired, you can change the default resolution for faxing documents to FINE. Follow the steps below.

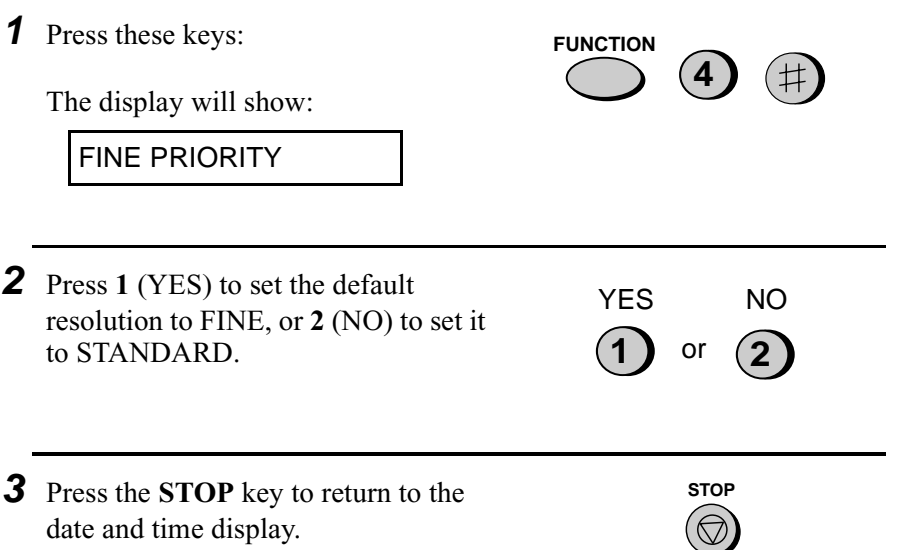

3. Sending Documents

# **Sending a Fax by Normal Dialing**

With Normal Dialing, you pick up the handset (or press the **SPEAKER** key) and dial by pressing the number keys.

- ♦ If a person answers, you can talk with them through the handset before sending the fax. (If you pressed the **SPEAKER** key, you must pick up the handset to talk.)
- ♦ Normal Dialing allows you to listen to the line and make sure the other fax machine is responding.

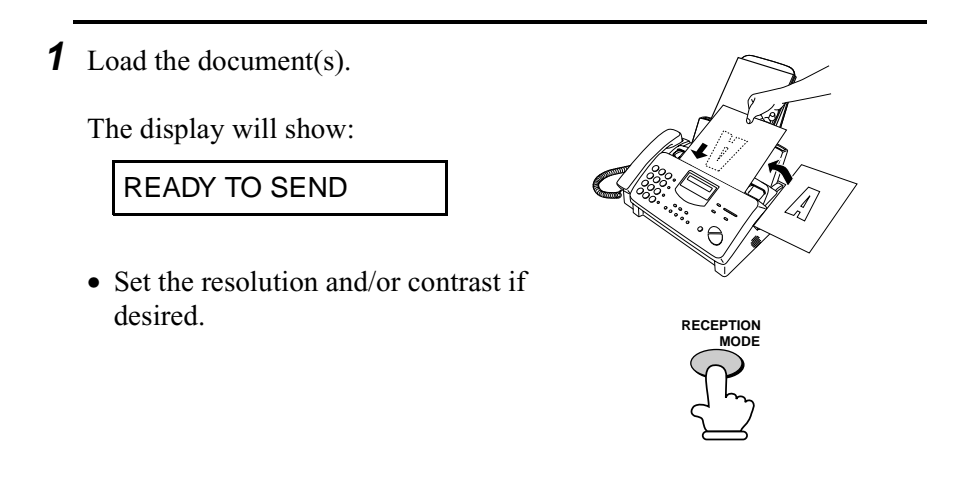

**2** Pick up the handset or press the **SPEAKER** key. Listen for the dial tone.

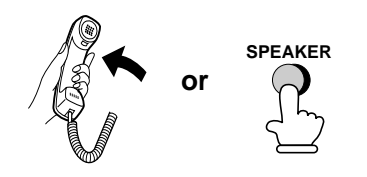

**3** Dial the number of the receiving machine by pressing the number keys.

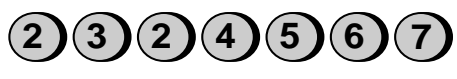

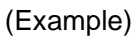

Beep

- 4 Wait for the connection. Depending on the setting of the receiving machine, you will either hear a facsimile reception tone or the other person will answer.
	- If the other party answers, ask them to press their Start key (if you pressed the **SPEAKER** key, pick up the handset to speak with them). This causes the receiving machine to issue a reception tone.
- **5** When you hear the reception tone, press the **START/MEMORY** key. Replace the handset if you used it.
	- When transmission is completed, the fax will beep once.

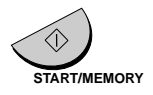

#### **Using the REDIAL key**

You can press the **REDIAL** key to redial the last number dialed. To send a document, press the **START/MEMORY** key when you hear the fax tone after the connection is established. Note that the speaker is automatically activated when you press the **REDIAL** key.

# **Sending a Fax by Automatic Dialing**

You can dial a fax or telephone number by simply pressing a Rapid Key, or by pressing the **SPEED DIAL** key and entering a two-digit number.

- ♦ To use Automatic Dialing, you must first store the full fax or telephone number in your fax machine.
- ♦ When you store a fax or telephone number, you select a two-digit Speed Dial number for it. Forty-seven Speed Dial numbers are available.

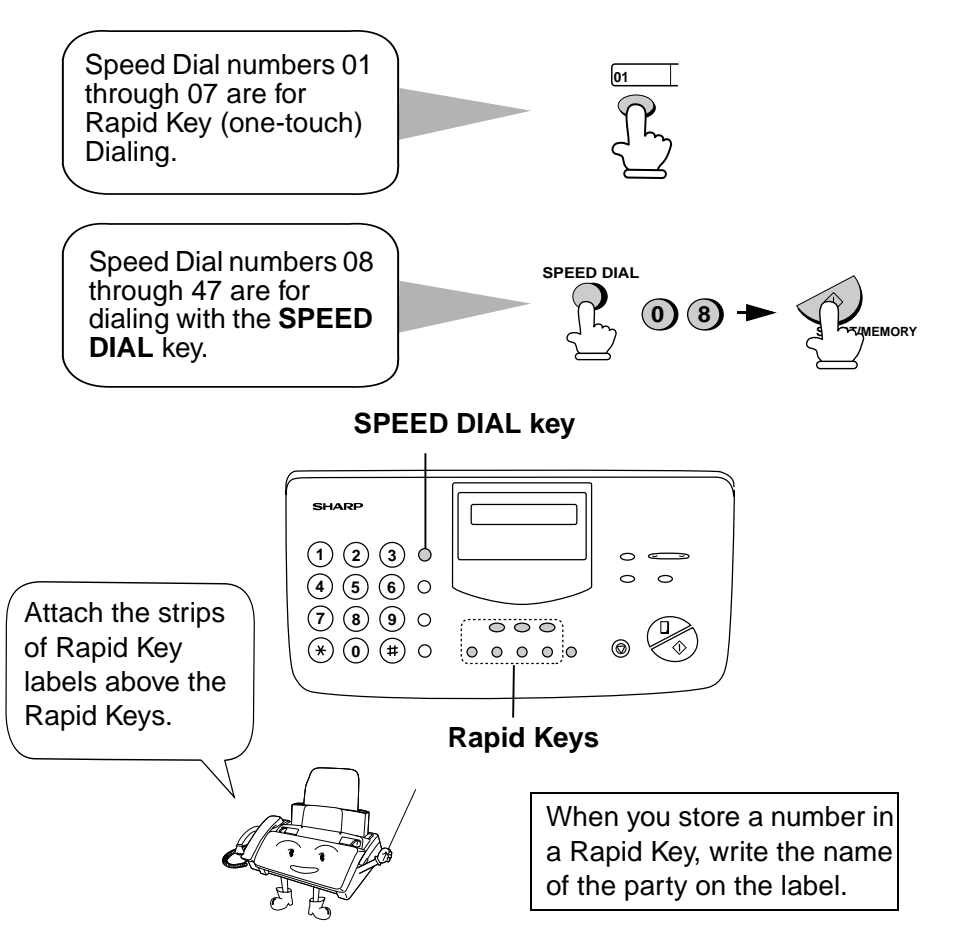

#### **Storing fax and telephone numbers for Automatic Dialing**

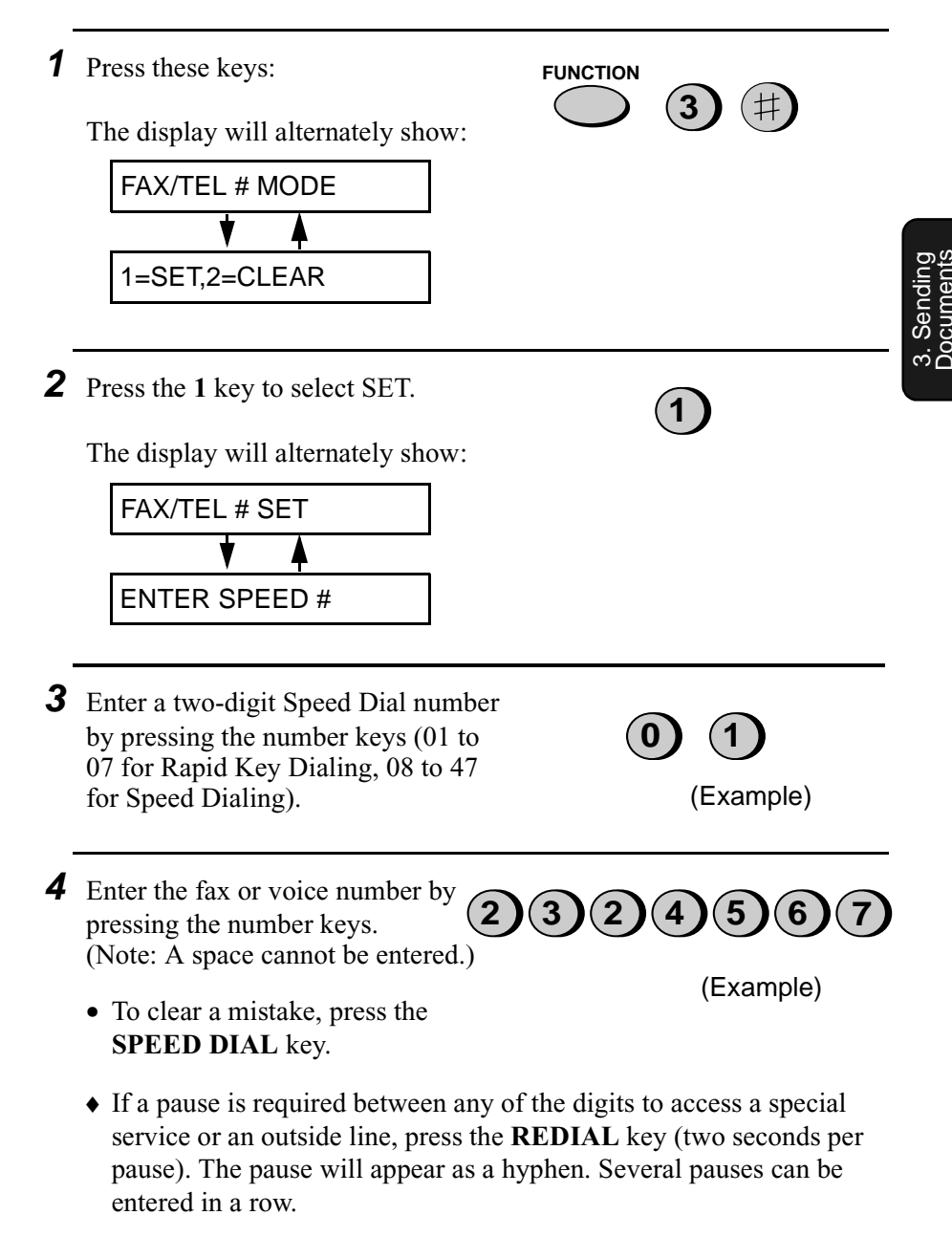

**5** Press the **START/MEMORY** key.

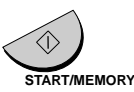

**6** Enter the name of the party by pressing the number keys as shown below. (If you don't want to enter a name, go directly to Step 7.)

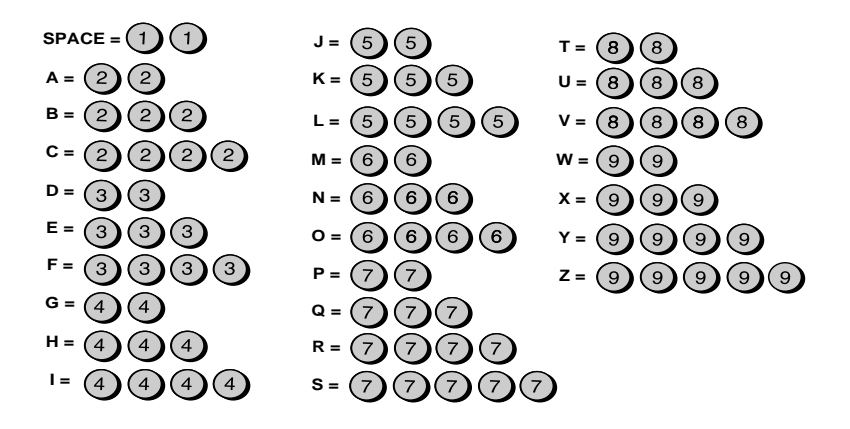

Example: SHARP = 77777 444 22 7777<sup>SPEAKER</sup> 77

- ♦ To clear a mistake, press the **SPEED DIAL** key.
- ♦ To enter two letters in succession that require the same key, press the **SPEAKER** key after entering the first letter.

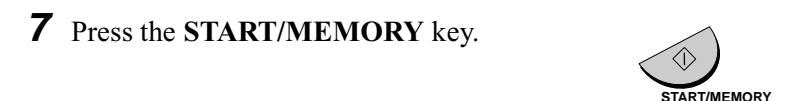

**8** Return to Step 3 to store another number, or press the **STOP** key to return to the date and time display.

#### **Chain Dialing for area and access codes**

You can also store an area code or access code in a Rapid Key or Speed Dial number. To use this number to dial, see *Chain Dialing* on page 86.

**Note:** An area code or access code stored in a Rapid Key or Speed Dial number can only be used if the handset is lifted or the **SPEAKER** key is pressed before dialing.

### **Clearing auto-dial numbers**

**2** Press **2** to select CLEAR. **3** Enter the Speed Dial number that you want to clear by pressing the number keys. FAX/TEL # MODE 1=SET,2=CLEAR **2 0 1** (Example) **1** Press these keys: The display will show: **3 FUNCTION**

**STOP**

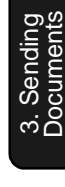

Step 3 or

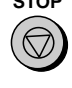

**4** Press the **START/MEMORY** key. **5** Return to Step 3 to clear another number, or press the **STOP** key to return to the date and time display. Step 3 or **MEMORY STOP**

#### **Making changes**

To make changes in a number previously stored, repeat the programming procedure. Select the Rapid Key or Speed Dial number for which you want to make changes in Step 3, and then change the number and/or name when they appear in the display in Steps 4 and 6.

**Note:** The fax machine uses a lithium battery to keep automatic dialing numbers and other programmed data in memory when the power is turned off. Battery power is consumed primarily when the power is off. With the power kept continuously off, the life of the battery is about 5 years. If the battery dies, have your dealer or retailer replace it. Do not try to replace it yourself.

#### **Rapid Key Dialing**

If the number you want to dial has been stored for Automatic Dialing as a Speed Dial number from 01 to 07, you can dial it by pressing the corresponding Rapid Key.

**1** Load the document(s).

The display will show:

READY TO SEND

• Set the resolution and/or contrast if desired.

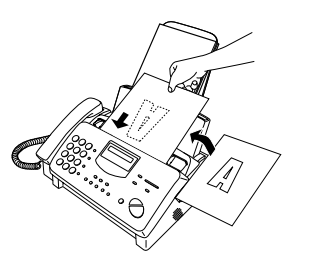

**RESOLUTION**

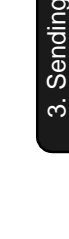

Documents

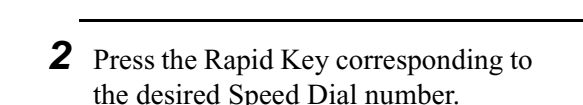

- The name of the receiving party will appear in the display. If no name was stored, the fax number will appear. (If the name or number is incorrect, press the **STOP** key.)
- The document will be automatically transmitted once the connection is established.

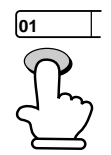

Example: To dial Speed Dial number 01, press Rapid Key 01.

#### **Speed Dialing**

Speed Dialing can be used to dial any number that has been stored for Automatic Dialing.

**1** Load the document(s).

The display will show:

READY TO SEND

• Set the resolution and/or contrast if desired.

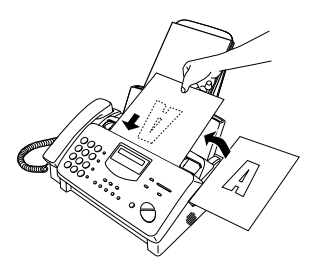

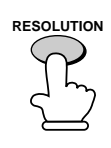

- **2** Press the **SPEED DIAL** key and then enter the Speed Dial number by pressing the numeric keys.
	- To enter numbers 1 through 9, first enter 0 and then the number. (Example)

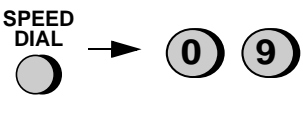

**3** Check the display. If the name or number shown is correct, press the **START/MEMORY** key. (If not, press the **STOP** key and then repeat Step 2.)

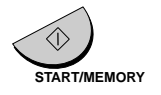

#### **Direct Keypad Dialing**

You can also enter a full number with the number keys and then press the **START/MEMORY** key to begin dialing. You can use this method to dial a full number when you don't need to speak to the other party before faxing.

**1** Load the document(s). The display will show: READY TO SEND • Set the resolution and/or contrast if desired. **2** Enter the number of the receiving machine by pressing the numeric keys. • If a pause is required between any of the digits to access a special service or an outside line, press the **REDIAL** key (two seconds per pause). The pause will appear as a hyphen. Several pauses can be entered in a row.  $\binom{2}{4}\binom{4}{5}$ **3** Check the display. If the number of the receiving machine shown is correct, press the **START/ MEMORY** key. • If it is not correct, press the **STOP** key to backspace and clear one digit at a time, and then re-enter the correct digit(s). (Example) **RESOLUTION START/MEMORY**

#### **Searching for an auto-dial number**

If you don't remember the Rapid Key or Speed Dial number in which you have programmed a particular fax number, you can search for the number by following the steps below. Once you have found the number, you can dial and transmit the loaded document by simply pressing the **START/MEMORY** key.

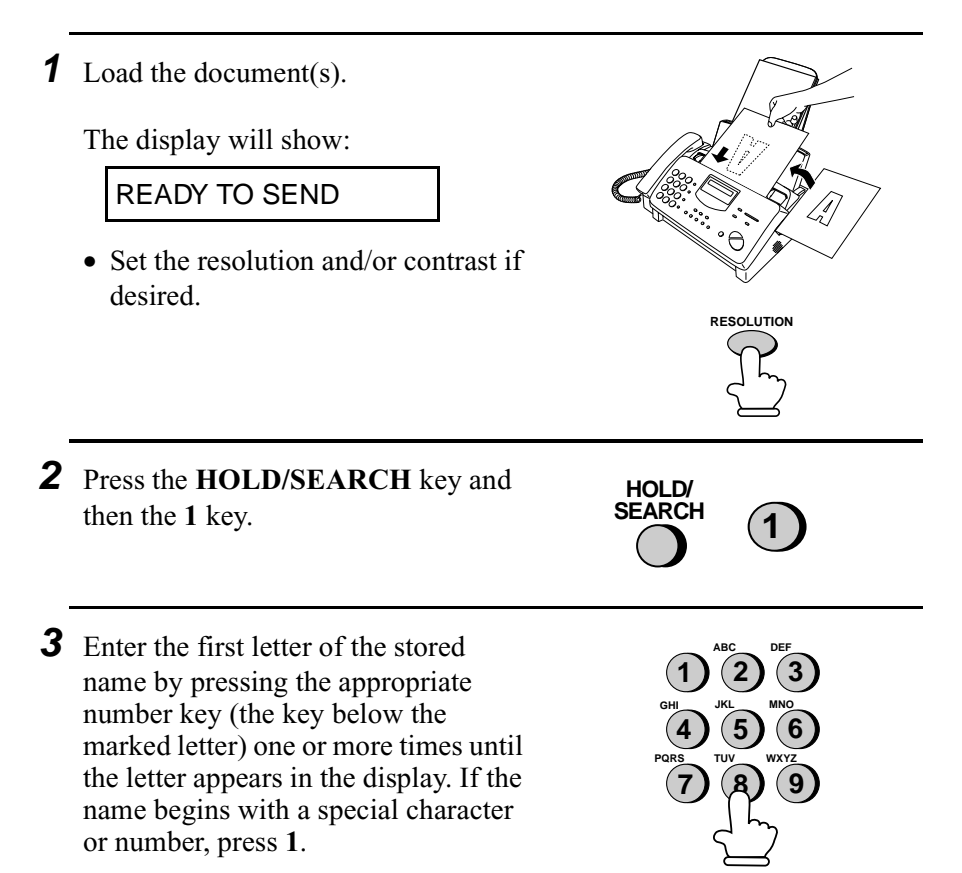

- ♦ If you don't remember the first letter, go to Step 4 (you will scroll through the list from the beginning).
- ♦ If a name wasn't stored for the number, press **0**. This will cause numbers, not names, to appear when you scroll.

or

- **4** Press the # key or the  $\star$  key to scroll through the names (numbers if you pressed **0**). Stop when the desired name appears in the display.
	- If no names have been stored that begin with the entered letter, you will scroll from the next name, in alphabetical order, in the list. If no names/numbers have been stored at all, NO DATA will appear.
- **5** Press the **START/MEMORY** key. The document will be automatically transmitted once the connection is established.

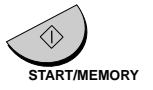

#### **Automatic redialing**

If you use automatic dialing (including Direct Keypad Dialing) and the line is busy, the fax machine will automatically redial the number. The fax machine will make up to two redialing attempts at an interval of five minutes.

♦ To stop automatic redialing, press the **STOP** key.

#### **Recall Interval for automatic redialing**

If desired, you can change the interval at which the fax machine makes automatic redialing attempts.

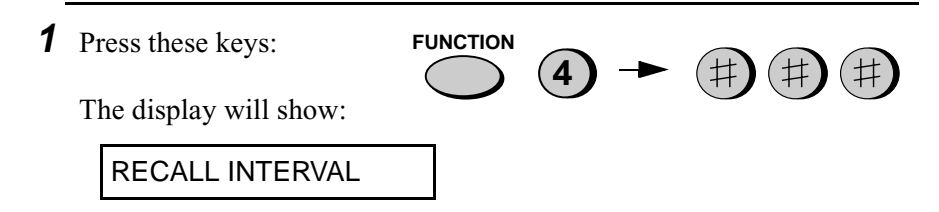

**2** Enter a 2-digit number from **01** to **15** for the number of minutes in the interval.

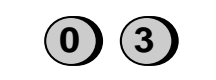

Example: 3 minutes

**3** Press the **STOP** key to return to the date and time display.

# **STOP**

#### **Recall times for automatic dialing**

If desired, you can change the maximum number of automatic redialing attemps made when the line is busy.

♦ Under certain conditions (for example if a person answers the call on a telephone), automatic redialing may stop before the set number of redialing attempts are made.

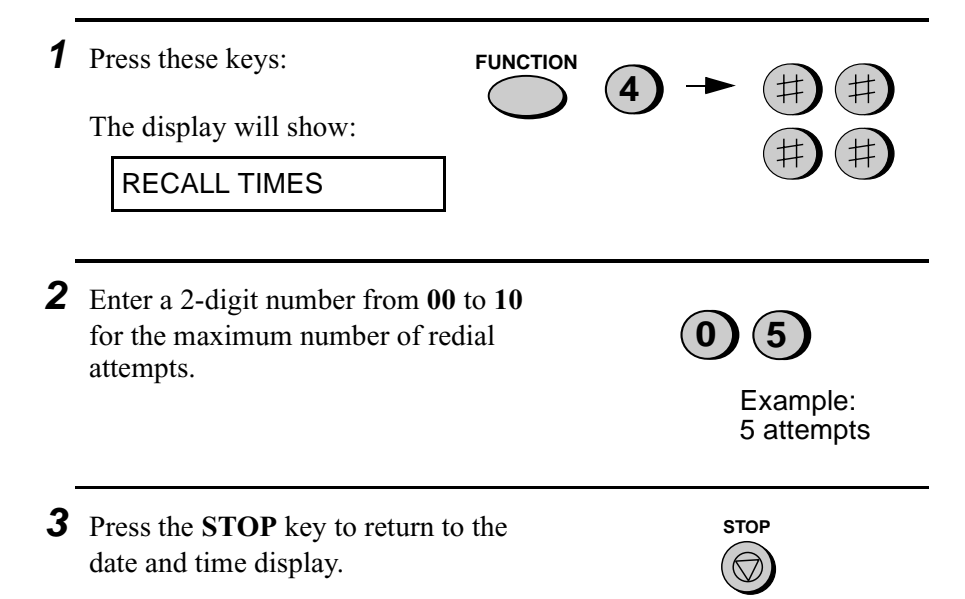
$(\vee\!\!\!\!\vee)$ 

### **Error Correction Mode**

The fax machine is set to automatically correct any distortions in a transmission due to noise on the telephone line before printing at the receiving end. This function is called Error Correction Mode (ECM). ECM is effective for both transmissions and receptions, and is only effective when the other fax machine has ECM as well.

If desired, you can turn ECM off. This will increase slightly the amount of memory available for memory transmission and reception.

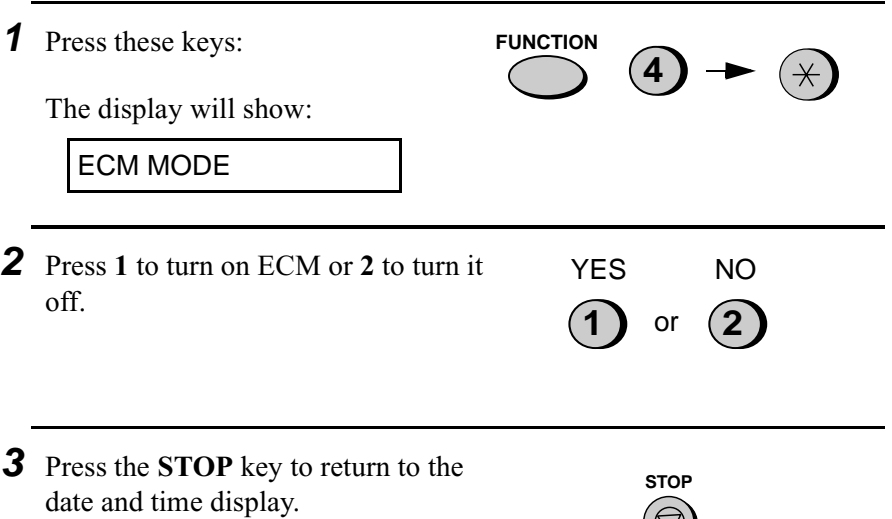

# **4. Receiving Documents**

## **Using FAX Mode**

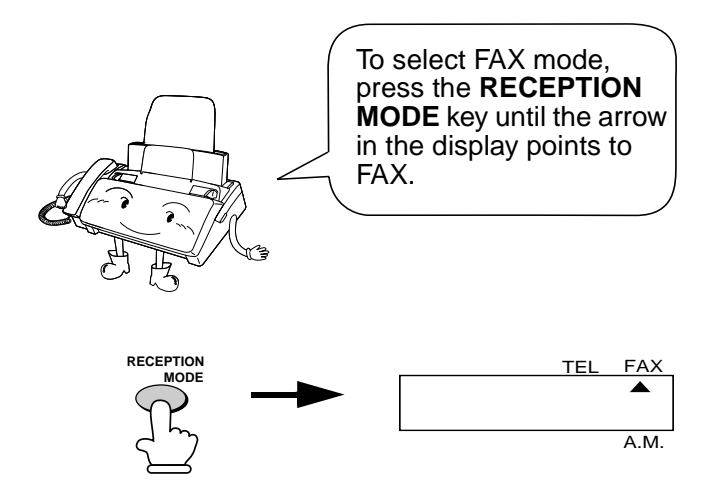

When the reception mode is set to FAX, the fax machine will automatically answer all calls on four rings and receive incoming faxes.

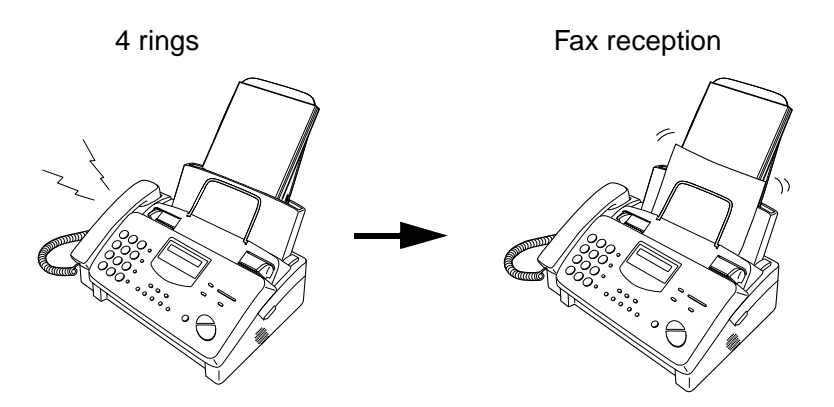

♦ If you pick up the handset before the machine answers, you can talk to the other party and/or receive a document as explained in *Using TEL mode* on page 74.

### **Changing the number of rings**

If desired, you can change the number of rings on which the fax machine answers incoming calls in FAX mode. Any number from 2 to 5 can be selected.

**1** Press these keys: **FUNCTION 4** The display will show: NUMBER OF RINGS ENTER (2-5) (4) **L** Receiving<br>Documents 4. Receiving Documents **2** Enter the desired number of rings (any number from **2** to **5)**. **3** The display will show: Example: 3 rings RECALL INTERVAL **3** Press the **STOP** key to return to the **STOP** date and time display.

**Note:** If you are using Distinctive Ring, the fax machine will answer calls after two rings regardless of the above setting.

## **Using TEL Mode**

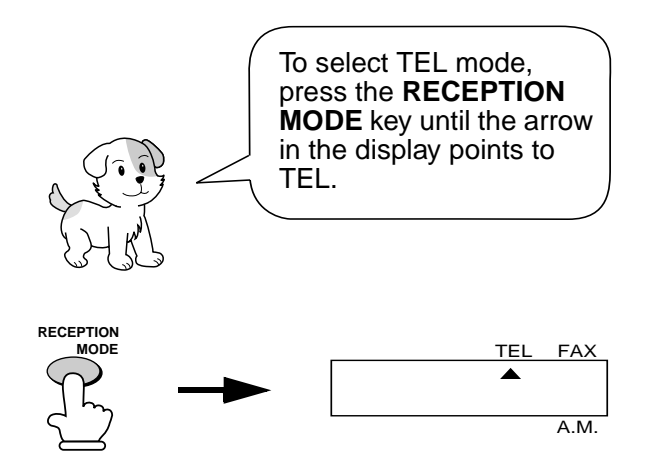

When the reception mode is set to TEL, you must answer all calls by picking up the fax machine's handset or an extension phone connected to the same line.

#### **Answering with the fax's handset**

**1** When the fax machine rings, pick up the handset. **2** If you hear a fax tone, wait until the display shows RECEIVING and then replace the handset. **Beet Note:** If you have set the Fax Signal Receive setting to NO, press the **START/MEMORY** key to begin reception. RECEIVING

- **3** If the other party first speaks with you and then wants to send a fax, press the **START/MEMORY** key after speaking. (Press your **START/ MEMORY** key before the sender presses their Start key.)
	- When RECEIVING appears in the display, hang up.

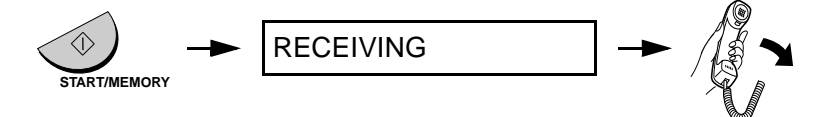

### **Answering with an extension phone**

- **1** Answer the extension phone when it rings.
- **2** If you hear a soft fax tone, wait until your fax responds (the extension phone will go dead if it is connected to your fax, or you will hear pronounced, high-pitched tones if the phone is connected to a separate wall jack), then hang up.

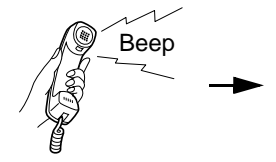

 $Beep$  Phone goes dead or pronounced, high-pitched tones

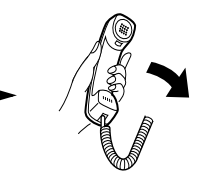

**3** If the fax doesn't respond, or if the other party first talks to you and then wants to send a fax, press  $5, \star$ , and  $\star$ on the extension phone (only on a tone dial phone). This signals the fax to begin reception. Hang up.

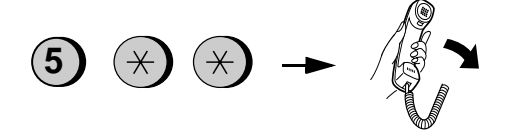

#### **Comments:**

- ♦ Your fax will not accept the signal to begin reception (**5**\*\*) if a document is loaded in its feeder.
- ♦ If you have set the Fax Signal Receive setting to NO, press **5**, \*, and  $\star$  on the extension phone to begin reception.

#### **Changing the number for remote fax activation**

If desired, you can use a number other than **5** to activate fax reception from an extension telephone. You can select any number from **0** to **9**.

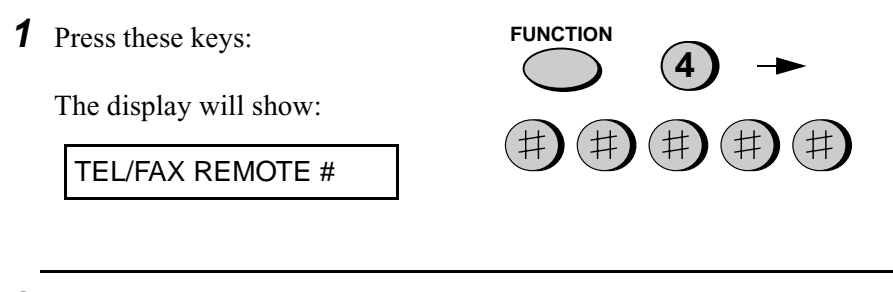

**2** Press a number from **0** to **9** .

**1**

**STOP**

**3** Press the **STOP** key to return to the date and time display.

## **Turning off detection of the Tel/Fax Remote Number**

If you don't intend to ever activate fax reception from an extension phone, you can turn off detection of the above Tel/Fax Remote Number. This will ensure that the fax never mistakenly attempts to begin reception if it detects a signal similar to the Tel/Fax Remote Number while you are talking on an extension phone.

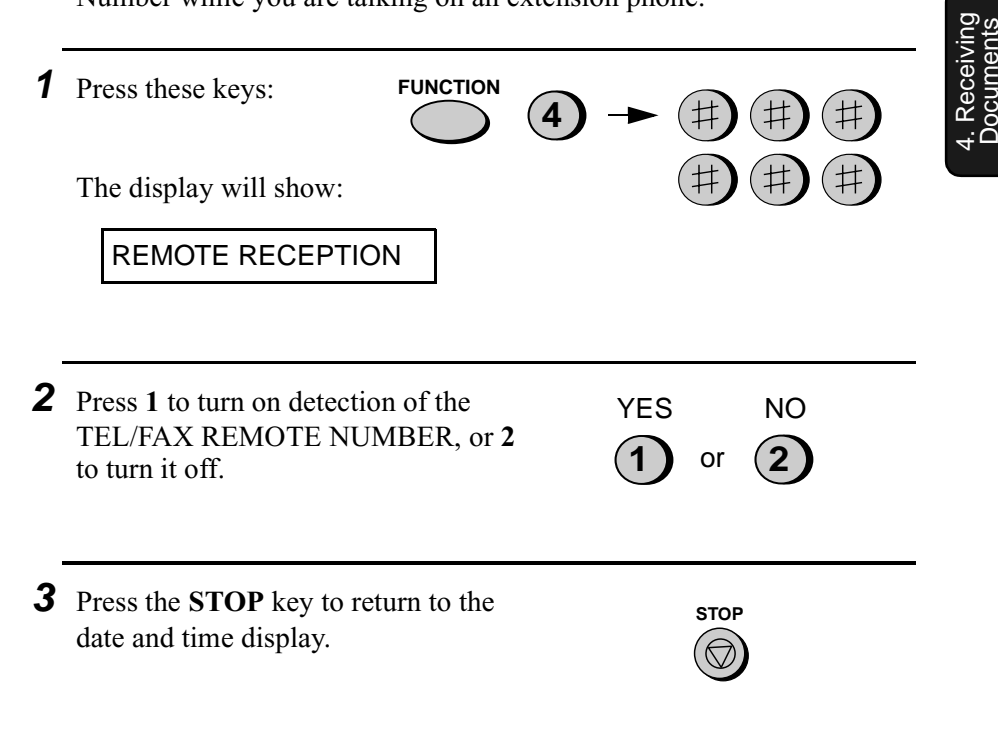

Documents

### **Fax Signal Receive**

Your fax will automatically begin reception if you hear a soft fax tone after answering a call on your fax or an extension phone. If you use a computer fax modem to send documents on the same line, you must turn this function off in order to prevent your fax from mistakenly attempting to receive documents from the computer fax modem. Follow the steps below to change the setting.

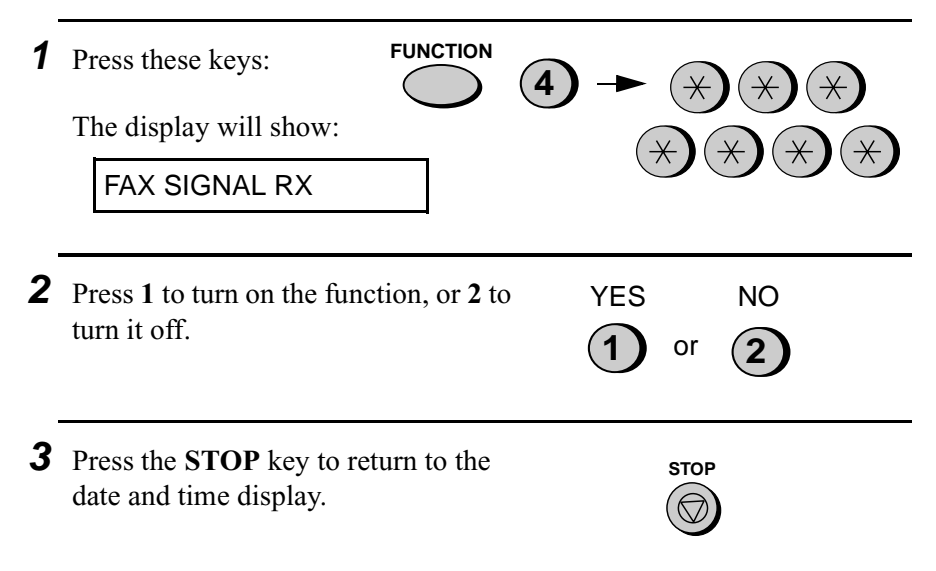

#### **2 in 1 Print**

To save paper, you can have the size of your incoming faxes reduced by 55%. This will allow you to receive, for example, a 2-page document on one page (note that this may not be possible if the document pages are longer than your printing paper). To turn on this function, follow the steps below.

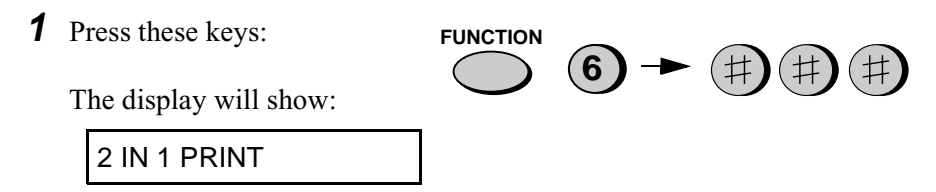

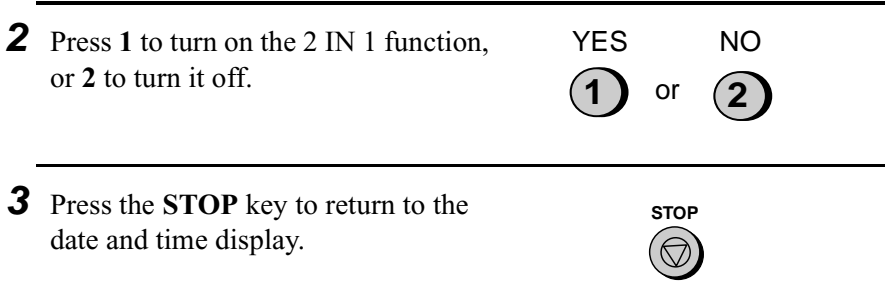

#### **Reception Ratio**

The fax has been set at the factory to automatically reduce the size of received documents to fit the size of the printing paper. This ensures that data on the edges of the document are not cut off. If desired, you can turn this function off and have received documents printed at full size.

- $\triangle$  If a document is too long to fit on the printing paper, the remainder will be printed on a second page. In this case, the cut-off point may occur in the middle of a line.
- ♦ Automatic reduction may not be possible if the received document is too large, contains too many fine graphics or images, or is sent at high resolution. In this case, the remainder of the document will be printed on a second page.

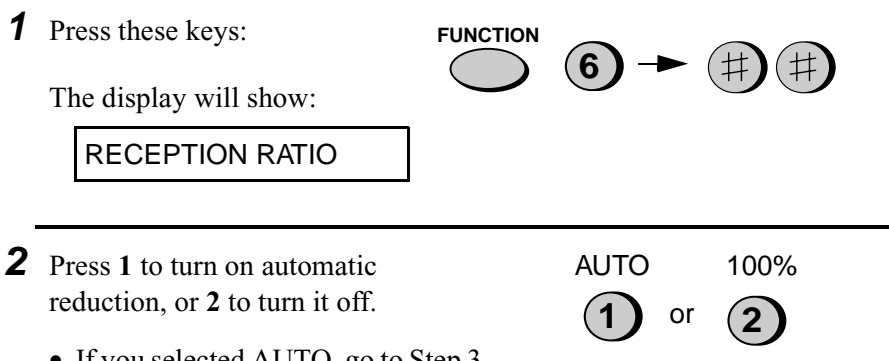

• If you selected AUTO, go to Step 3. If you selected 100%, go to Step 4.

**3** If you selected AUTO, select the reception ratio to be used in the event that the memory becomes full (automatic reduction is not possible when the memory is full). Press **1** for 93% or **2** for 100%.

**4** Press the **STOP** key to return to the date and time display.

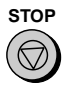

**1** or

93% 100%

**2**

## **Substitute Reception to Memory**

In situations where printing is not possible, such as when your fax runs out of paper, the imaging film needs replacement, or the paper jams, incoming faxes will be received to memory.

When you have received a document in memory, FAX RX IN MEMORY will appear in the display, alternating with OUT OF PAPER, FILM END, or PAPER JAM. When you add paper, replace the imaging film, or clear the jam, the stored documents will automatically print out.

♦ If you received documents in memory because the fax ran out of paper, be sure to add paper which is the same size as the paper previously used. If not, the document print-out size may not match the size of the printing paper.

#### **Caution!**

- ♦ When documents are stored in memory, do not turn the power off. This will erase all of the contents.
- ♦ If documents received in memory are lost due to a power failure or other interruption in the power supply, a CLEAR REPORT will be printed out when the power is restored. This gives information about the receptions lost, including the fax numbers of the transmitting machines if they are available.

# **5. Making Copies**

- ♦ Your fax machine can also be used to make copies. Single and multiple copies (up to 99 per original) can be made, enabling your fax to double as a convenience office copier.
- **1** Load the document(s) face down. (Maximum of 10 pages.)

The display will show:

READY TO SEND

- Set the resolution and/or contrast if desired. (The default setting for copying is SUPER FINE.).
- 

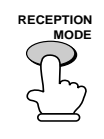

**COPY/HELP**

**2** Press the **COPY/HELP** key.

The display will show:

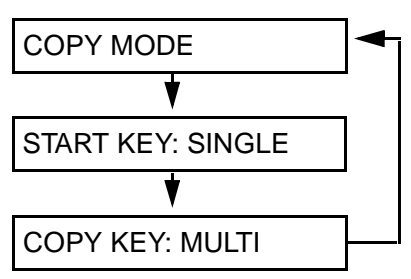

- ♦ If you are only making one copy of the original (or of each original) and don't want to make a reduction or enlargement setting, press the **START/MEMORY** key twice. Copying will begin.
	- ♦ If you are only making one copy of the original (or of each original) and want to make an enlargement or reduction setting, press the **START/MEMORY** key and go to Step 5.

**3** Press the **COPY** key (MULTI ) if you want to make multiple copies of each original.

The display will show:

ENTER # (01-99)

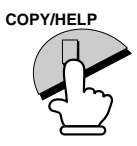

**4** Enter the number of copies per original (if the number is less than 10, enter a "0" before the number).

The display will show:

COPY RATIO

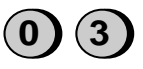

Example: Three copies per original

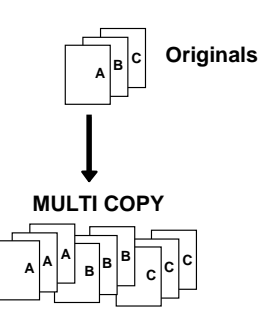

**5** Set the amount of reduction or enlargement by entering a number from **1** to **4** as shown below, or press the **START/MEMORY** key to select 100%. Copying will begin. **1:** AUTO (automatic size adjustment to match the size of the printing

paper)

- **2:** 50%
- **3:** 125%
- **4:** 135%

#### **Note:**

If you place a large number of originals in the feeder, the memory may become full before all of them can be scanned (MEMORY IS FULL will appear in the display). If this happens, press the **START/MEMORY** key to copy the originals which have been scanned, and then repeat the copy procedure for the remaining originals, including the original which was being scanned when the memory became full.

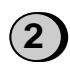

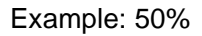

### **Copy Cut-off**

When making a copy of a document that is longer than the printing paper, use the copy cut-off setting to select whether the remaining part of the document will be cut off or printed on a second page. The intial setting is YES (cut off the remainder). To change the setting, follow the steps below.

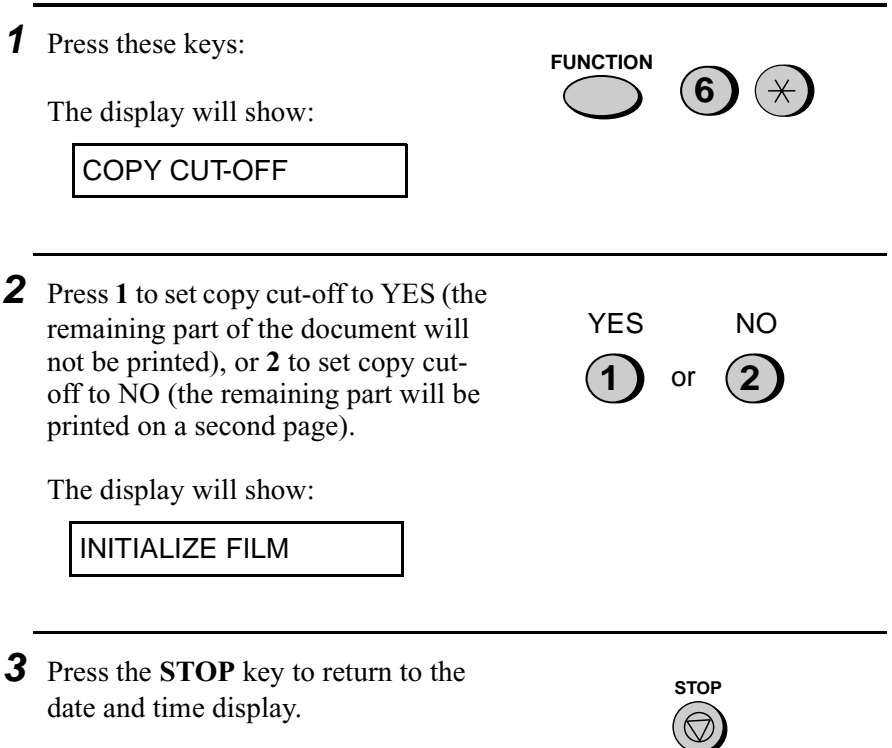

# **6. Making Telephone Calls**

Your fax machine can be used like a regular telephone to make and receive voice calls.

- ♦ To make or receive a voice call, the power must be on.
- **1** Pick up the handset or press the **SPEAKER** key. Listen for the dial tone. **2** Dial the number using one of the following methods: • **Normal Dialing:** Enter the full telephone number with the numeric keys. • **Rapid Key Dialing:** Press the appropriate Rapid Key. • **Speed Dialing:** Press the **SPEED DIAL** key, and enter the 2-digit Speed Dial number with the **or** Example: Press Rapid Key 01 **SPEAKER 01**

**3** Speak with the other party when they answer.

numeric keys.

• If you pressed the **SPEAKER** key, pick up the handset to talk.

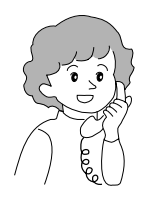

#### **Comments:**

- $\bullet$  While the handset of the fax is lifted (off hook), an extension phone connected directly to the fax cannot be used to speak with the other party.
- ♦ The fax may interrupt a voice call received on an extension phone if the reception mode is set to A.M. and there is a period of silence during the conversation. If you are on a touch-tone phone, you can prevent this by pressing any three keys on the phone immediately after you answer. (Note: Do not enter the code to activate fax reception:  $5, \mathbf{H}, \mathbf{H}$ .)

#### **Chain Dialing**

After lifting the handset, you can dial any combination of Normal Dialing, Rapid Key Dialing and Speed Dialing numbers. For example, if you have stored an area code or an access code for a special service in a Rapid Key, you can press the Rapid Key for that area code or access code, then dial the remainder of the number by pressing a Rapid Key, pressing number keys, or pressing the **SPEED DIAL** key and entering a two-digit Speed Dial number.

#### **Searching for an auto-dial number**

You can use the **HOLD/SEARCH** key to search for a Rapid Key or Speed Dial number. First search for the number as described in *Searching for an auto-dial number* on page 68, then pick up the handset or press the **SPEAKER** key. The number will be dialed automatically (do not press the **START/MEMORY** key).

#### **Redial**

The last number dialed can be redialed by pressing the **REDIAL** key (it is not necessary to pick up the handset or press the **SPEAKER** key). When the other party answers, pick up the handset to talk.

#### **Hold**

You can put the other party on hold during a conversation by pressing the **HOLD/SEARCH** key. When this is done, they cannot hear you. You can put the handset back in the cradle without breaking the connection. When you are ready to speak with them again, pick up the handset. If you did not put the handset back in the cradle, press the **HOLD/SEARCH** key again to resume conversation.

# **7. Answering Machine Hookup**

## **Connecting an Answering Machine**

If desired, you can connect an answering machine to your fax machine's **TEL. SET** jack. This will allow you to receive both voice messages and faxes when you are out.

**1** Remove the seal covering the **TEL. SET** jack.

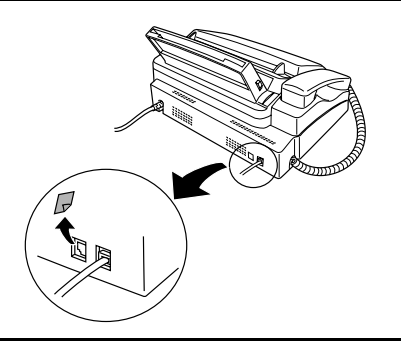

- **2** Connect the answering machine's telephone line jack to the **TEL. SET** jack.
	- If desired, you can connect an extension phone to your answering machine's extension phone jack.

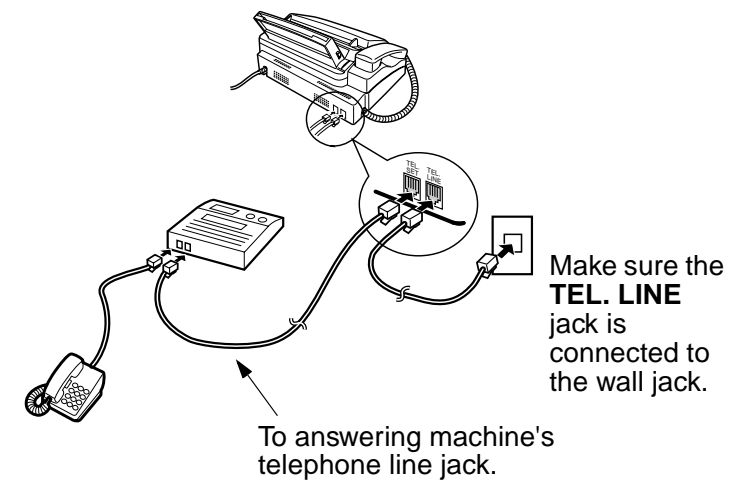

#### **Changing the outgoing message**

The outgoing message (OGM) of your answering machine should be changed to inform callers who want to send a fax to press their Start key. For example, your message might go as follows:

"Hello. You've reached the ABC company. No one is available to take your call right now. Please leave a message after the beep or press your facsimile Start key to send a fax. Thank you for calling."

- $\blacklozenge$  Try to keep the length of the message under 10 seconds. If it is too long, you may have difficulty receiving faxes sent by automatic dialing.
- ♦ If your outgoing message must be longer than 10 seconds, leave a pause of about four seconds at the beginning of the message. This will give your fax a chance to detect fax tones sent when automatic dialing is used.

#### **Activating the answering machine connection**

Before you go out, activate the answering machine connection as follows:

**1** Set the reception mode to A.M.

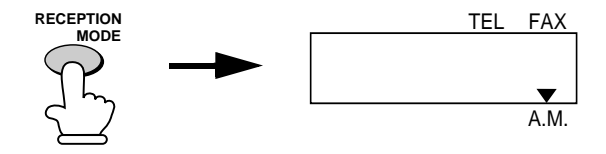

**2** Set your answering machine to auto answer.

- ♦ Your answering machine must be set to answer on a maximum of two rings. If not, you may not be able to receive faxes sent by automatic dialing.
- ♦ If your answering machine has a toll saver function, make sure that it will answer by the fourth ring.

#### **Note:**

If your answering machine has a remote retrieval function, make sure the code used to activate remote retrieval is different from the code used to activate fax reception with an extension telephone (see page 76). If they are the same, entering the code from an outside telephone to retrieve messages will cause the fax machine to be activated.

#### **How the connection operates**

While you are out, all of your incoming calls will be answered by your answering machine and its outgoing message will play. Voice callers can leave a message. During this time, your fax will quietly monitor the line. If your fax detects a fax tone or a duration of silence greater than four seconds, it will take over the line and begin reception.

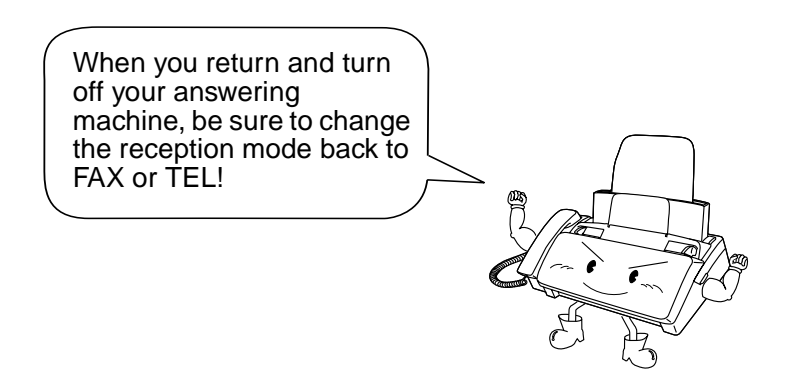

# **Optional A.M. Mode Settings**

If necessary, you can use the following settings to improve the response of the answering machine hookup to incoming calls.

#### **Quiet Detect Time**

The fax machine is set to take over the line and begin reception if it detects 4 seconds of silence after the answering machine answers. If needed, you can change this setting to any number of seconds from 1 to 10.

- ♦ We recommend that you do not set Quiet Detect Time under 3 seconds.
- $\triangle$  If the fax machine is interrupting callers before they can leave a message, try a longer Quiet Detect Time setting. If your outgoing message includes a period of silence, make sure that the setting is longer than that period of silence, or re-record your outgoing message to shorten the silence.

**Note:**

Quiet Detect Time can be turned off by entering "00" for the time. Note, however, that the fax machine may not be able to receive manually-sent faxes from some older fax machines.

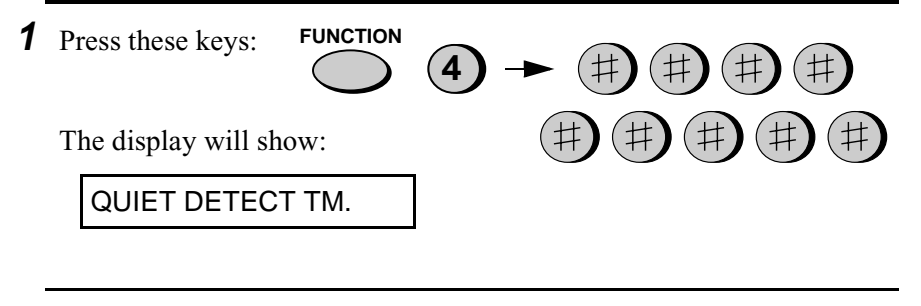

**2** Enter a number from **01** to **10**, or enter **00** to turn off the function.

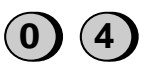

(Example)

**3** Press the **STOP** key to return to the date and time display.

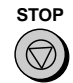

### **Fax when Answering machine Fails**

When this function is turned on, your fax will answer the call after 5 rings if the answering machine for some reason fails to answer before that time. This ensures that you will receive fax messages even if the answering machine's tape fills up or the answering machine is not turned on.

This function has been turned off at the factory. If you want to turn it on, follow the steps below:

#### **Note:**

When this function is turned on, make sure that the answering machine is set to answer on 4 rings or less. If it isn't, the fax will always answer first, preventing callers from leaving voice messages.

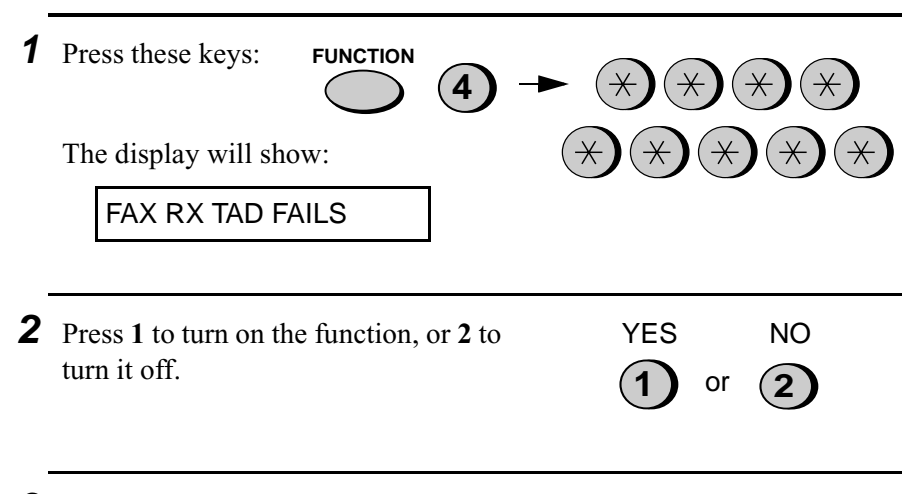

**3** Press the **STOP** key to return to the date and time display.

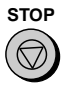

# **8. Special Functions**

## **Caller ID (Requires Subscription to Service)**

If you subscribe to a caller identification service from your telephone company, you can set your fax machine to display the name and number of the caller while the fax rings.

#### **Important:**

CALLER-ID

1=YES,2=NO

- ♦ To use this function, you must subscribe to a caller identification service from your telephone company.
- ♦ Your fax may not be compatible with some caller identification services.

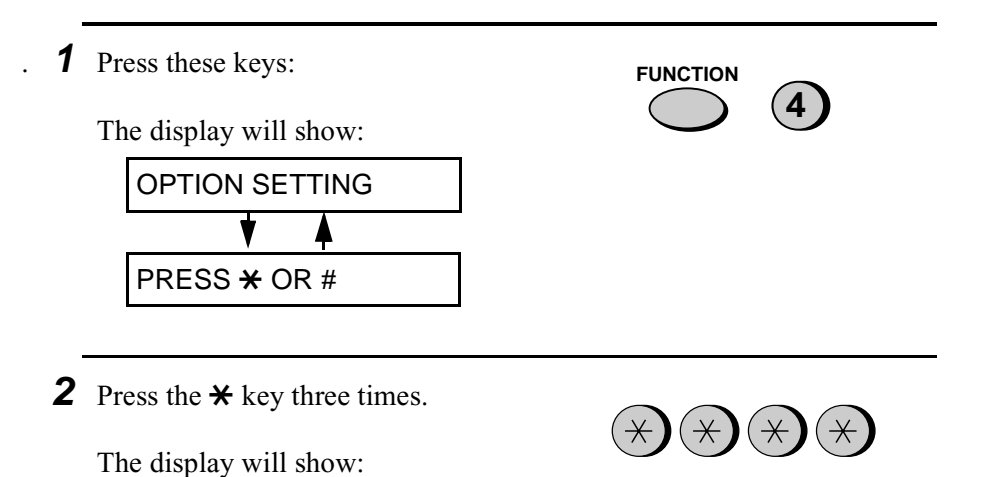

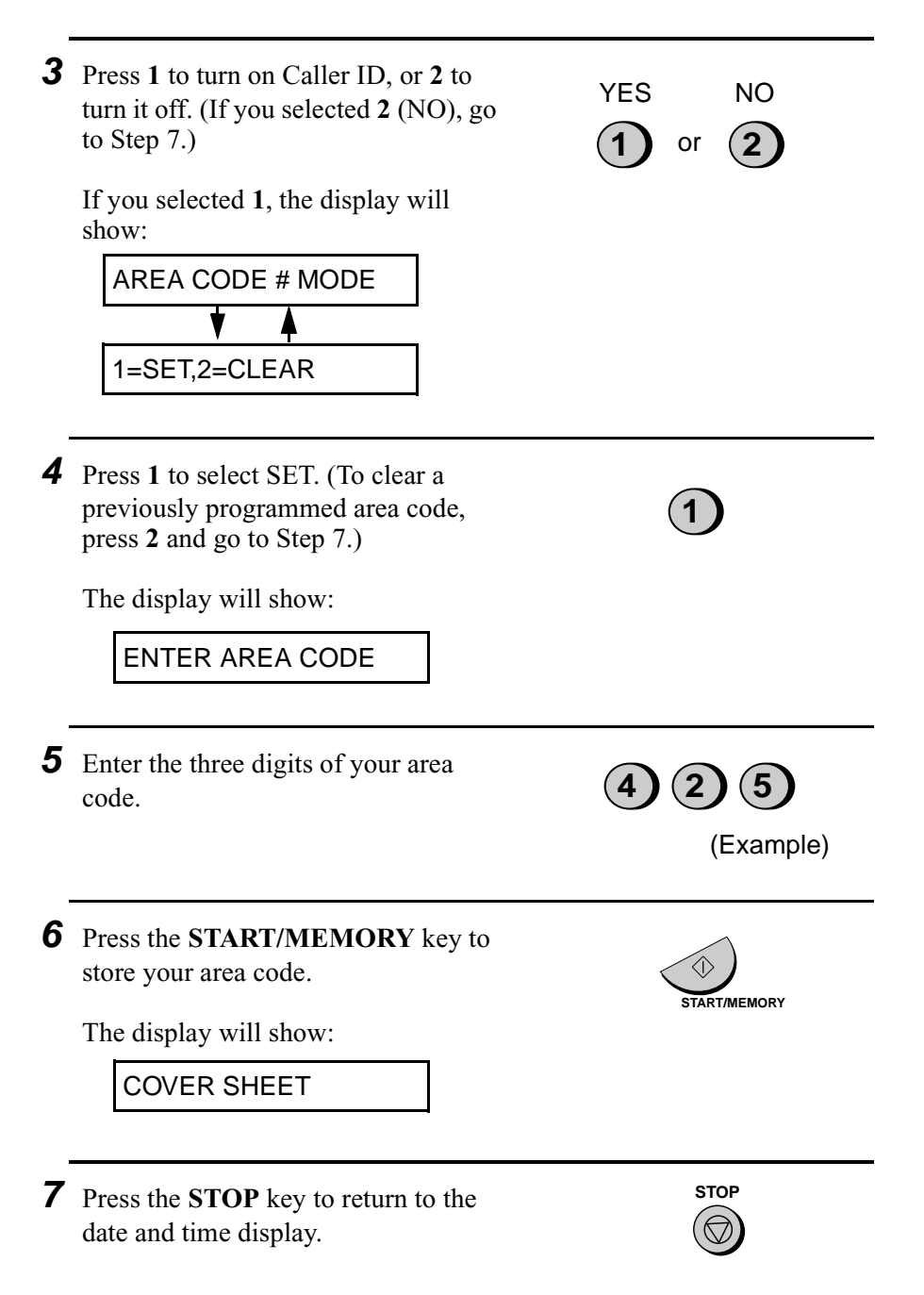

## **How Caller ID operates**

When you receive a call, the name and phone number of the caller will alternately appear in the display, beginning just before the second ring. The information will continue to be displayed until the line is disconnected.

**Note:** Some caller ID services may not provide the name of the caller. In this case, only the phone number will appear.

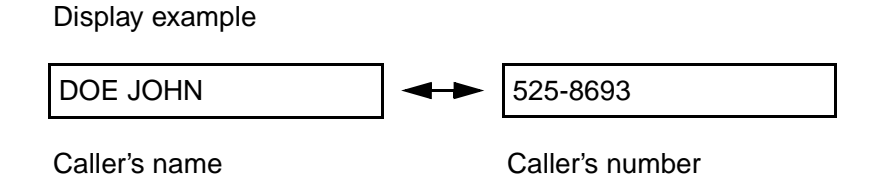

### **Display messages**

One of the following messages will appear while the fax rings if caller information is not available.

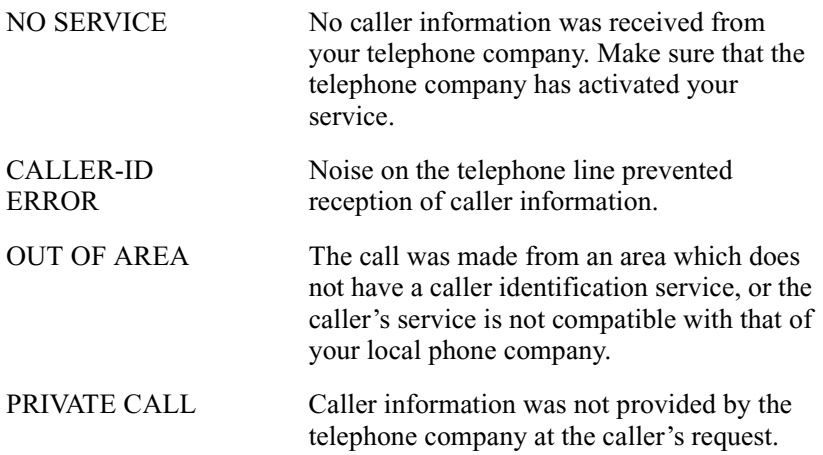

#### **Viewing the Caller ID list**

If you subscribe to a Caller ID service and have turned on the Caller ID function, your fax machine will keep information on the most recent 20 calls and faxes you have received. You can view this information, which consists of the name and number of each caller, in the Caller ID List.

♦ After you have received 20 calls, each new call will delete the oldest call.

Follow the steps below to view the Caller ID List in the display. If desired, you can immediately dial a number when it appears.

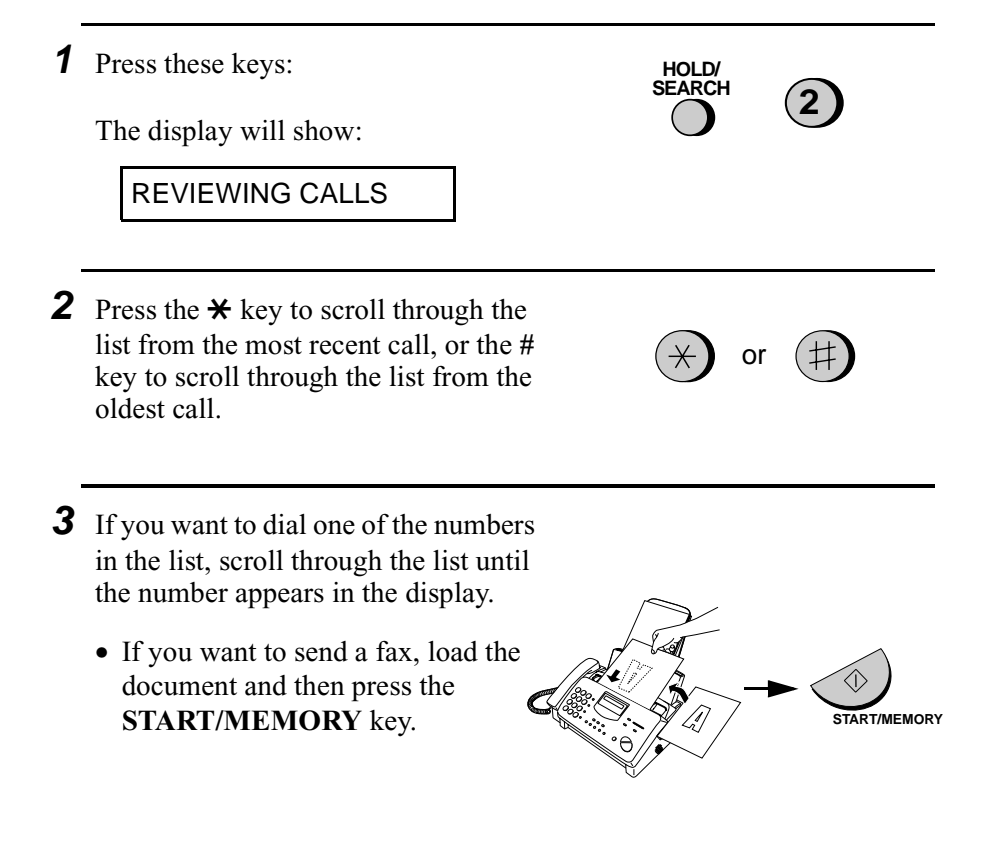

• If you want to make a voice call, pick up the handset or press the **SPEAKER** key. Dialing will begin automatically. (If you pressed the **SPEAKER** key, pick up the handset when the other party answers.)

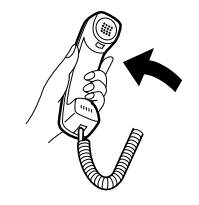

**4** Press the **STOP** key when you have finished viewing the list.

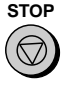

#### **To delete calls from the Caller ID list**

If you want to delete a single call from the caller list, press the **0** key while the call appears in the display. If you want to delete all calls from the list, hold the **0** key down for at least 3 seconds while you are viewing any number in the list.

#### **Priority Call**

If desired, you can set your fax to make a special ringing sound when you receive a call from a designated phone number. This lets you know immediately who is calling without having to look at the display.

To use this function, enter the desired phone number by following the steps below (only one phone number can be entered).

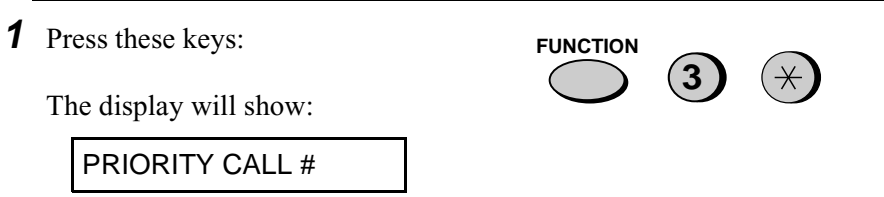

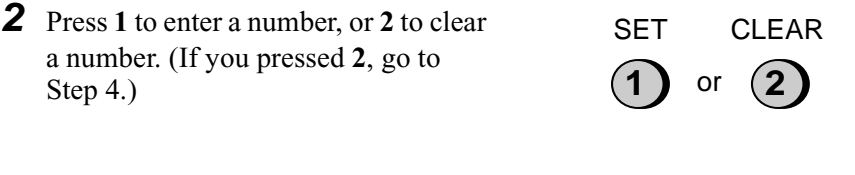

**3** Enter the phone number, including the area code, by pressing the number keys (max. of 20 digits).

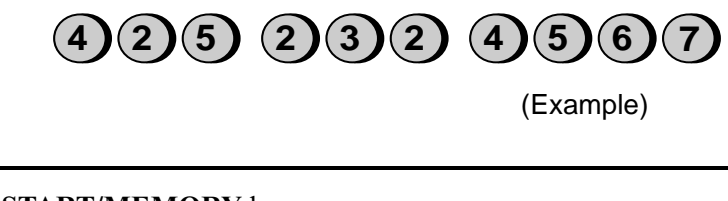

**4** Press the **START/MEMORY** key and then the **STOP** key.

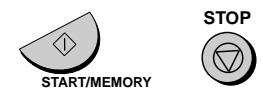

#### **Blocking voice calls**

With Caller ID turned on, you can use the Anti Junk Fax function described in *Blocking Reception of Unwanted Faxes* in this chapter to block voice calls as well as fax receptions (the Anti Junk Fax function normally only blocks faxes).

In this case, when a voice call or a fax transmission comes in from a number you have specified as a "Junk Number", your fax will break the connection as soon as it receives the calling phone number from the caller ID service (before the second ring).

To use this function, turn on the Anti Junk function and then enter the number in the Anti Junk Number List as explained in *Blocking Reception of Unwanted Faxes* in this chapter (see page 108).

**Note:** This function cannot be used if you are using the Distinctive Ring function.

# **Distinctive Ring (Requires Subscription to Service)**

**Important:**

- ♦ **To use distinctive ring, you must subscribe to a distinctive ring service from your local phone company.**
- ♦ Your fax machine may not be compatible with some distinctive ring services.

Distinctive ring is a service offered by some local telephone companies whereby they assign an additional second number to your regular single line. The second number rings differently from your normal number.

If you subscribe to a distinctive ring service, you can set the fax machine to automatically answer when your second number is called. This allows you to use the second number as an exclusive fax number.

To have your fax automatically answer when your second number is called, follow the steps below:

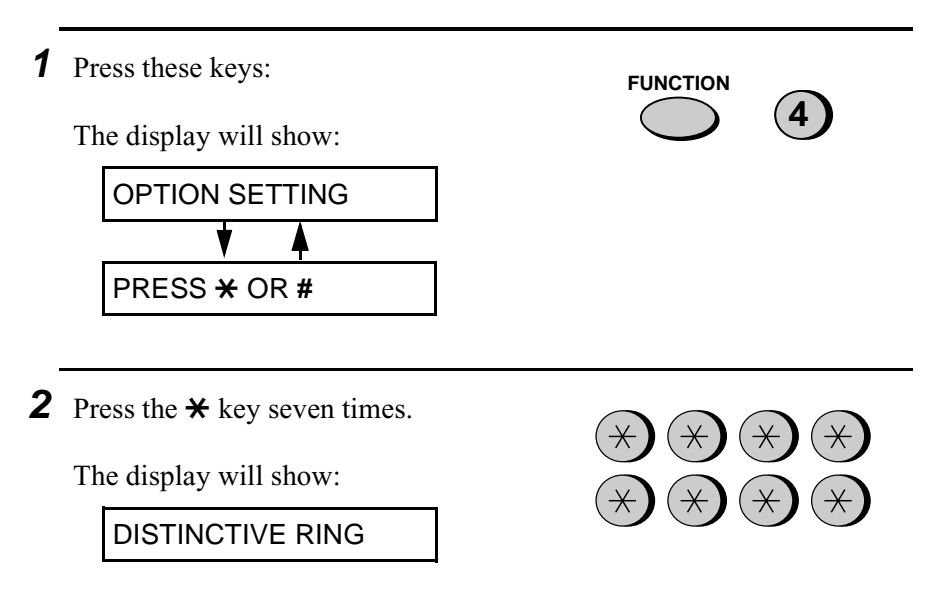

**3** Press a number from **1** to **3** to select the ring pattern below that matches your second number's ring pattern. Or, press **4** to have your fax automatically answer your normal telephone number. Press **5** to turn off the distinctive ring function.

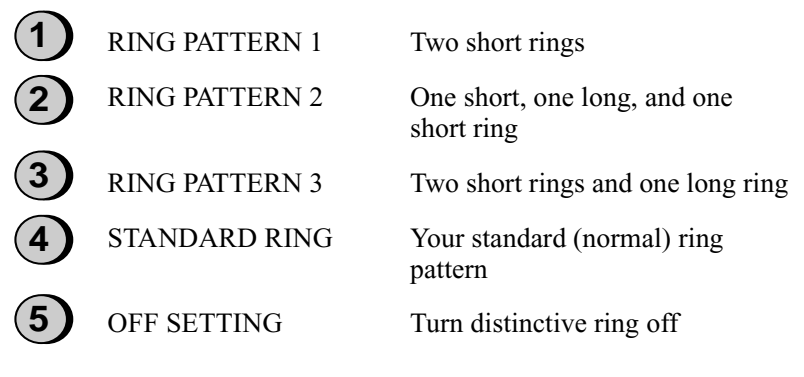

The display will show:

FAX SIGNAL RX

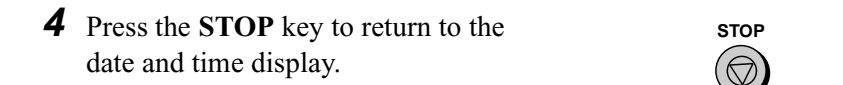

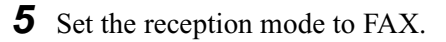

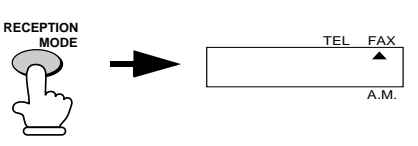

♦ When using distinctive ring, you must set the reception mode of your fax machine to FAX. When your designated fax number is dialed, your fax will automatically answer and begin reception after two rings. Note that other devices on the same line will also ring until your fax answers. If one of your other numbers is dialed, the fax will ring; however, it will not answer.

# **Broadcasting**

This function allows you to send the same document to as many as 20 different locations with just one operation. First store the document in memory, then enter the numbers of the receiving machines. The document will be transmitted to each location.

♦ You can only use Rapid Keys or Speed Dial numbers to dial the numbers of the receiving machines.

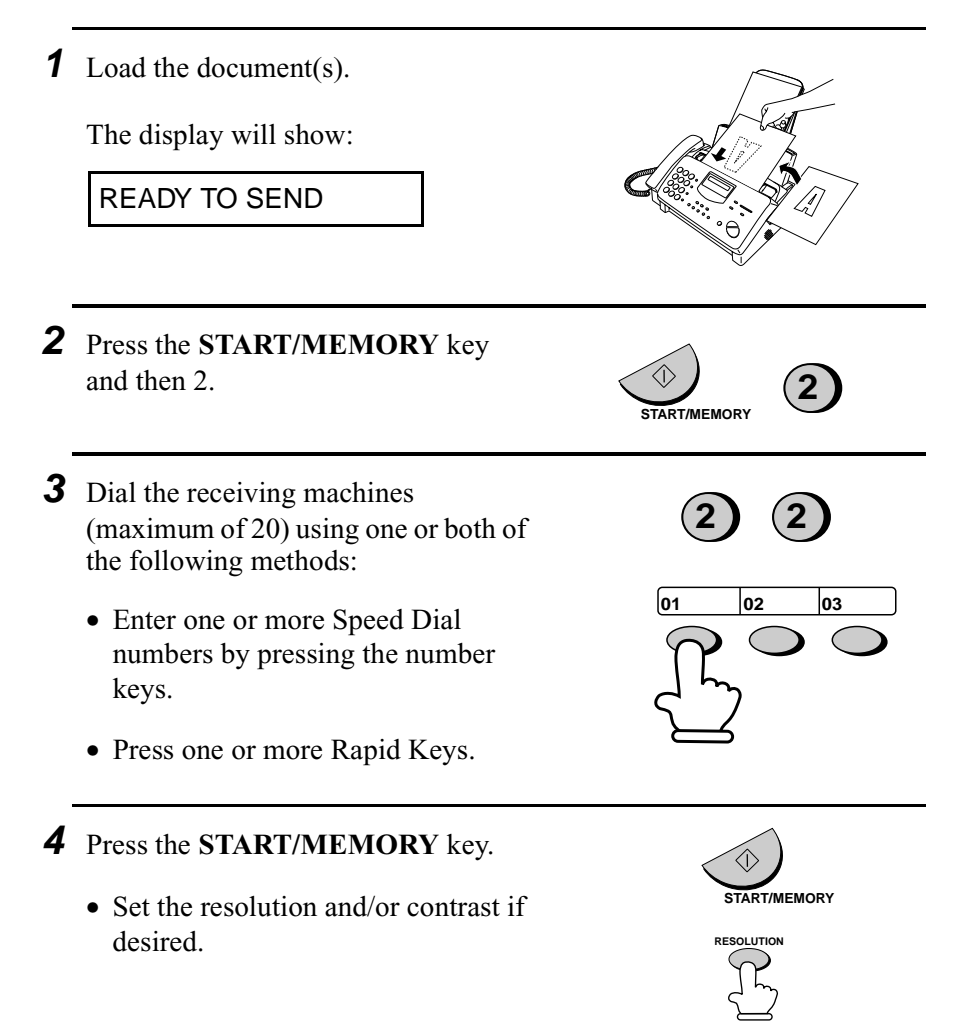

- **5** Press the **START/MEMORY** key. Transmission will begin.
	- A Transaction Report is automatically printed out after Broadcasting is completed. Check the "Note" column of the report to see if any of the locations are marked "Busy" or have a communication error code. If so, send the document to those locations again.

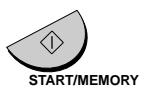

## **Cover Sheet**

You can have the fax generate a cover sheet and send it as the last page of each of your fax transmissions.

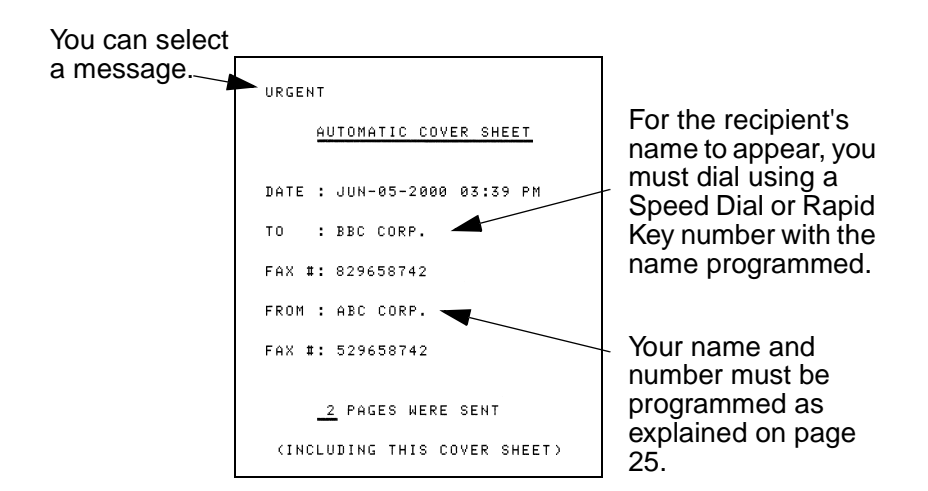

Follow the steps below to turn on the cover sheet function. Once the cover sheet function is turned on, cover sheets will be included with all tranmissions until you turn it off.

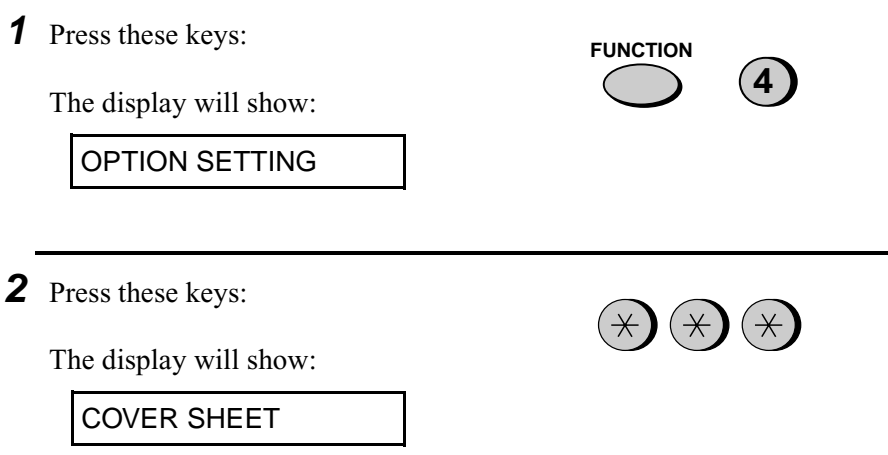

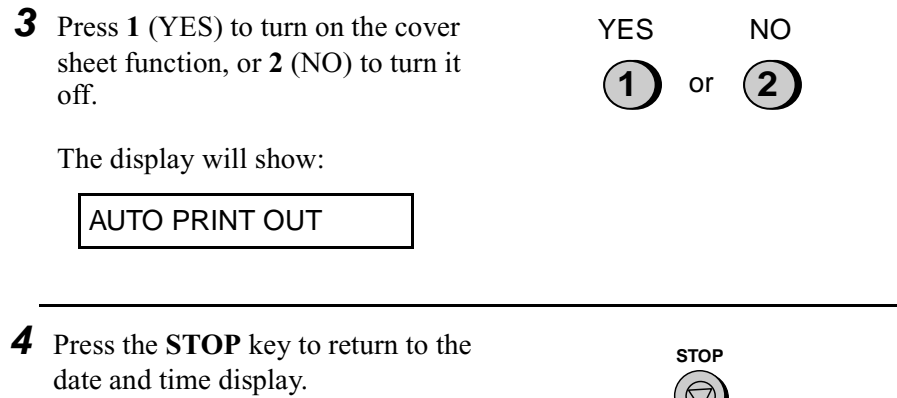

## **Selecting a header message (optional)**

When the cover sheet function is turned on, you can also select a message which will appear as a header at the top of the cover sheet. Note that the message selection is only effective for one transmission.

- **1** Load the document(s).
	- The document must be loaded before a message can be selected.
	- The cover sheet function must be turned on.

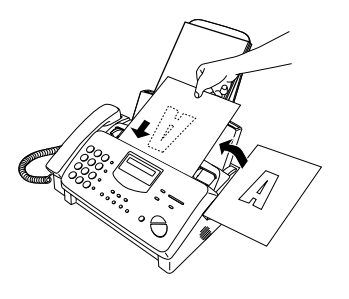

 $\omega$ 

**2** Press these keys:

The display will show:

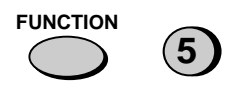

COVER SHEET HEAD

- **3** Select a message by entering a number from **1** to **4**:
	- **1**: URGENT **2**: IMPORTANT **3**: CONFIDENTIAL **4**: PLS. DISTRIBUTE

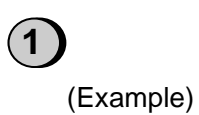

**4** Dial the receiving machine and transmit the document.

#### **Note:**

To cancel a cover sheet header setting, press the **STOP** key or remove the document from the feeder.

## **Batch Page Numbering**

You can change the page numbering of the transmitted document from simple numbering ("P.01", "P.02", etc.) to batch numbering, which means that a slash and the total number of pages being sent are added after each page number (for example, "P. 01/05", "P.02/05", etc.). This allows the receiver to check for missing pages.

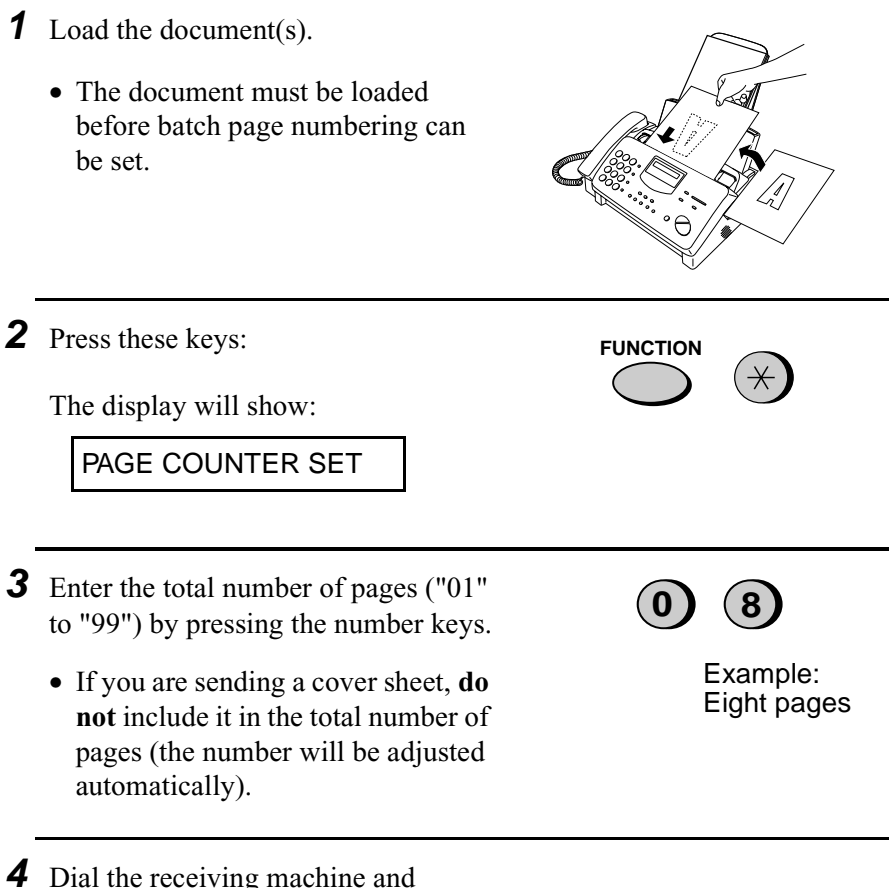

transmit the document.
# pecial<br>ctions Functions

### **Comments:**

- ♦ If you need to cancel a batch number entry, remove the document from the feeder or press the **STOP** key.
- ♦ If the number of pages actually transmitted does not coincide with the batch number entered, the alarm will sound and PAGE COUNT ERROR will appear in the display. PAGE E. will also appear in the NOTE column of the Transaction Report if it has been set to print out.

## **Blocking Reception of Unwanted Faxes**

The Anti Junk Fax function allows you to block reception of faxes from parties which you specify. This saves paper by not printing out unwanted "junk" faxes.

To use this function, follow the steps below to turn it on, and then enter the fax numbers from which you do not want to receive faxes as indicated in the procedure that follows.

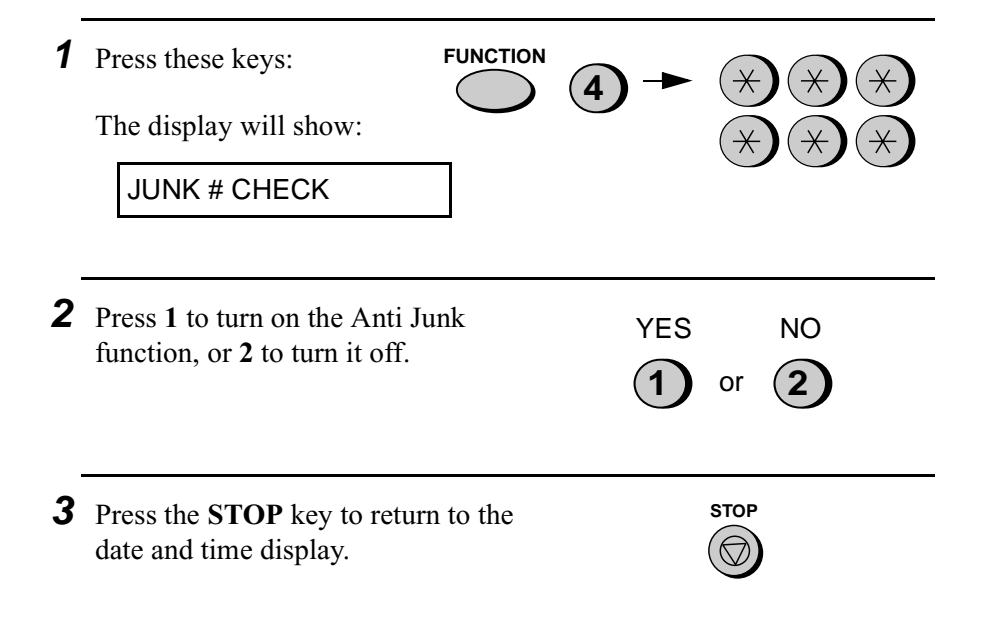

### **Entering Anti Junk numbers**

Enter (or clear) a number in the Anti Junk List as shown below. Up to five numbers can be entered.

♦ To clear a number from the Anti Junk Number List, you need to know the 1-digit number which identifies it. If you have forgotten this number, print out the Anti Junk Number List as explained on page 119.

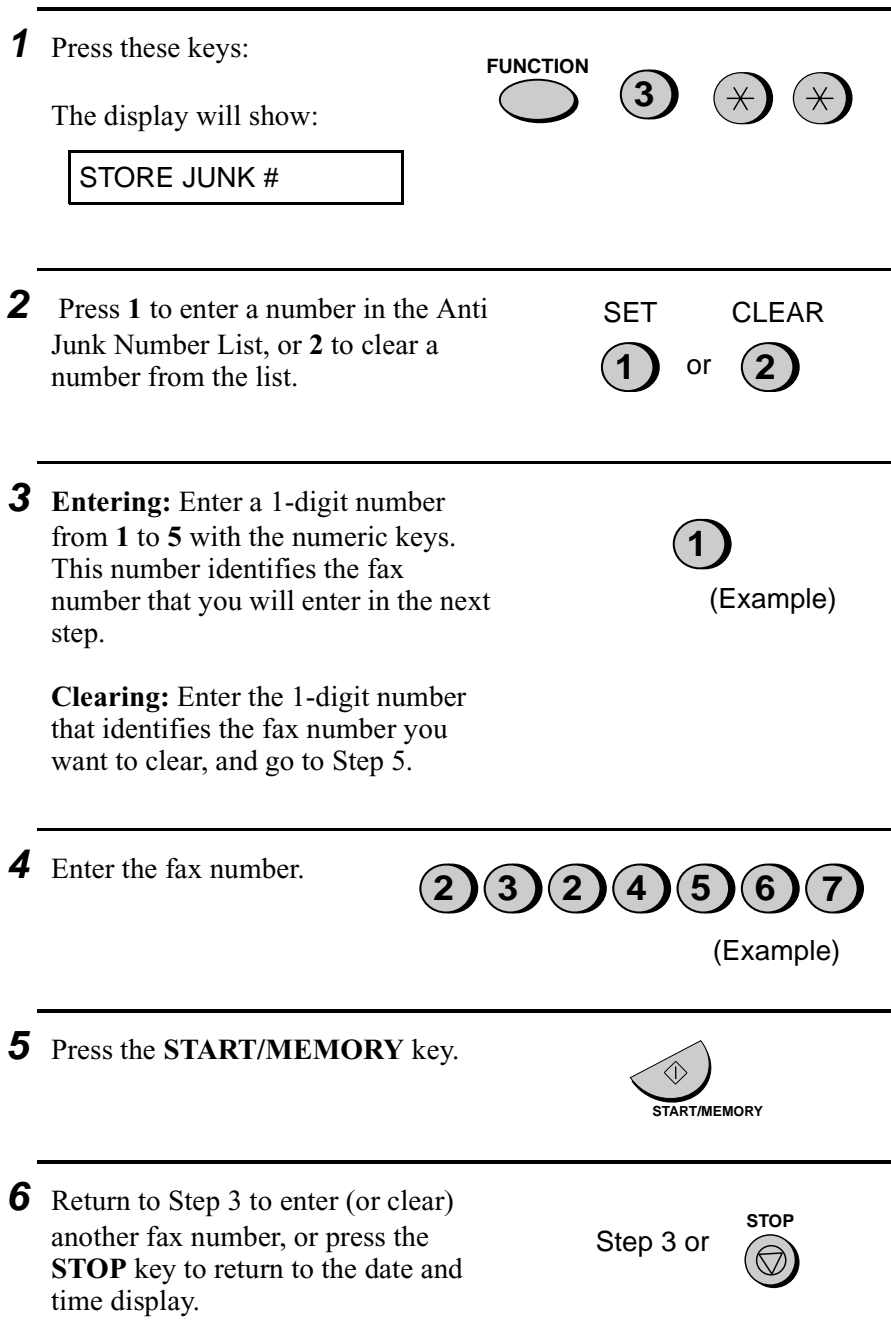

## **Sending Documents From Memory**

With this function, the original document is scanned immediately, stored in memory, and then transmitted once the connection to the receiving machine is made. This is convenient when transmitting to places where the line is often busy, as it saves you from waiting to pick up the original document and frees the feeder for other operations. After transmission, the document will be cleared from memory.

- ♦ Only one memory transmission can be set at a time.
- ♦ The amount of memory currently occupied appears as a percentage in the display while the document is being scanned.

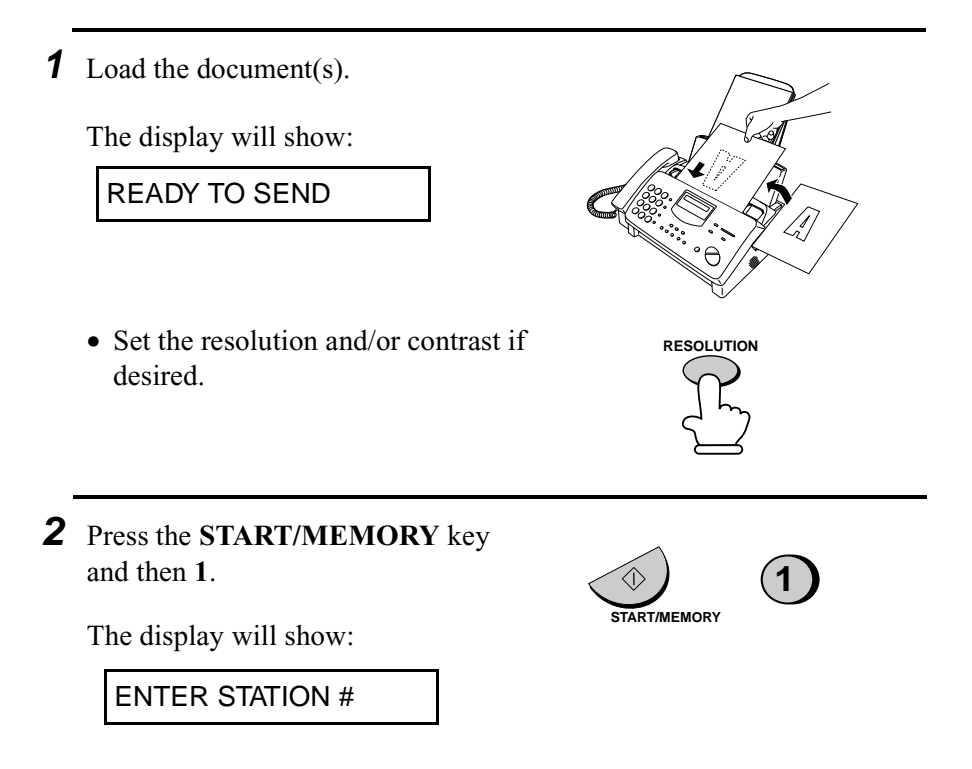

### Sending Documents From Memory

- **3** Enter the number of the receiving machine using one of the following methods:
	- Press a Rapid Key.
	- Press the **SPEED DIAL** key and enter a Speed Dial number.
	- Enter a full telephone number by pressing the number keys.

**4** Press the **START/MEMORY** key if you entered a Speed Dial number or a full number.

• The document will be scanned and stored in memory. Your fax will then dial the receiving machine and transmit the document (redialing will take place automatically if necessary).

### **If the memory becomes full...**

If the memory becomes full while the document is being scanned, MEMORY IS FULL will appear in the display.

- ♦ Press the **START/MEMORY** key if you want to transmit the pages which have been stored up to that point in memory. The remaining pages will be ejected from the feeder. After transmission, the memory will be cleared and you can transmit the remaining pages. You will also need to transmit the page which was being scanned when the memory filled up.
- ♦ Press the **STOP** key if you want to cancel the entire transmission.

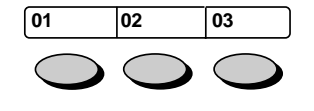

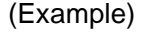

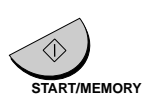

## **Polling (Requesting a Fax Transmission)**

Polling allows you to call another fax machine and have it send a document (previously loaded in its feeder) to your machine without operator assistance. In other words, the receiving fax machine, not the transmitting fax machine, initiates the transmission.

To use the polling function, you must first set Rapid Key 07/POLL for use as a polling key.

 $\triangle$  When Rapid Key 07/POLL is set as a polling key, it cannot be used for Rapid Key dialing.

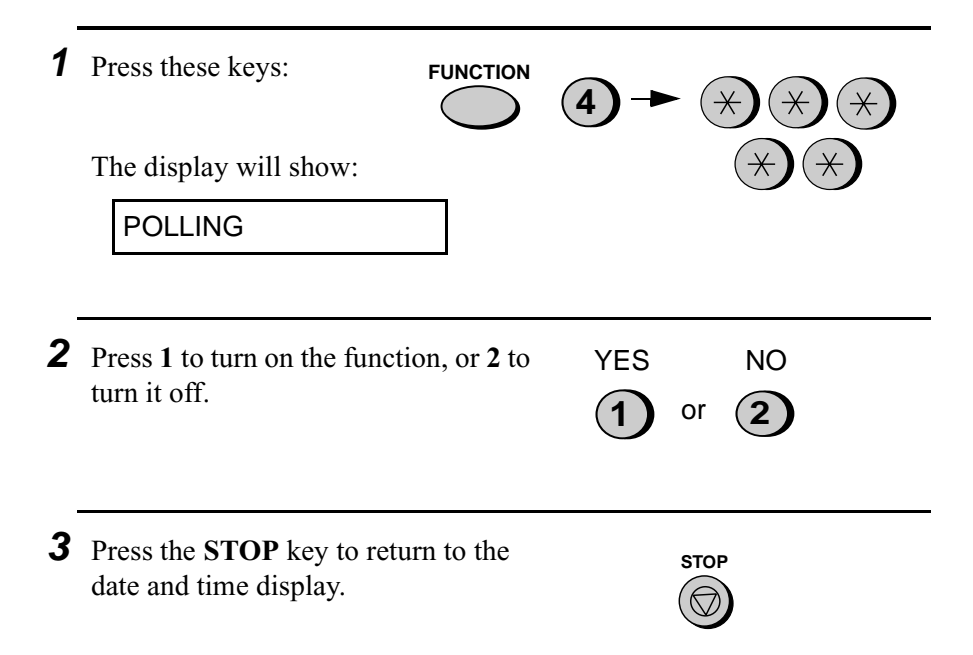

### **Requesting transmission**

**Note:** Rapid Dial Keys cannot be used for polling. To dial a Rapid Dial location, press the **SPEED DIAL** key and then enter the 2-digit number corresponding to the Rapid Key.

- **1** Dial the fax machine you want to poll using one of the following methods: • Pick up the handset (or press the **SPEAKER** key) and dial the full number. Wait for the fax answerback tone. • Press the **SPEED DIAL** key and enter a 2-digit Speed Dial number. • Enter the full number using the numeric keys. **2** Press Rapid Key 07/POLL. (Example) **2 5 8 GHI JKL MNO PQRS TUV WXYZ ABC DEF 1 4 7 3 6 9**
	- If you used the handset, replace it when POLLING appears in the display. Reception will begin.

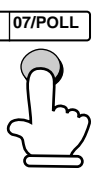

### **Being polled (polling standby)**

To let another fax machine poll your fax, press the **RECEPTION MODE** key to set the reception mode to FAX and load the document(s).

Transmission will take place when the other fax machine calls your machine and activates polling. Automatic reception is possible while your fax is on polling standby.

### **Polling security**

Polling Security allows you to prevent unauthorized polling of your machine. When this function is turned on, polling will only take place when the fax number of the polling fax machine has been entered in your machine's list of permitted fax numbers (called "passcode numbers"). The number of the polling fax must also be correctly programmed into itself for identification.

To use Polling Security, follow the steps below to turn the function on, and then enter permitted numbers as shown on the following page.

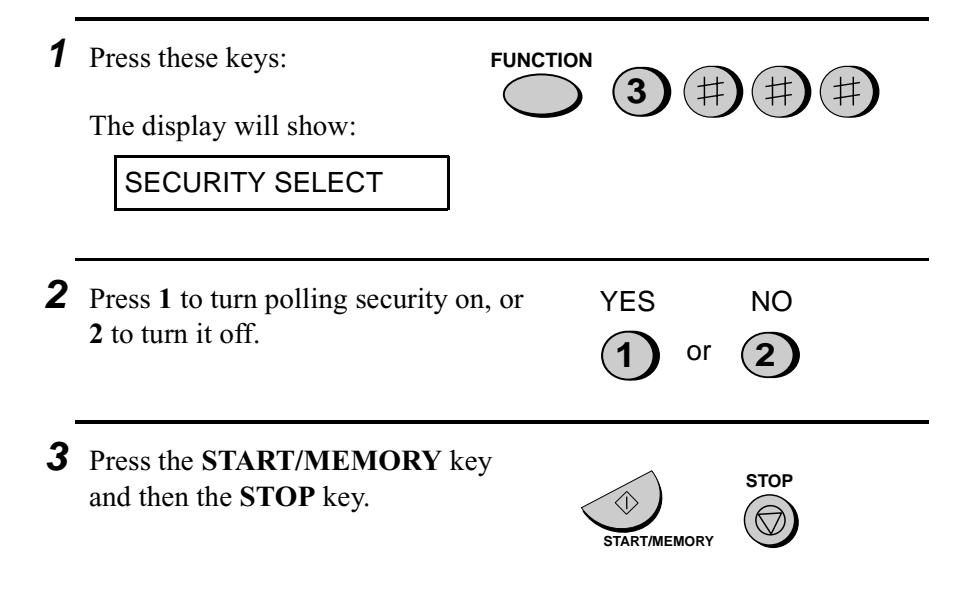

### **Storing and clearing fax numbers for polling permission**

You can store up to 10 fax numbers in your machine's list of permitted numbers.

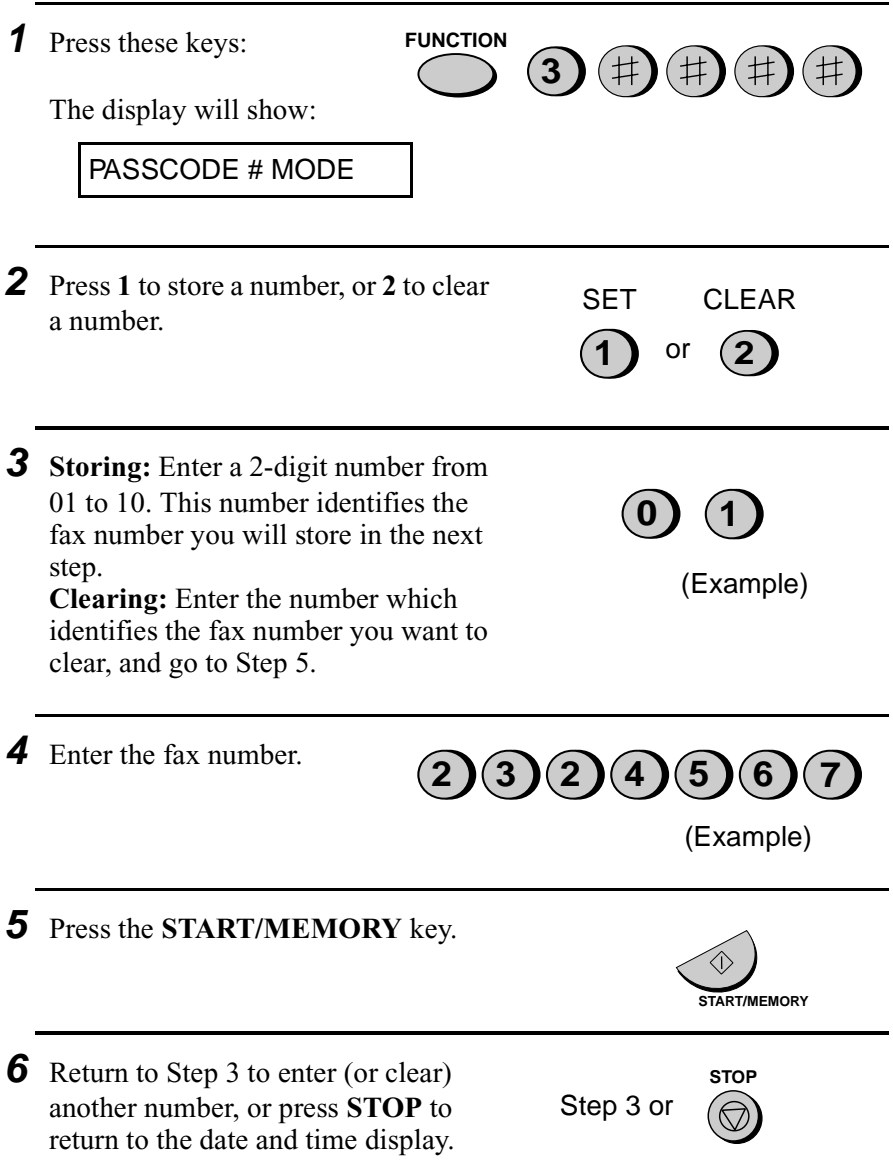

## **Timer Operations**

The Timer function allows you to set a transmission and/or polling operation to be performed automatically at a time you specify. One transmission operation and one polling operation can be set at any one time, and the times they will be performed can be specified up to 24 hours in advance.

♦ You can use this function to take advantage of lower off-peak telephone rates without having to be there when the operation is performed.

**Note:** Only a Speed Dial number can be used to dial the receiving machine.

### **Setting a timer operation**

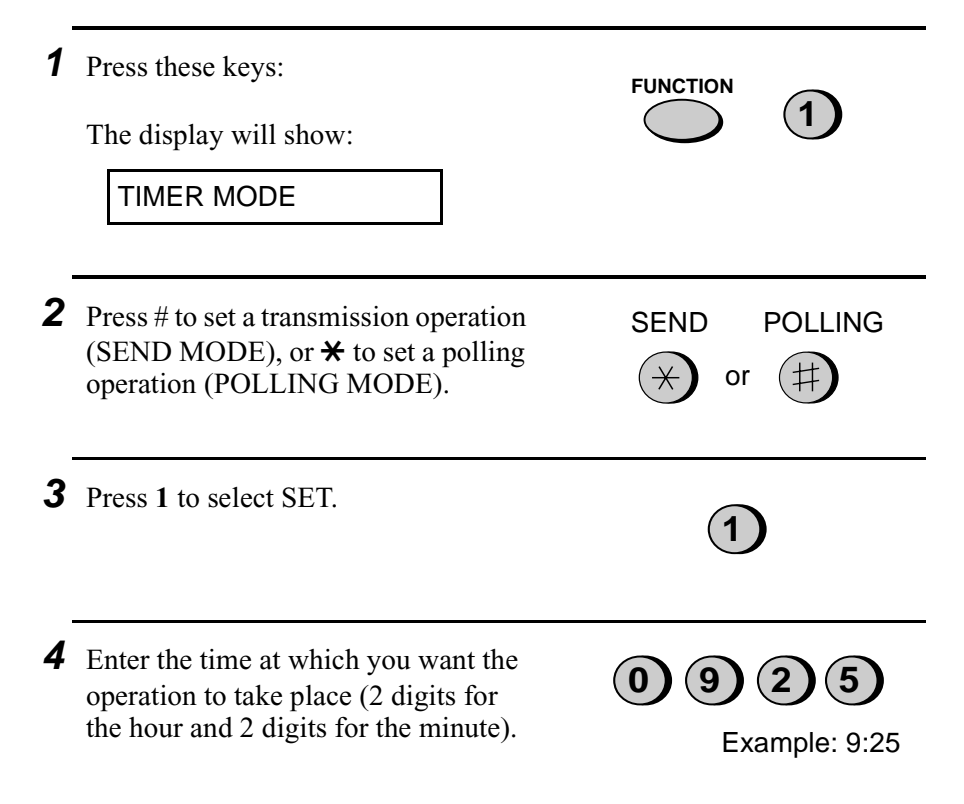

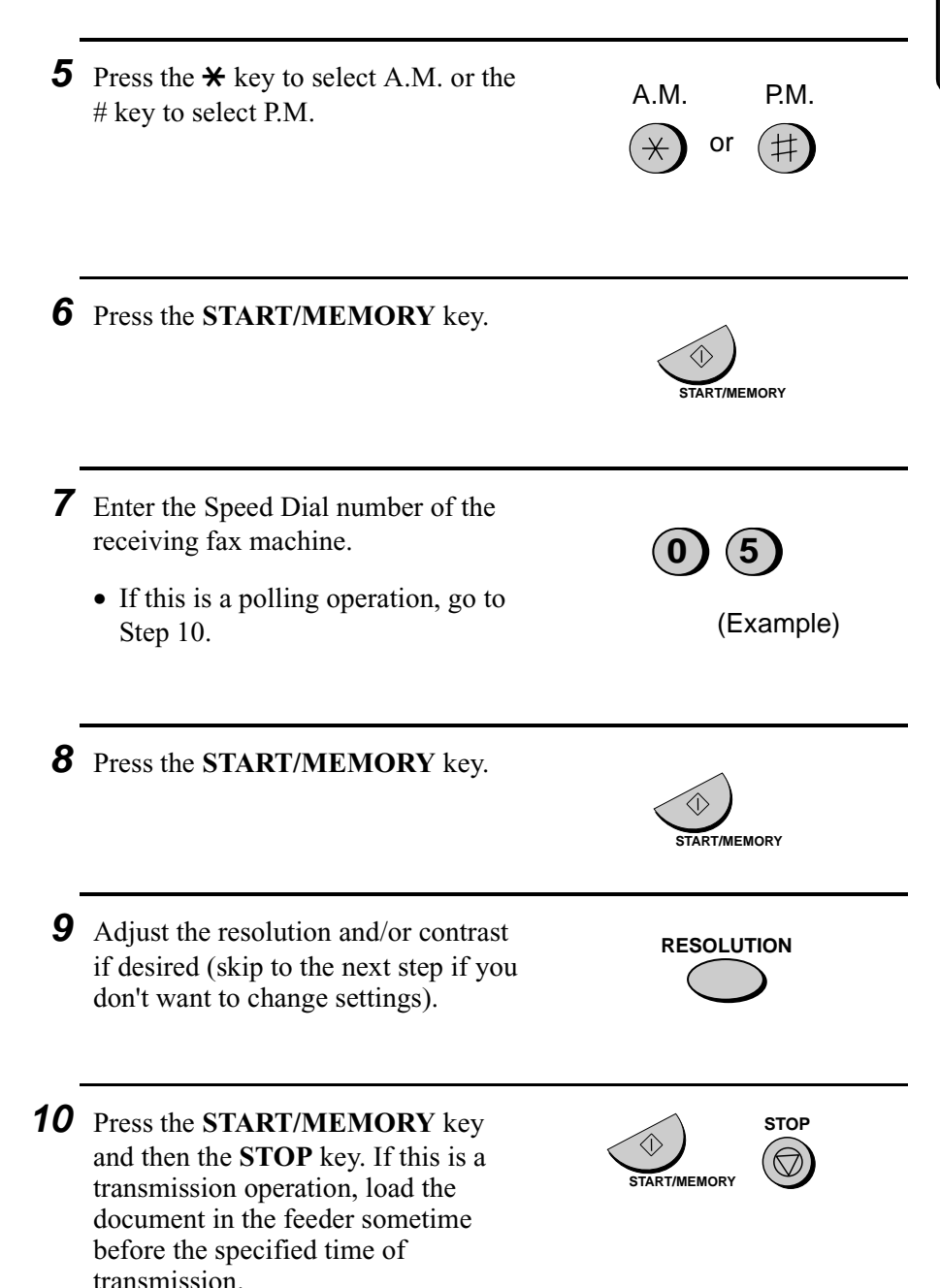

### **To cancel a timer operation**

If you need to cancel a timer operation after it has been set, follow the steps below.

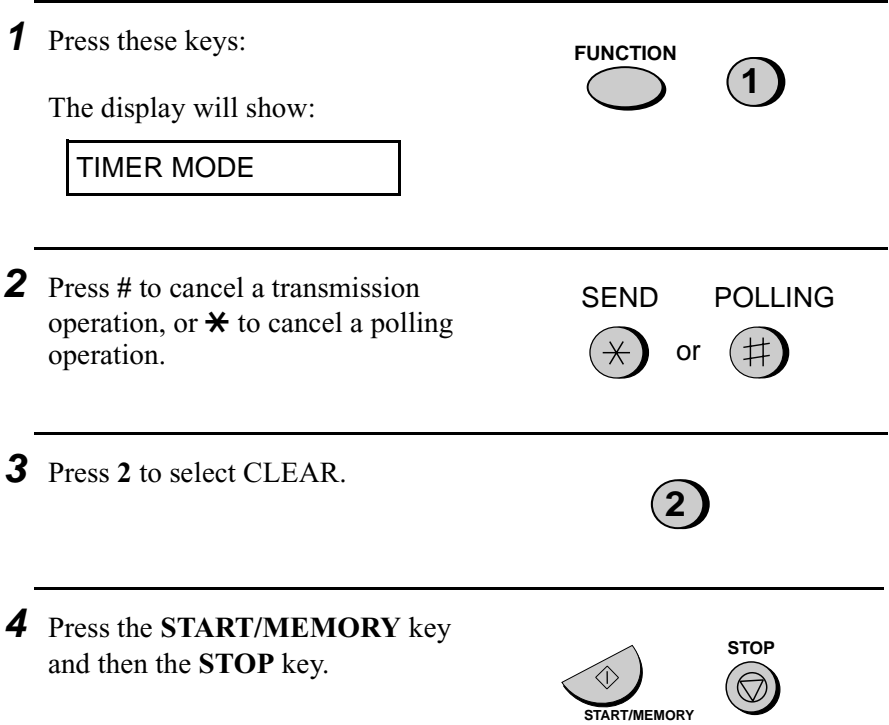

## **9. Printing Lists**

You can print lists showing settings and information entered in the fax machine. You can also print out reports on recent activity and individual operations after they are completed. The lists and reports are described on the following pages.

To print a list, follow the steps below.

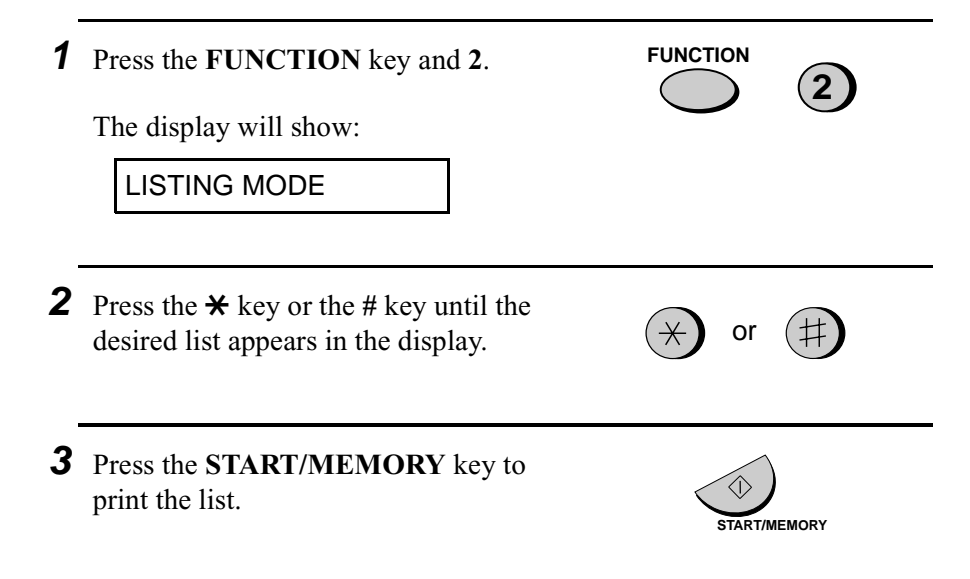

### **Activity Report**

This report shows information on your most recently performed send and receive operations (a combined maximum of 30 operations can appear). The report is divided into two parts: the TRANSMISSIONS ACTIVITY REPORT, which shows information on transmissions, and the RECEPTIONS ACTIVITY REPORT, which shows information on receptions.

♦ All information is erased after a report is printed out. If automatic print-out is turned off and the report is not printed manually for 30 operations, the information on the oldest operation will be overwritten each time a new operation is performed.

 $\hat{\Phi}$  $\hat{\Psi}$ TRANSMISSIONS ACTIVITY REPORT  $\ast$ JUN-05-2000 03:51 PM \*  $\bar{\mathbf{z}}$ FOR: Johe Boe Corp. 201 555 1234  $\mathbf{u}$  $\ddot{a}$ . . \*NO, DATE START RECEIVER TX TIME PAGES TYPE NOTE:  $\ast$  $\mathbf{u}$  $\ddot{\phantom{0}}$ \* 1 JUN-05 03:34 PM N.Y.  $41$ <sup>N</sup>  $\qquad$  SEND  $nK$ \* 2 JUN-05 03:35 PM  $1'21"$  2 BROADCAST \* 3 JUN-05 03:38 PM JACK SMITH 59" 2 SEND (M)  $-0K$ \* 4 JUN-05 03:45 PM JACK SMITH 40" i TIMER SEND  $0<sup>K</sup>$ TOTAL 3'41" 6  $\star$  $\ast$ GRAND TOTAL TIME: 4M 215<br>PAGES: 7  $\ast$ × 

### **Explanation of headings**

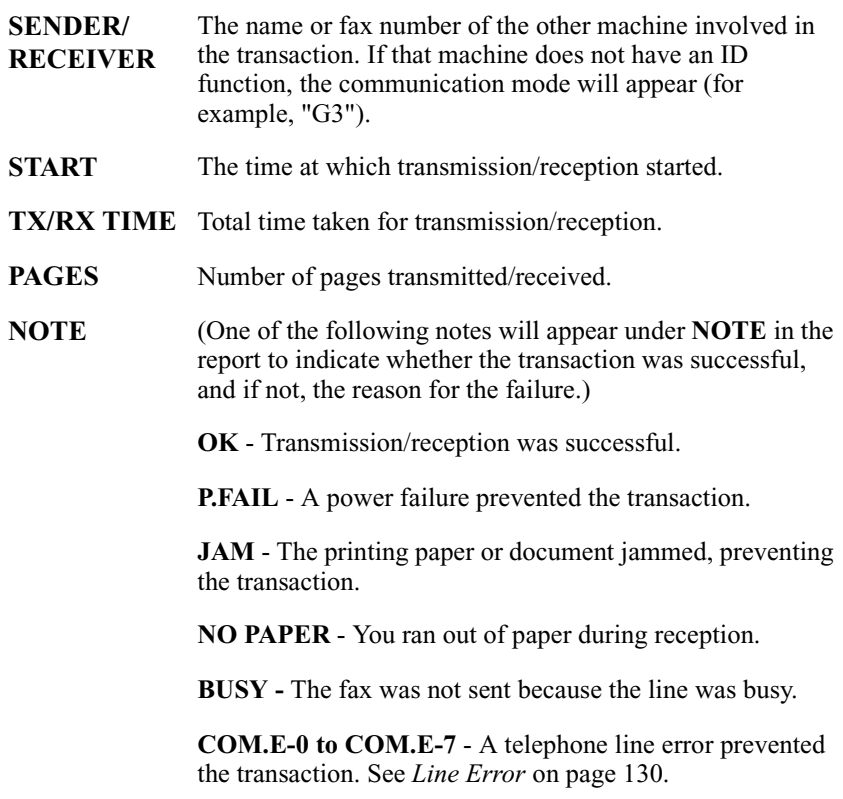

**CANCEL** - The transaction was cancelled because the **STOP** key was pressed, no document was in the feeder, or the other machine requested transmission using a function which your fax machine does not have. If you were attempting to fax, make sure a document is in the feeder. If you were receiving, contact the faxing party to see how they are trying to send to you.

If desired, you can set the Activity Report to automatically print out whenever information on 30 operations has accumulated. (A report can still be printed on demand at any time.) Follow the steps below:

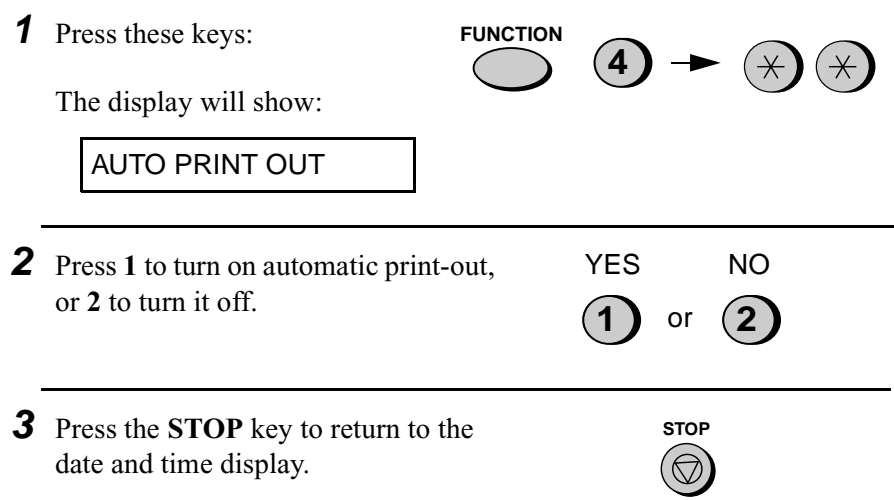

### **Timer List**

This list shows the timer operations that are currently set.

```
TIMER LIST
                                                JUN-05-2000 02:46 PM
        FOR: Johe Doe Corp.
                                         201 555 1234
TIMER SEND
       START
                     05:15 PM
       RECEIVER
                     N. Y.
       RESOLUTION
                     FINE
                                :AUTO
TIMER POLLING
       START
                     10:00 AM
       SENDER
                     JACK SMITH
```
### **Telephone Number List**

This list shows the fax numbers that have been programmed for automatic dialing.

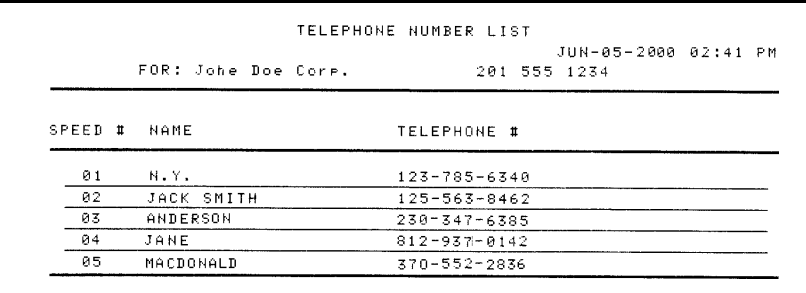

### **Passcode List**

This list shows settings made for polling security, your name and fax/ telephone number as entered in the machine, a sample of the header printed at the top of every page you transmit (**HEADER PRINT**), and settings related to OpenLCR.

```
PASSCODE LIST
                                                      JUN-05-2000 11:24 AM
        FOR: Johe Doe Core.
      POLLING MODE
                       SECURITY OFF
      PASSCODE #
                       010203
                       9405
                       06
                       07
                       98
                       89
                       10PRIORITY CALL #
      DAY LIGHT SAVING TIME
                                           \overline{N}SENDER'S NAME
      SENDER'S TELEPHONE NUMBER
      HEADER PRINT
JUN-05-2000 1:24 AM
                                                                          P.01
      LCR FUNCTION ON/OFF
                                           ON
      CRISS#/#184#)<br>LCR DIAL SELECT<br>LCR TIME SELECT
                                           YES<br>02,04 MINUTES
                                           TABLE NOT EXIST<br>19703772160
      LCR TABLE SELECT
      CENTER #
```
### **Option Setting List**

This list shows the current status of the option settings.

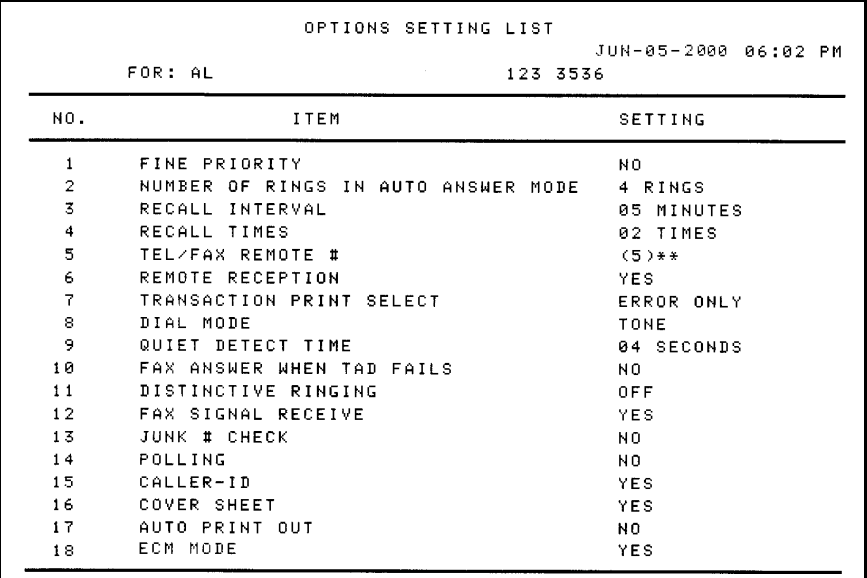

### **Anti Junk Number List**

This list shows the numbers that are blocked by the Anti Junk function.

```
ANTI JUNK NUMBER LIST
                                                          JUN-05-2000 02:50 PM
ANTI JUNK # CHECK : NO
         STORED LOCATION
                                            JUNK FAX #
                  \,1\,2015546621
                  \overline{2}2014573321
                                           1023570251
                  \overline{\mathcal{Z}}
```
### **Caller ID List**

This list shows information about your 20 most recent calls. (This list is only available if you are using the Caller ID function.)

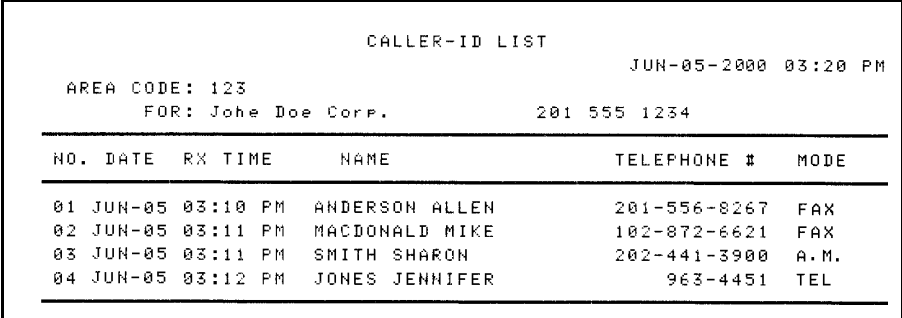

### **Print Setup List**

This list shows the current status of the printing settings accessed by pressing the **FUNCTION** key and the **6** key.

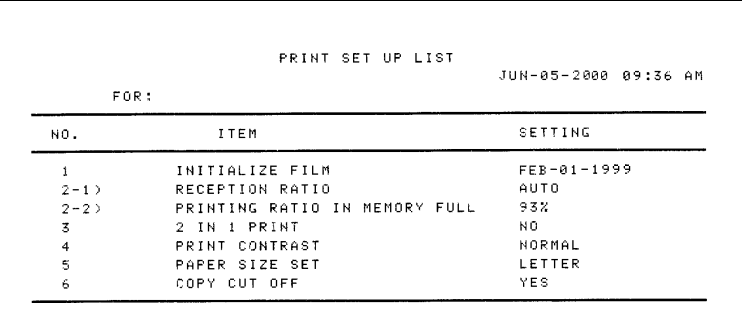

### **Transaction Report**

This report is printed out automatically after an operation is completed to allow you to check the result. Your fax machine is set at the factory to print out the report only when an error occurs.

9. Printing Lists

- ♦ The same headings appear in the Transaction Report as in the Activity Report. See page 120 for an explanation of the headings.
- ♦ The Transaction report cannot be printed on demand.

If desired, you can change the condition under which a report is printed out. Follow the steps below.

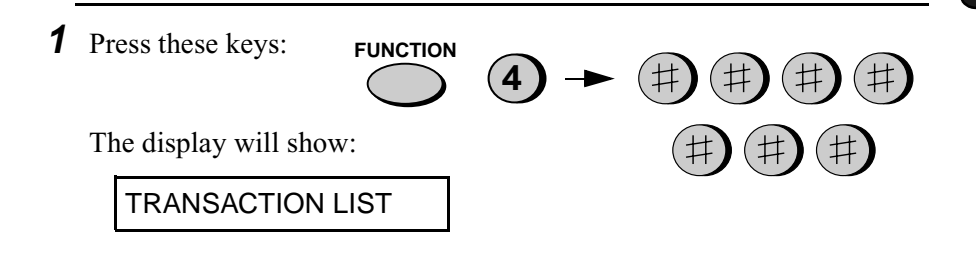

**2** Press a number from **1** to **5** to select the condition for printing.

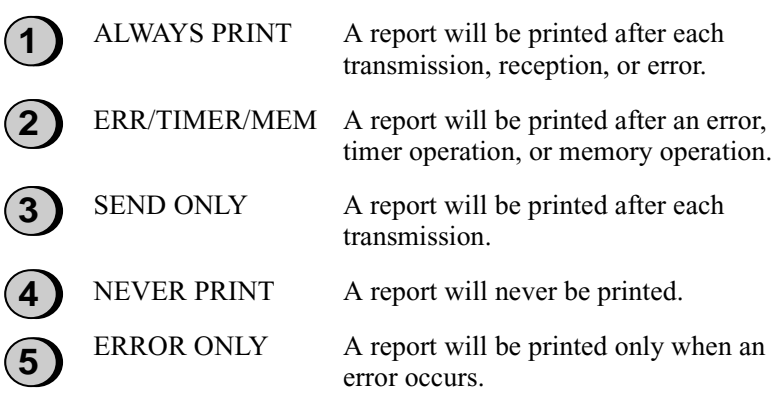

**3** Press the **STOP** key to return to the date and time display.

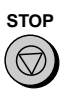

## **10. Maintenance**

### **Print head**

Clean the print head frequently to assure optimum printing performance.

**1** Unplug the power cord.

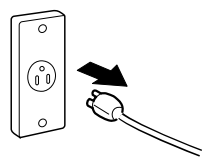

**2** Pull the paper release plate forward and remove the paper.

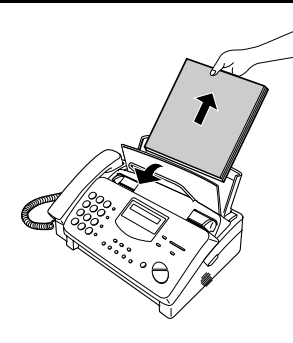

**3** Open the operation panel (grasp the finger hold and pull up), and then pull the release on the right side of the machine forward to open the print compartment cover.

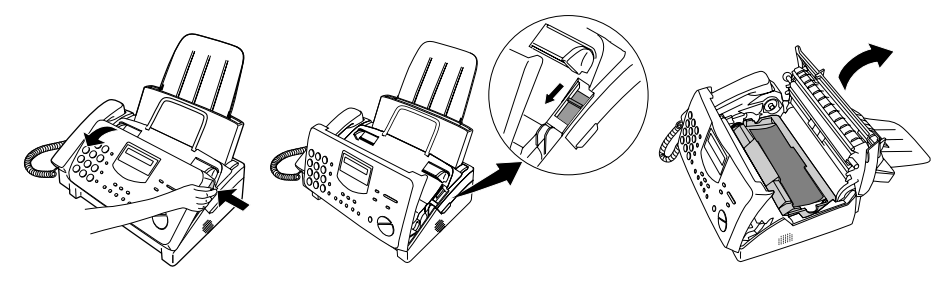

**4** Take the imaging film cartridge out of the print compartment and place it on a sheet of paper.

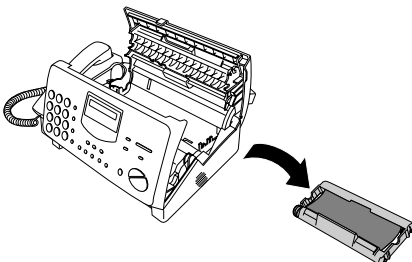

**5** Wipe the print head and roller with denatured alcohol.

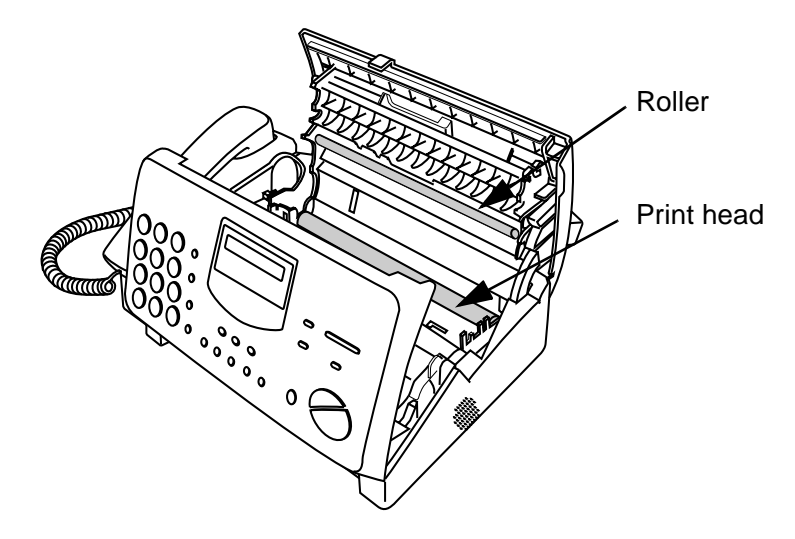

### **Caution!**

- ♦ Do not use benzene or thinner. Avoid touching the print head with hard objects.
- ♦ The print head may be hot if your fax machine has just received a large number of documents. If this is the case, allow the print head to cool prior to cleaning.

**6** Place the imaging film cartridge back in the print compartment.

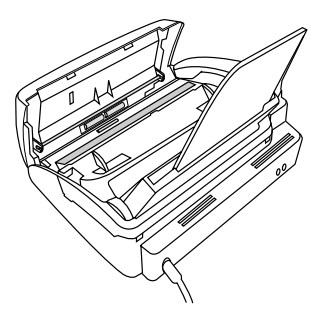

**7** Close the print compartment cover (press down on both sides to make sure it clicks into place), and then close the operation panel.

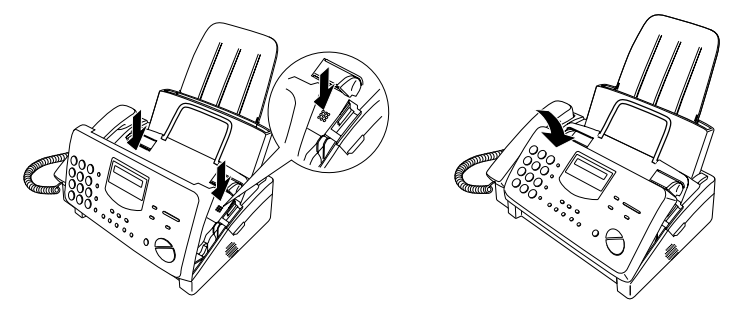

**8** Reinsert the paper in the paper tray and push the paper release plate back down.

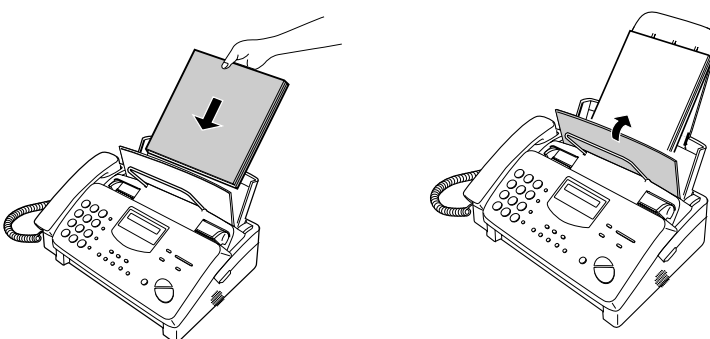

### **Scanning glass and rollers**

Clean the scanning glass and rollers frequently to ensure the quality of transmitted images and copies. Open the operation panel (grasp the finger hold and pull up), and wipe the scanning glass and rollers with a soft cloth.

- ♦ Make sure that all dirt and stains (such as correcting fluid) are removed, as dirts and stains will cause vertical lines on transmitted images and copies.
- ♦ Adhesive cellophane tape is useful for removal of debris from the rollers.

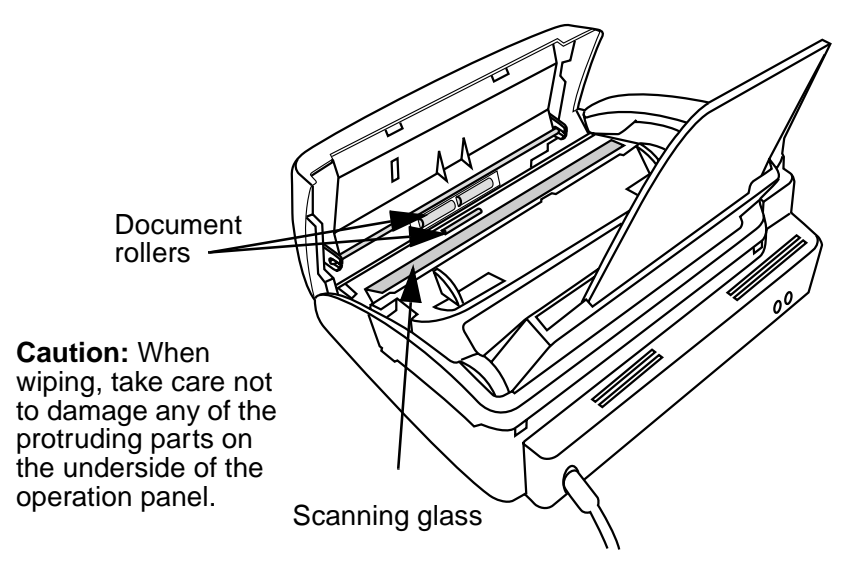

### **The housing**

Wipe the external parts and surface of the machine with a dry cloth.

#### **Caution!**

♦ Do not use benzene or thinner. These solvents may damage or discolor the machine.

## **11. Troubleshooting**

## **Problems and Solutions**

If you have any problems with your fax, first refer to the following troubleshooting guide. If you cannot solve the problem, call Sharp's Customer Assistance Center at 1-800-BE SHARP.

#### **Line error**

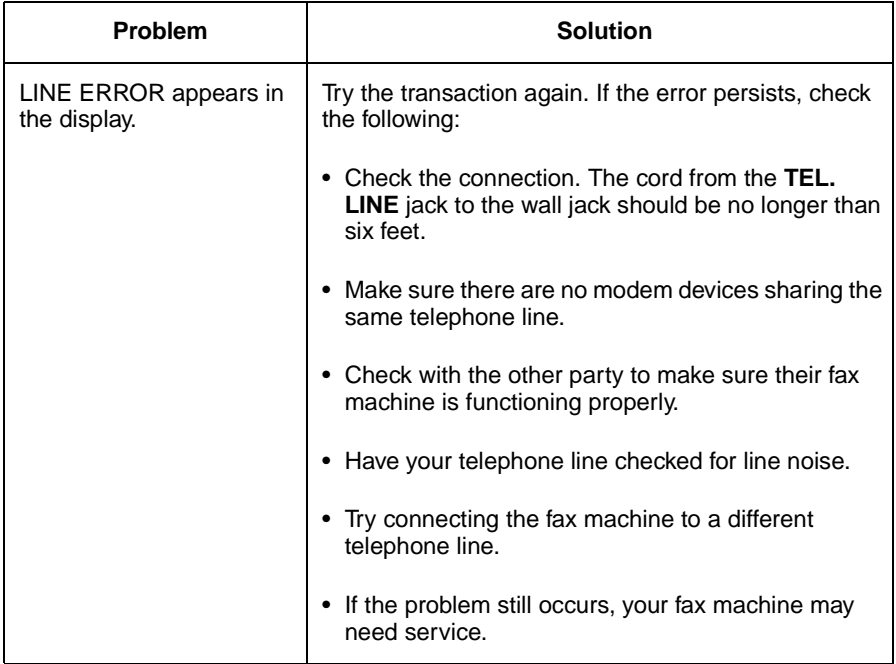

### **Dialing and transmission problems**

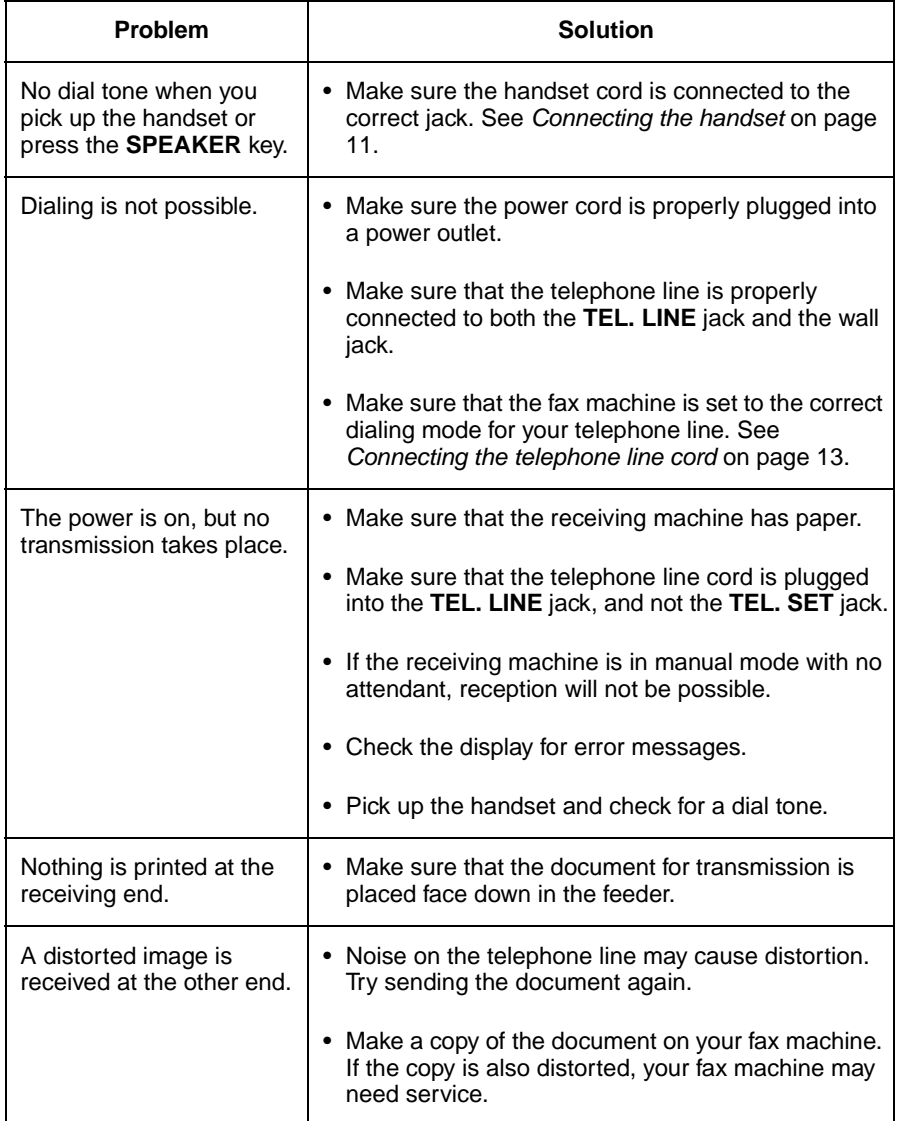

### **Reception and copying problems**

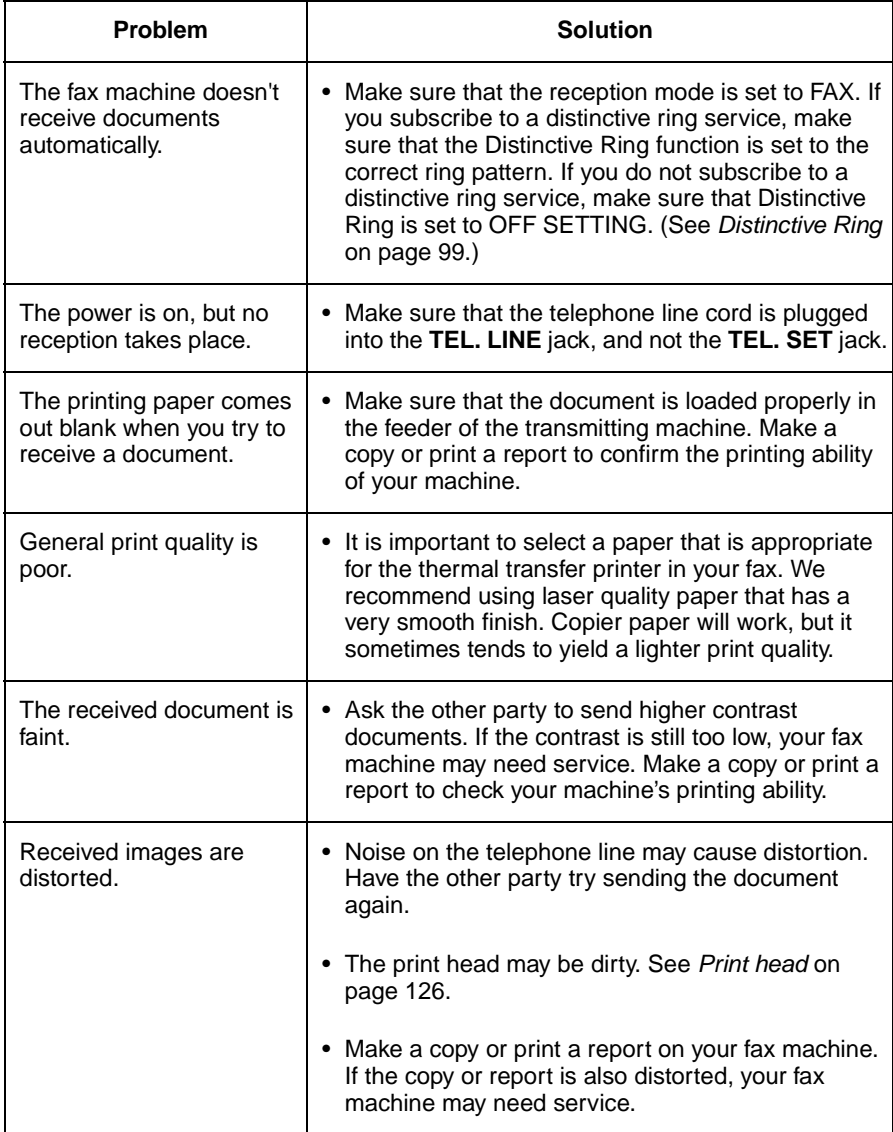

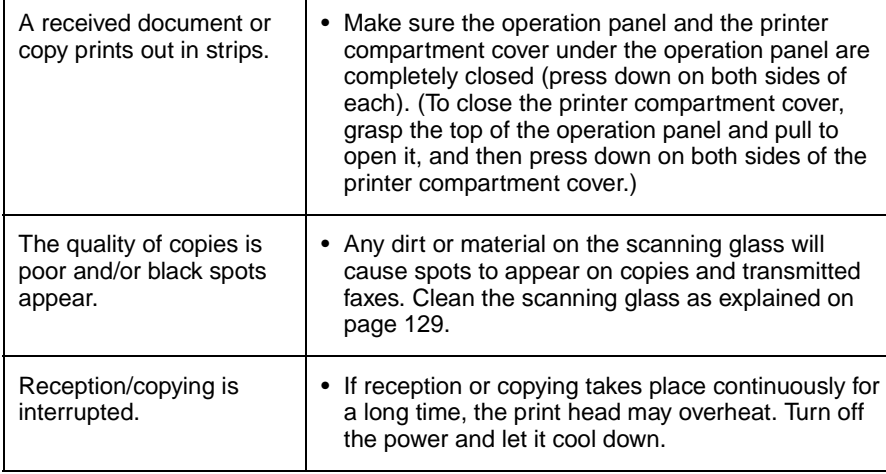

### **Answering machine connection**

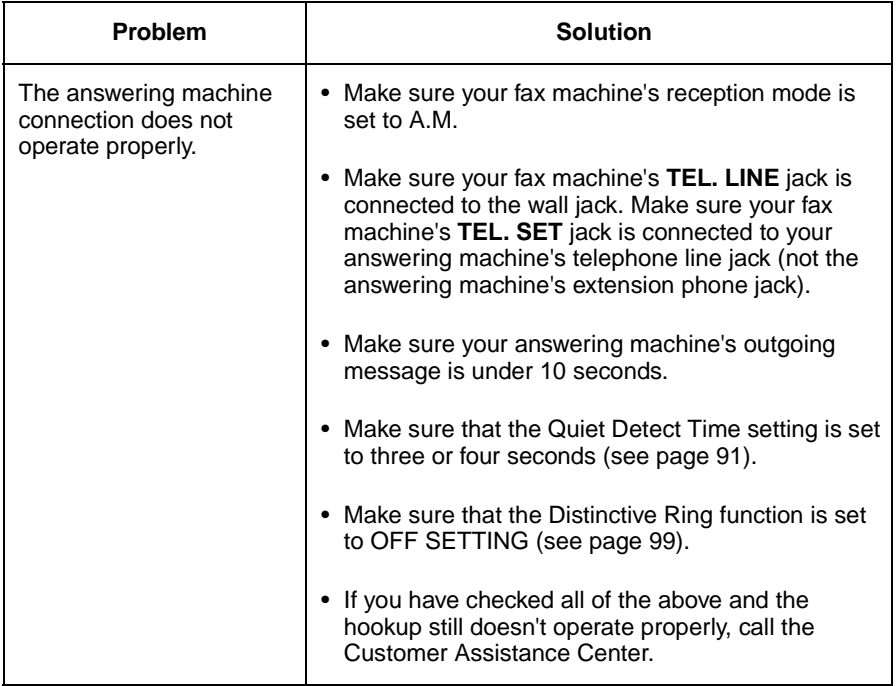

### **General problems**

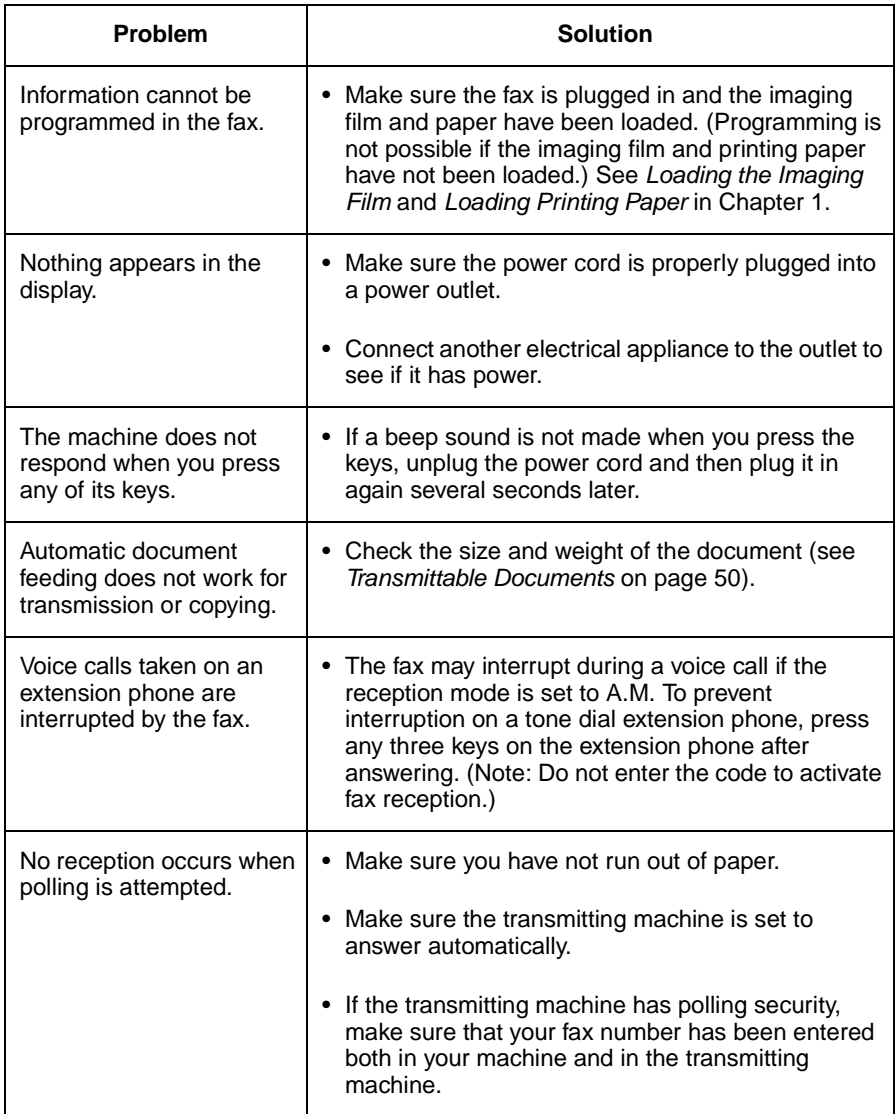

## **Messages and Signals**

### **Display messages**

**Note:** If you have turned on the Caller ID function, see Caller ID in Chapter 8 for display messages related to Caller ID.

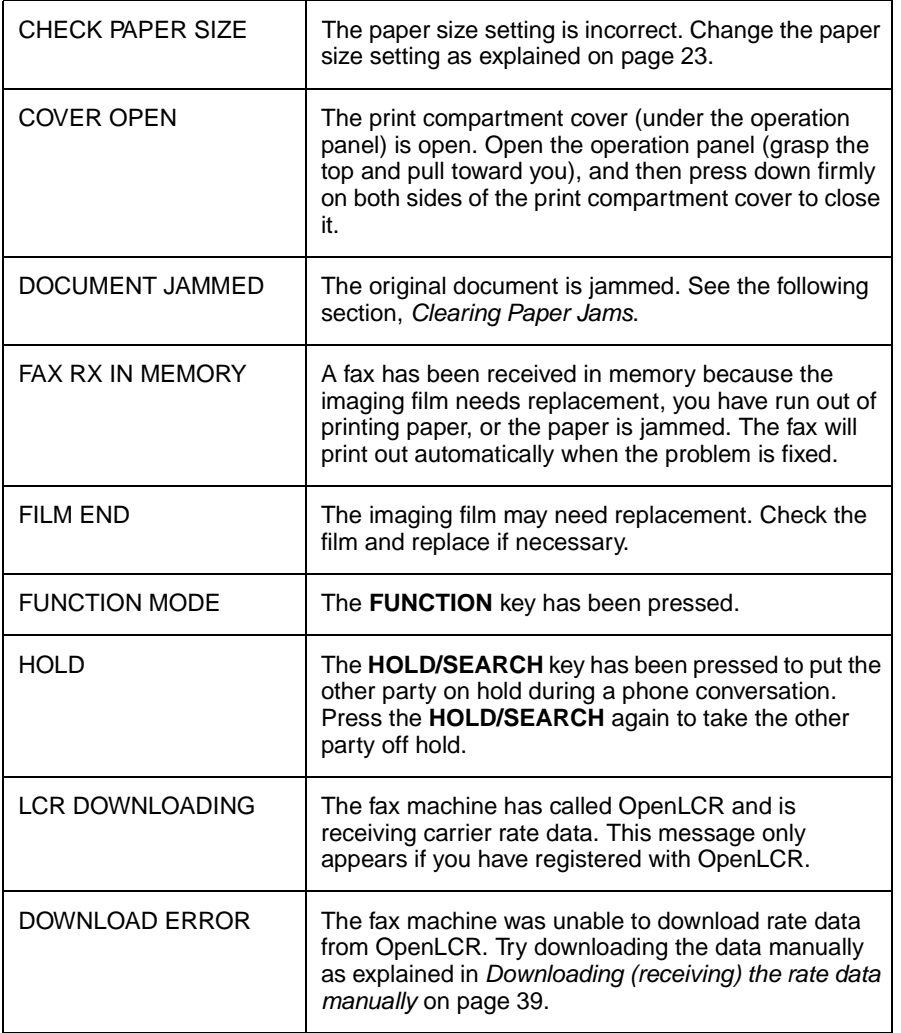

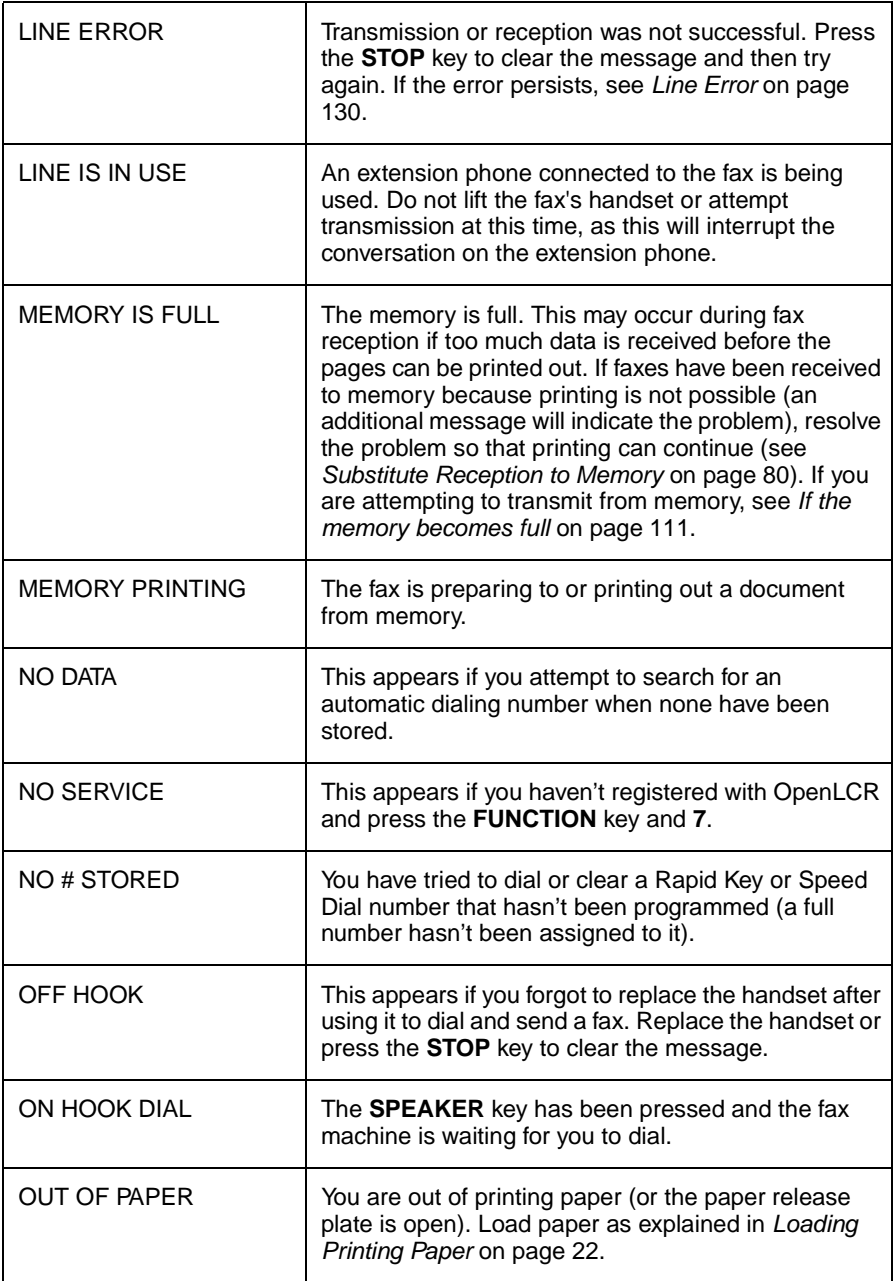

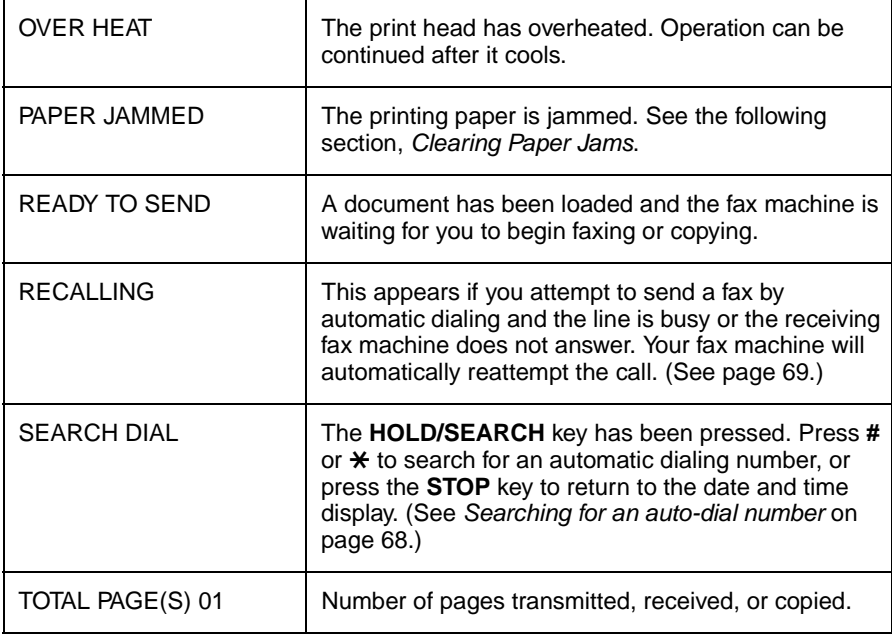

### **Audible signals**

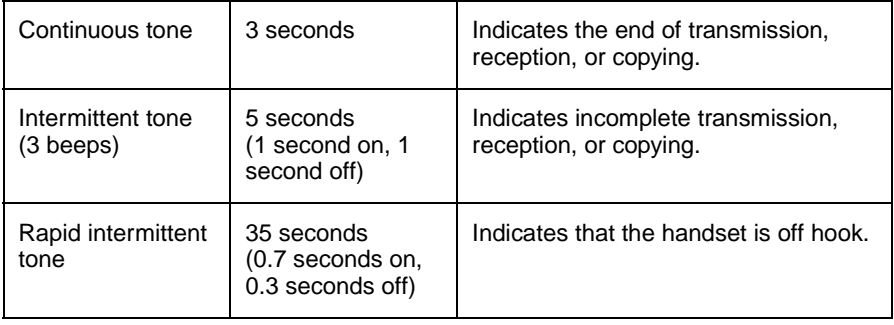

## **Clearing Paper Jams**

### **Clearing a jammed document**

If the original document doesn't feed properly during transmission or copying, or DOCUMENT JAMMED appears in the display, first try pressing the **START/MEMORY** key. If the document doesn't feed out, open the operation panel and remove it.

### **Important:**

Do not try to remove a document without opening the operation panel. This may damage the feeder mechanism.

**1** Open the operation panel by grasping the finger hold and pulling up.

**2** Remove the document.

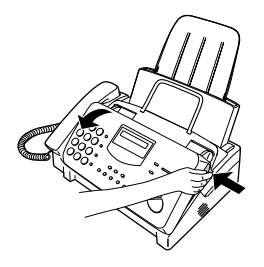

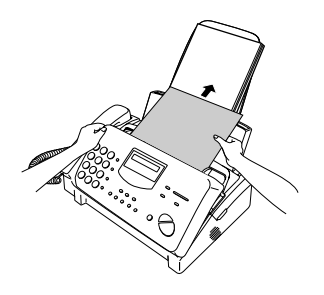

**3** Close the operation panel, making sure it clicks into place.

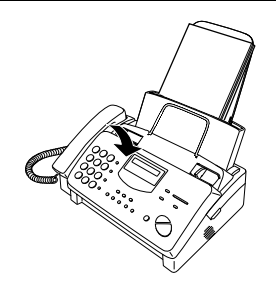

### **Clearing jammed printing paper**

**1** Pull the paper release plate forward and remove the paper.

**2** Open the operation panel (grasp the finger hold and pull up), and then pull the release on the right side of the machine forward to open the print compartment cover.

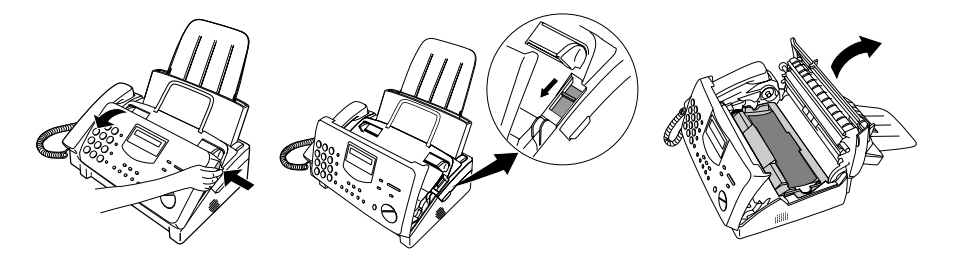

**3** Gently pull the jammed paper out of the machine, making sure no torn pieces of paper remain in the print compartment or rollers.

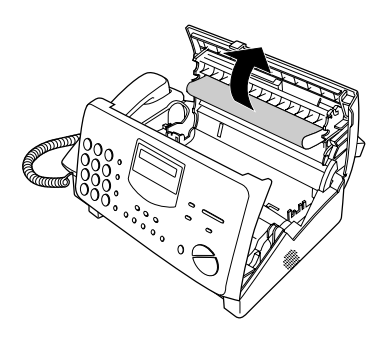

**4** Close the print compartment cover (press down on both sides to make sure it clicks into place), and then close the operation panel.

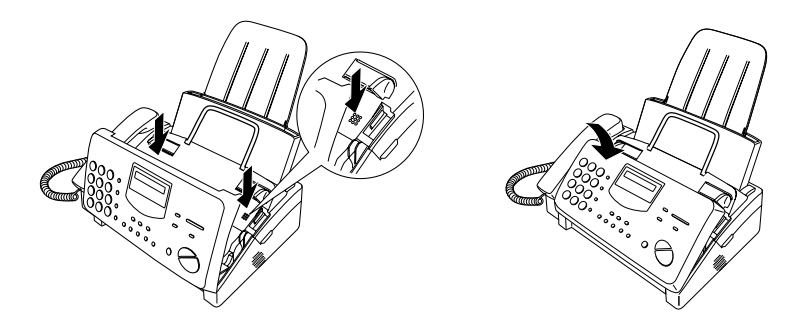

**5** Reinsert the paper in the paper tray and push the paper release plate back down.

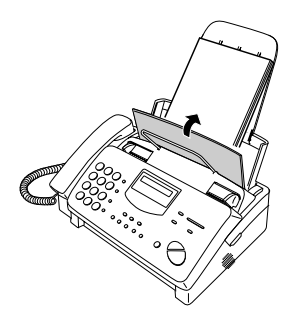

### **Ordering Parts**

To order parts, contact the parts distribution center located nearest you. When ordering a part, use the part order number shown below.

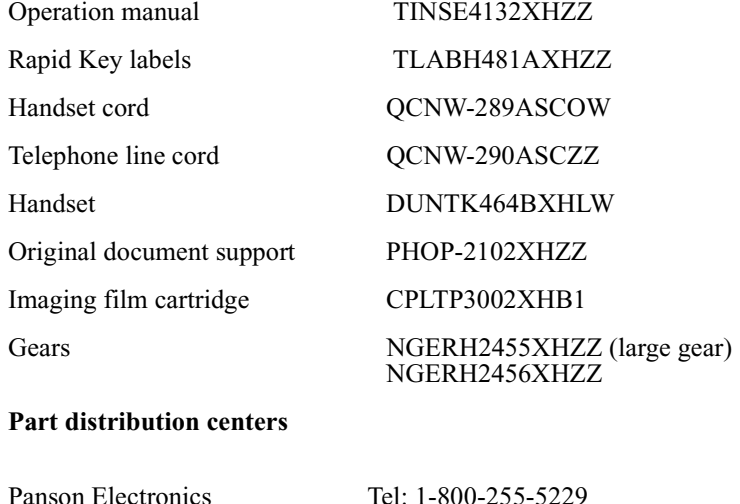

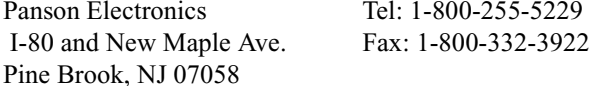

Tritronics, Inc. 1306 Continental Drive Abingdon, MD 21009

Tritronics, Inc. 1015 NW 52nd Street Ft. Lauderdale, FL 33309

Fox International, Ltd. 23600 Aurora Road Bedford Heights, OH 44146

Andrews Electronics 25158 Avenue Stanford Santa Clarita, CA 91355

Sharp Accessories and Supply Center 2130 Townline Road Peoria, IL 61615

Tel: 1-800-638-3328 Fax: 1-800-888-FAXD

Tel:1-800-365-8030 Fax: 1-800-999-FAXD

Tel: 1-800-321-6993 Fax: 1-800-445-7991

Tel: 1-800-274-4666 Fax: 1-805-295-5126

Tel: 1-800-642-2122

## **FCC Regulatory Information**

This equipment complies with FCC rules, Part 68. On this equipment is a label that contains, among other information, the FCC Registration Number and Ringer Equivalence Number (REN) for this equipment. If requested, this information must be provided to your telephone company.

An FCC compliant telephone cord and modular plug is provided with this equipment. This equipment is designed to be connected to the telephone network or premises wiring using a compatible modular jack which is Part 68 compliant. This equipment connects to the telephone network through a standard USOC RJ-11C network interface jack.

The REN is used to determine the quantity of devices which may be connected to your telephone line and still have all of those devices ring when your number is called. Too many devices on one line may result in the devices not ringing in response to an incoming call. In most, but not all, areas as the sum of the RENs of all devices should not exceed five (5.0). To be certain of the number of devices that may be connected to your line, as determined by the total REN, contact your local telephone company.

If this equipment causes harm to the telephone network, your telephone company may disconnect your service temporarily. If possible, they will notify you in advance. If advance notice is not practical, you will be notified as soon as possible. You will also be advised of your right to file a complaint with the FCC.

Your telephone company may make changes in its facilities, equipment, operations, or procedures that could affect the operation of your equipment. If this happens, the telephone company will provide advance notice in order for you to make necessary modifications to maintain uninterrupted service. If the equipment is causing harm to the telephone network, your telephone company may ask you to disconnect the equipment until the problem resolved.

If you have any questions or problems which cannot be solved by reading this manual, please contact Sharp's Customer Assistance Center. The number is 1- 800-BE SHARP.

This equipment may not be used on coin service provided by the telephone company. Connection to party lines is subject to state tariffs. Contact your state's public utility commission, public service commission, or corporation commission for more information.

This equipment is hearing-aid compatible.

When programming and/or making test calls to emergency numbers:

- ♦ Remain on the line and briefly explain to the dispatcher the reason for the call.
- ♦ Perform such activities in the off-peak hours, such as early morning or late evening.
# **Quick Reference Guide**

### **Entering Your Name and Number**

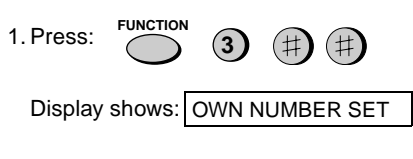

- 2. Press:  $\bigotimes$ **START/MEMORY**
- 3. Enter your fax number (max. of 20 digits) by pressing the number keys.
- To insert a space between digits, press the # key.
- If you make a mistake, press the **SPEED DIAL** key to backspace and clear the mistake.
- 4. Press:  $\oslash$ **START/MEMORY**
- 5. Enter your name by pressing the appropriate number keys as shown below.
- To enter two letters in succession that require the same key, press the **SPEAKER** key after entering the first letter.
- $A = (2)(2)$  $B = (2)(2)(2)$ **C = D = E = F = G = H =**  $I = \bigoplus_{i=1}^{n} \bigoplus_{i=1}^{n} \big$ **J = K =** L = (5) (5) (5) **M = N = O = P = Q = R** = (7) (7) (7) **S = ② ② ③ ② ② T = U = V = W = X = Y = Z = SPACE =**
- To change case, press the **REDIAL** key. Press  $#$  or  $*$  to scroll through symbols and special characters.

6. When finished, press:

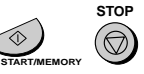

### **Setting the Date and Time**

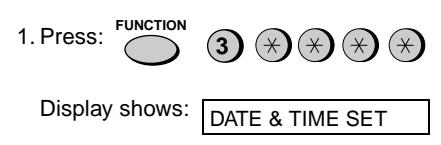

- 2. Press:  $\langle \Phi \rangle$ **START/MEMORY**
- 3. Enter two digits for the month (01 to 12).
- 4. Enter two digits for the day (01 to 31).
- 5. Enter four digits for the year (Ex: 2000)
- 6. Enter two digits for the hour (01 to 12) and two digits for the minute (00 to 59).
- 7. Press \* for A.M. or **#** for P.M.
- 8. When finished, press:

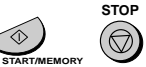

## **Storing and Clearing Auto Dial Numbers**

1. Press: **FUNCTION**

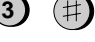

Display shows: FAX/TEL # MODE

- 2. Press **1** to store a number or **2** to clear a number.
- 3. Enter a 2-digit Speed Dial number (from 01 to 07 for Rapid Key Dialing, or 08 to 47 for Speed Dialing). (If you are clearing a number, go to Step 7.)
- 4. Enter the full fax/telephone number.

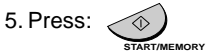

6. Enter the name of the location by pressing number keys. (Refer to the letter entry table in Entering Your Name and Number.)

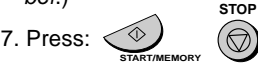

## **Sending Faxes**

Place your document (up to 10 pages) face down in the document feeder.

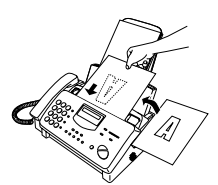

### **Normal Dialing**

- 1. Lift the handset or press **SPEAKER**
- 2. Dial the fax number.
- 3. Wait for the reception tone (if a person answers, ask them to press their Start key).
- 4. Press:  $\langle \Phi \rangle$ **START/MEMORY**

### **Rapid Key Dialing**

Press the appropriate Rapid Key. Transmission will begin automatically.

### **Speed Dialing**

- 1. Press: **SPEED DIAL**
- 2. Enter the 2-digit Speed Dial number.

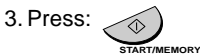

## **Receiving Faxes**

Press the **RECEPTION MODE** key until the arrow in the display points to the desired reception mode.

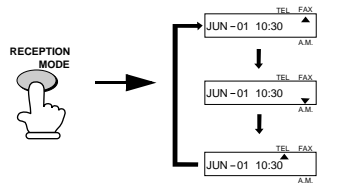

**FAX mode:** The fax machine automatically answers on four rings and receives the incoming document.

**TEL mode:**

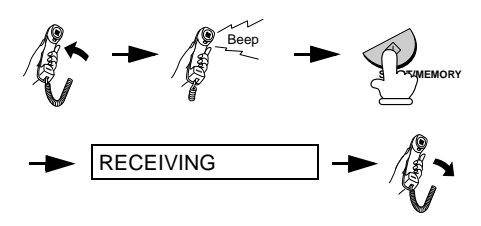

**A.M. mode:** Select this mode when an answering machine is connected to the fax and the answering machine is turned on.

## **Guía de referencia rápida**

### **Introducción de su nombre y número**

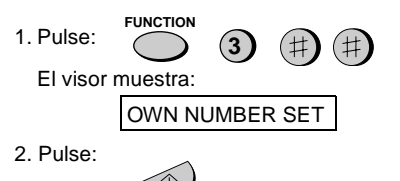

**START/MEMORY**

- 3. Introduzca su número de telefax (20 dígitos como máx.) mediante pulsación de las teclas numéricas.
- Pulse la tecla # para introducir un espacio libre.
- Si cometiera un error, pulse la tecla **SPEED DIAL** (marcación rápida) para volver un puesto y corregirlo.
- 4. Pulse:

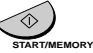

- 5. Introduzca su nombre mediante pulsación de las teclas numéricas adecuadas como se muestra a continuación.
- Para introducir dos letras sucesivas que requieran el mismo código, pulse la tecla **SPEAKER** (altavoz) después de introducir la primera letra.
- $SPACE = \bigcirc$  $J = (5)(5)$ **T =**  $A = (2)(2)$  $K = (5)(5)(5)$  $U = (8)(8)(8)$ **②②②** L = 6066 **V = B =**  $c = (2)(2)(2)(2)$  $M = \odot$  $\Omega$ **W =**  $D = (3)(3)$ **N = X = 333 E =** 0 **=**  $\odot$   $\odot$   $\odot$   $\odot$ **Y =** F = 3<sub>3333</sub> **P** = (7)(7) 2 = (9) (9) (9) (9)  $G = (4)(4)$ **a** = (7) (7) (7) **H = R =**  $I = (4)(4)(4)(4)$  $s=(7)(7)(7)(7)(7)$
- Para cambiar de mayúscula a minúscula y viceversa, pulse la tecla **REDIAL** (repetición de llamada). Pulse la tecla # o  $\star$  para hojear por los símbolos y caracteres especiales.
- 6. Una vez finalizado pulse:

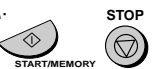

### **Ajuste de la fecha y hora**

- **FUNCTION**  $(\star)$  $(\star)$  $(\star)$  $(\divideontimes)$ 1. Pulse: **3**
	- El visor muestra:

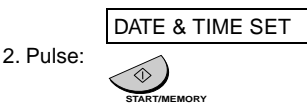

- 3. Introduzca dos dígitos para el mes (01 hasta 12).
- 4. Introduzca dos dígitos para el día (01 hasta 31).
- 5. Introduzca cuatro dígitos para el año (Ej.: 2000).
- 6. Introduzca dos dígitos para la hora (01 hasta 12) y dos dígitos para los minutos (00 hasta 59).
- 7. Pulse  $\star$  para A.M. o # para P.M.
- 8. Una vez finalizado pulse:

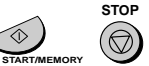

### **Memorización y borrado de números de marcación automática**

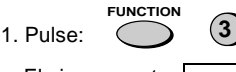

El visor muestra: FAX/TEL # MODE

- 2. Pulse **1** para guardar un número ó **2** para borrarlo.
- 3. Introduzca un número de marcación abreviada de dos dígitos (desde 01 hasta 07 para marcación rápida o desde 08 hasta 47 para marcación abreviada). (Vaya al paso 7 si está borrando un número)
- 4. Introduzca el número de telefax/teléfono completo.
- 5. Pulse: **START/MEMORY**
- 6. Introduzca el número del puesto mediante pulsación de las teclas numéricas. (Consulte la tabla para introducción de letras en la Introducción de su nombre y número).

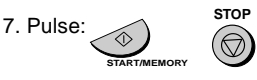

## **Transmisión de mensajes telefax Recepción de mensajes telefax**

Coloque el original (hasta 10 páginas) cara abajo en el alimentador de documentos.

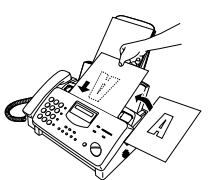

### **Marcación normal**

- 1. Levante el auricular o pulse: **SPEAKER**
- 2. Marque el número de telefax.
- 3. Espere hasta escuchar el tono de recepción (si contestara una persona, pídale pulsar su tecla Start).
- 4. Pulse:

**START/MEMORY**

#### **Marcación rápida**

Pulse la tecla de marcación rápida adecuada. La transmisión se inicia automáticamente.

Marcación abreviada

1. Pulse:

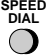

- 2. Introduzca el número de dos dígitos de marcación abreviada.
- 3. Pulse:

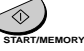

Pulse la tecla **RESOLUTION/RECEPCTION MODE** (Resolución/Modo de recepción) hasta que la flecha en el visor señale el modo de recepción deseado (asegúrese de que el alimentador de originales está vacío).

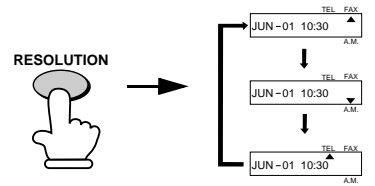

**Modo FAX:** El aparato telefax contesta automáticamente tras cuatro llamadas del timbre y recibe el documento entrante.

Modo **TEL**:

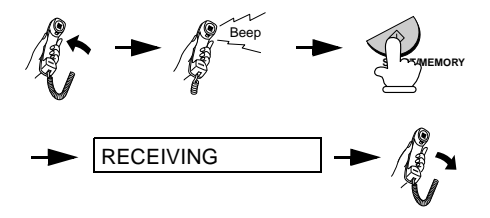

Please check the bottom righthand corner of the product number UX-3CR on the film box, or the final digit of the manufacturing number on the label at the beginning of the roll of ink film. If an "F" appears, please read pages 147 to 148. If an "F" does not appear, please read pages 149 to 150.

## **S H A R P**

**MATERIAL SAFETY DATA SHEET (1/2)**

Revised date: Issued date :DEC.2.1999

#### MSDS No B-1021

.

#### **Section 1. Product Identification**

 **Product Code** : UX-3CR Imaging Film

**Section 2. Supplier's Name and Address** 

Sharp Corporation

22-22 Nagaike-cho, Abeno-ku, Osaka, Japan

Local suppliers are listed below. Please contact the nearest supplier for additional information.

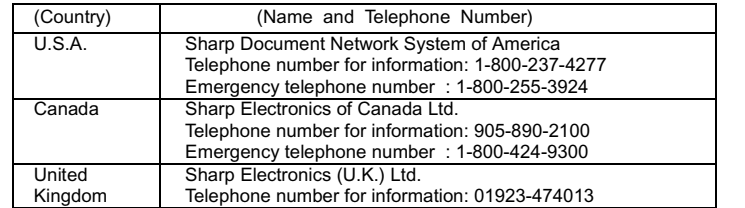

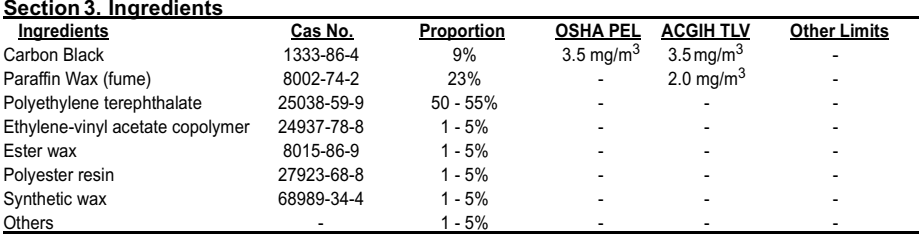

#### **Section 4. Hazardous Identification (Emergency Overview)**

This product is ink film for thermal transfer facsimile.

"Ink film" is a thin film coated with ink.

It is no special hazard under normal use condition.

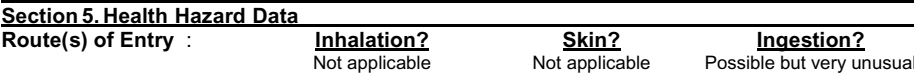

**Health Hazards** : The ingredients are not listed in ACGIH(1986) and OSHA(1989) except carbon black and paraffin wax.

**Carcinogenicity** : In 1996 the IARC reevaluated carbon black as a Groupe 2B carcinogen (possible human carcinogen). This classification is given to chemicals for which there is inadequate human evidence, but sufficient animal evidence on which to base an opinion of carcinogenicity. The classification is based upon the development of lung tumors in rats receiving chronic inhalation exposures to free carbon black at levels that induce particle overload of the lung. Studies performed in animal models other than rats did not show any association between carbon black and lung tumors.

**Signs and Symptoms of Exposure** : no data available

**Medical Conditions Generally Aggravated by Exposure** : no data available

**Emergency and First Aid Procedures** :

SKIN- - - - - - - - - Wash away ink on skin

EYE - - - - - - - - Wash away water and consult a doctor promptly.

INHALATION - - - Not applicable

OTHERS- - - - - -No data available

## **S H A R P**

## **MATERIAL SAFETY DATA SHEET (2/2)**

MSDS No. B-1021

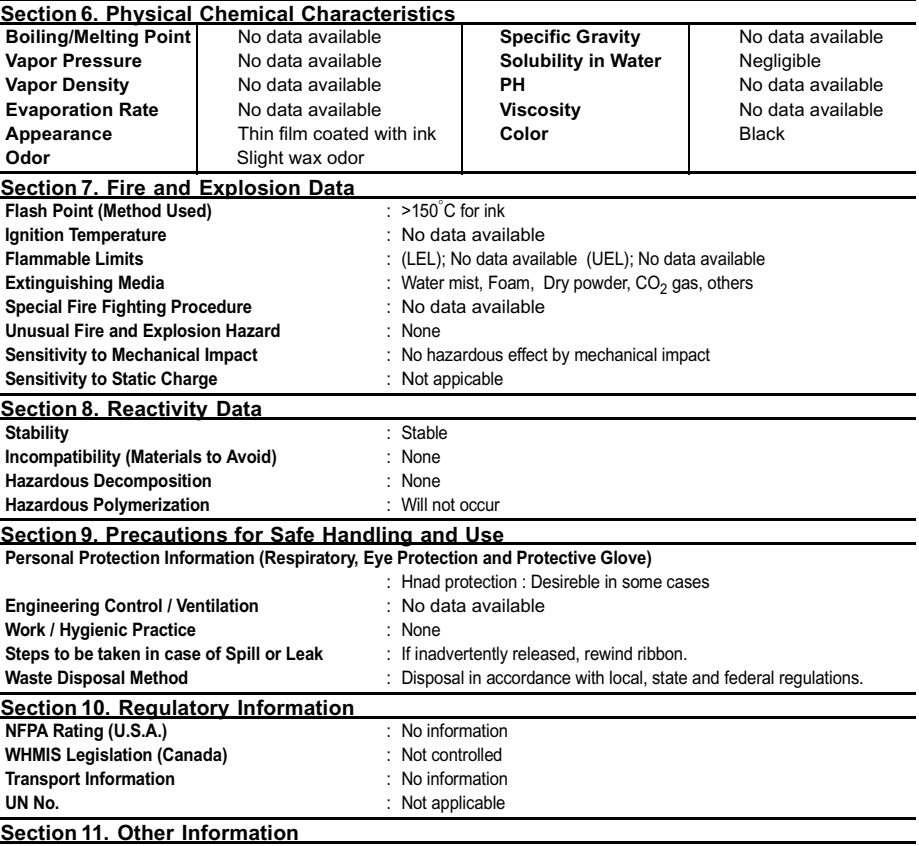

References : IARC(1996) Monographs on the Evaluation of the Carcinogenic Risk of Chemicals to Humans, Vol. 65, Printing Process and Printing Inks, Carbon Black and Some Nitro Compounds, Lyon, pp-149-261

H. Muhle, B. Bellmann, O. Creutzenberg, C. Dasenbrock, H. Ernst, R. Kilpper, J. C. Mackenzie, P. Morrow, U. Mohr, S.Takenaka, and R. Mermelstein (1991) Pulmonary Response to Toner upon Chronic Inhalation Exposure in Rats. Fundamental and Applied Toxicology 17, pp. 280-299

## **S H A R P**

Date Revised: Date Issued :Dec. 22, 1998

**MATERIAL SAFETY DATA SHEET (1/2)**

MSDS No. B-1006

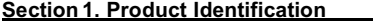

 **Product Code** : UX-3CR Imaging Film

#### **Section 2. Supplier's Name and Address**

#### Sharp Corporation

22-22 Nagaike-cho, Abeno-ku, Osaka, Japan

Local suppliers are listed below. Please contact the nearest supplier for additional information.

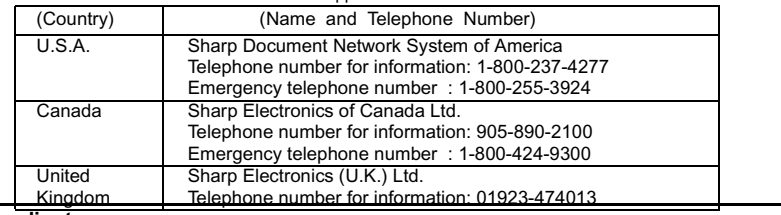

#### **Section 3. Ingredients**

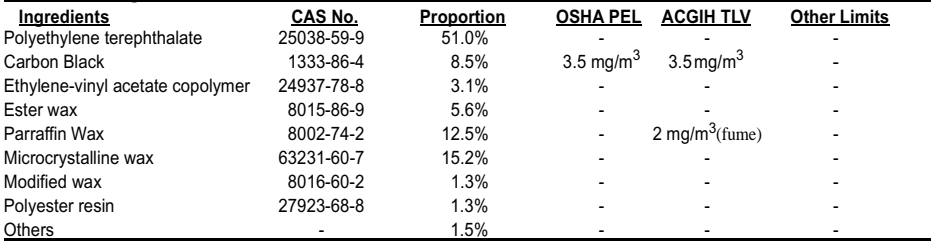

#### **Section 4. Hazardous Identification (Emergency Overview)**

This product is ink film for thermal transfer facsimile. "Ink film" is a thin film coated with ink. It is no special hazard under normal use condition.

#### **Section 5.Health Hazard Data**

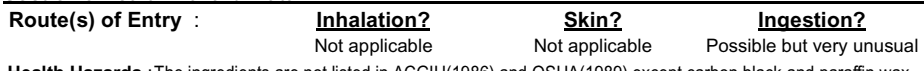

**Health Hazards** :The ingredients are not listed in ACGIH(1986) and OSHA(1989) except carbon black and paraffin wax. **Carcinogenicity** : In 1996 the IARC reevaluated carbon black as a Groupe 2B carcinogen (possible human carcinogen). This classification is given to chemicals for which there is inadequate human evidence, but sufficient animal evidence on which to base an opinion of carcinogenicity. The classification is based upon the development of lung tumors in rats receiving chronic inhalation exposures to free carbon black at levels that induce particle overload of the lung. Studies performed in animal models other than rats did not show any association between carbon black and lung tumors.

**Signs and Symptoms of Exposure** : not applicable **Medical Conditions Generally Aggravated by Exposure** : not applicable **Emergency and First Aid Procedures** : not applicable

## **S H A R P**

Date Revised: Date Issued : Dec. 22, 1998

### **MATERIAL SAFETY DATA SHEET (2/2)**

MSDS No. B-1006

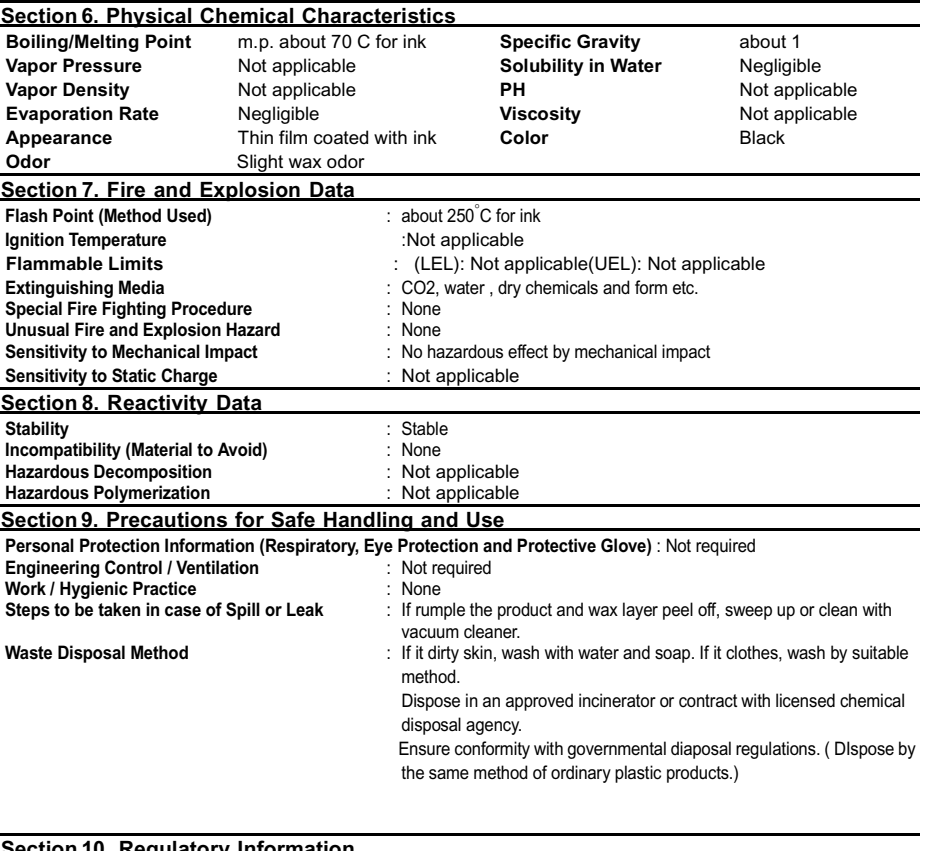

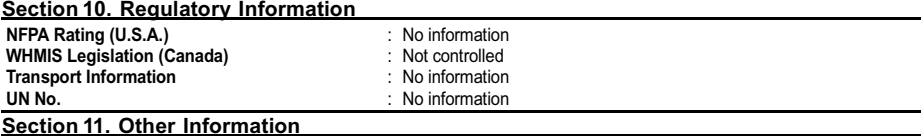

References : IARC(1996), IARC Monographs on the Evaluation of the Carcinogenic Risk of Chemicals to Humans, Vol. 65, Printing Process and Printing Inks, Carbon Black and Some Nitro Compounds, Lyon, pp-149-261 H. Muhle, B. Bellmann, O. Creutzenberg, C. Dasenbrock, H. Ernst, R. Kilpper, J. C. Mackenzie, P. Morrow, U. Mohr, S.Takenaka, and R. Mermelstein (1991) Pulmonary Response to Toner upon Chronic Inhalation Exposure in Rats. Fundamental and Applied Toxicology 17, pp. 280-299

## **Index**

## **A**

A.M. reception mode, 32, 89 Activity Report, 119 Auto print-out, 121 Answering machine hookup Activating, 89 Connecting, 88 Fax reception when TAD fails, 92 Quiet Detect Time, 91 Troubleshooting, 133 Anti Junk Fax, 108 - 109 Anti Junk Number List, 123 Audible signals, 137 Auto-dial numbers, storing, 61

## **B**

Batch page numbering, 106

## **C**

Caller ID, 93 - 98 Caller ID List, 124 Chain Dialing, 63, 86 Contrast, 55 Copies, 81 - 83 Copy cut-off setting, 84 Cover sheet, 103 - 105

## **D**

Date, setting, 29 Daylight Saving Time, 31 Dial mode, 13 Dialing Chain, 63, 86 Direct Keypad, 67 Normal, 58, 85 Rapid Key, 65, 85 Speed, 66, 85

Direct Keypad Dialing, 67 Display messages, 135 Distinctive ring, 99 Document feeder, 52 Document guides, 52 Document restrictions, 51 Document sizes, 50 Document, maximum scanning size, 51

## **E**

ECM (Error Correction Mode), 71 Extension telephone Connecting, 15 Using, 75

## **F**

FAX reception mode, 32, 72 Fax Signal Receive, 78 Fine resolution priority, 57

## **H**

Halftone setting, 55 Handset, 11 Handset receiver volume, 33 Hold, 87 Housing, cleaning, 129

## **I**

Imaging film, loading and replacing, 16 - 21 Initialize film setting, 20

## **J**

Jams, clearing, 138 - 140

## **L**

Letters, entering, 27

### Index

Line error, 130 Loading printing paper, 22 - 23 Loading the document, 52

## **M**

Memory Sending documents from, 110 Substitute reception to, 80

## **N**

Normal Dialing, 58, 85 Number of rings in FAX reception mode, 73

## **O**

OpenLCR, 35 - 49 Option Setting List, 123 Ordering parts, 141 Original document support, 14

## **P**

Paper jams, clearing, 138 - 140 Paper size setting, 23 Paper, loading, 22 - 23 Passcode List, 122 Pauses in automatic dialing, 61 Polling, 112 - 115 Power cord, 12 Print contrast setting, 24 Print head, cleaning, 126 - 128 Print Setup List, 124 Priority Call, 97

## **R**

Rapid Key Dialing, 65, 85

Recall interval, 69 Recall times, 70 Reception mode A.M. mode, 32, 89 FAX mode, 32, 72 Setting, 32 TEL mode, 32, 74 Reception Ratio setting, 79 Redialing, 59, 69, 86 Remote reception setting, 77 Removing original document, 53 Resolution, 55 Ringer volume, 34

## **S**

Scanning glass, cleaning, 129 Search Dial, 68, 86 Sender's name and number, entering, 25 - 28 Speaker volume, 33 Speed Dialing, 66, 85

### **T**

TEL reception mode, 32, 74 TEL. LINE jack, 13 TEL. SET jack, 15, 88 Tel/Fax Remote Number, 76, 77 Telephone line cord, 13 Telephone Number List, 122 Time, setting, 29 Timer List, 121 Timer operations, 116 - 118 Transaction Report, 124 Setting print-out condition, 125 Two-in-one printing, 78

## **LIMITED WARRANTY**

SHARP ELECTRONICS CORPORATION warrants to the first end user purchaser that this Sharp brand product (the "Product"), when shipped in its original container, will be free from defective workmanship and materials, and agrees that it will, at its option, either repair the defect or replace the defective Product or part thereof with a new or remanufactured equivalent at no charge to the purchaser for parts or labor for the period(s) set forth below.

This warranty does not apply to any appearance items of the Product nor to the additional excluded item(s) set forth below nor to any product the exterior of which has been damaged or defaced, which has been subjected to misuse, abnormal service or handling, or which has been altered or modified in design or construction.

In order to enforce the rights under this limited warranty, the purchaser should follow the steps set forth below and provided proof of purchase to the servicer.

To the extent permitted by applicable state law, the warranties set forth herein are in lieu of, and exclusive of, all other warranties, express or implied. Specifically,ALL OTHER WARRANTIES OTHER THAN THOSE SET FORTH ABOVE ARE EXCLUDED. ALL EXPRESS AND IMPLIED WARRANTIES INCLUDING THE WARRANTIES OF MERCHANTABILITY, FITNESS FOR USE, AND FITNESS FOR A PARTICULAR PURPOSE ARE SPECIFICALLY EXCLUDED. If, under applicable state law, implied warranties may not validly be disclaimed or excluded, the duration of such implied warranties is limited to the period(s) from the date of purchase set forth below.

Neither the sales personnel of the seller nor any other person is authorized to make any warranties other than those described above, or to extend the duration of any warranties beyond the time period described above on behalf of Sharp.

The warranties described herein shall be the sole and exclusive warranties granted by Sharp and shall be the sole and exclusive remedy available to the purchaser. Correction of defects, in the manner and for the period of time described herein, shall constitute complete fulfillment of all liabilities and responsibilities of Sharp to the purchaser with respect to the Product, and shall constitute full satisfaction of all claims, whether based on contact, negligence, strict liability or otherwise. In no event shall Sharp be liable, or in any way responsible, for any damages or defects in the Product which were caused by repairs or attempted repairs performed by anyone other than an authorized servicer. Nor shall Sharp be liable or in any way responsible for any incidental or consequential economic or property damage. Some states do not allow limits on warranties or on remedies for breach in certain transactions; in such state the limits herein may not apply.

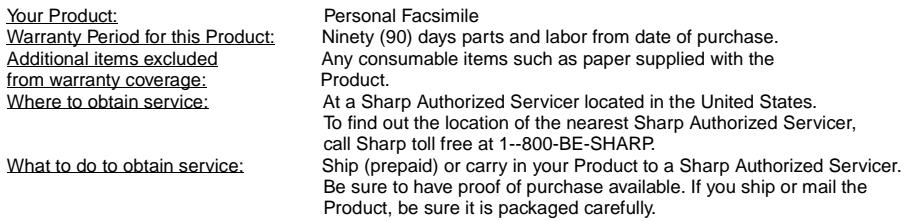

For product information or customer assistance, please visit **http://www.sharp-usa.com** on the World Wide Web or call **1-800-BE SHARP**.

**SHARP DOCUMENT NETWORK SYSTEM OF AMERICA**

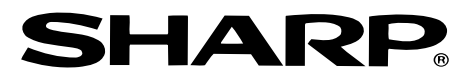

## **SHARP DOCUMENT NETWORK SYSTEM OF AMERICA**

**Sharp Plaza, Mahwah, New Jersey 07430-2135**

## **SHARP CORPORATION**

PRINTED IN THAILAND (TINSE4132XHZZ)